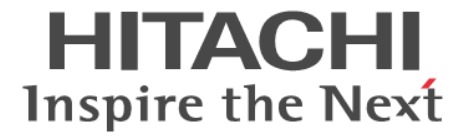

# **Compatible PAV**

# ユーザガイド

Hitachi Virtual Storage Platform 5000 シリーズ

4047-1J-U04-01

Storage Navigator を使ってストレージシステムを操作する場合は、必ず このマニュアルを読み、操作手順、および指示事項をよく理解してから 操作してください。

#### 著作権

All Rights Reserved, Copyright (C) 2019, Hitachi, Ltd.

#### 免責事項

このマニュアルの内容の一部または全部を無断で複製することはできません。 このマニュアルの内容については、将来予告なしに変更することがあります。 このマニュアルに基づいてソフトウェアを操作した結果、たとえ当該ソフトウェアがインストールされているお客様 所有のコンピュータに何らかの障害が発生しても、当社は一切責任を負いかねますので、あらかじめご了承ください。 このマニュアルの当該ソフトウェアご購入後のサポートサービスに関する詳細は、弊社営業担当にお問い合わせくだ さい。

#### 商標類

DFSMS/MVS は,米国およびその他の国における International Business Machines Corporation の商標です。 DS8000 は,米国およびその他の国における International Business Machines Corporation の商標です。 ESCON は,米国およびその他の国における International Business Machines Corporation の商標です。 IBM は、米国およびその他の国における International Business Machines Corporation の商標です。 Internet Explorer は,米国 Microsoft Corporation の米国およびその他の国における登録商標または商標です。 Microsoft は,米国 Microsoft Corporation の米国およびその他の国における登録商標または商標です。 MVS は,米国およびその他の国における International Business Machines Corporation の商標です。 MVS/ESA は,米国およびその他の国における International Business Machines Corporation の商標です。 Oracle と Java は, Oracle Corporation 及びその子会社,関連会社の米国及びその他の国における登録商標です。 RMFは、米国およびその他の国における International Business Machines Corporation の商標です。 S/390 は,米国およびその他の国における International Business Machines Corporation の商標です。 UNIX は、The Open Group の米国ならびに他の国における登録商標です。 VM/ESA は,米国およびその他の国における International Business Machines Corporation の商標です。 Windows は,米国 Microsoft Corporation の米国およびその他の国における登録商標または商標です。 z/OS は,米国およびその他の国における International Business Machines Corporation の商標です。 z/VM は、米国およびその他の国における International Business Machines Corporation の商標です。 zSeries は、米国およびその他の国における International Business Machines Corporation の商標です。 その他記載の会社名,製品名は,それぞれの会社の商標もしくは登録商標です。

#### 輸出時の注意

本製品を輸出される場合には、外国為替及び外国貿易法の規制並びに米国輸出管理規則など外国の輸出関連法規をご 確認の上、必要な手続きをお取りください。 なお、不明な場合は、弊社担当営業にお問い合わせください。

#### 発行

2019 年 9 月(4047-1J-U04-01)

# 目次

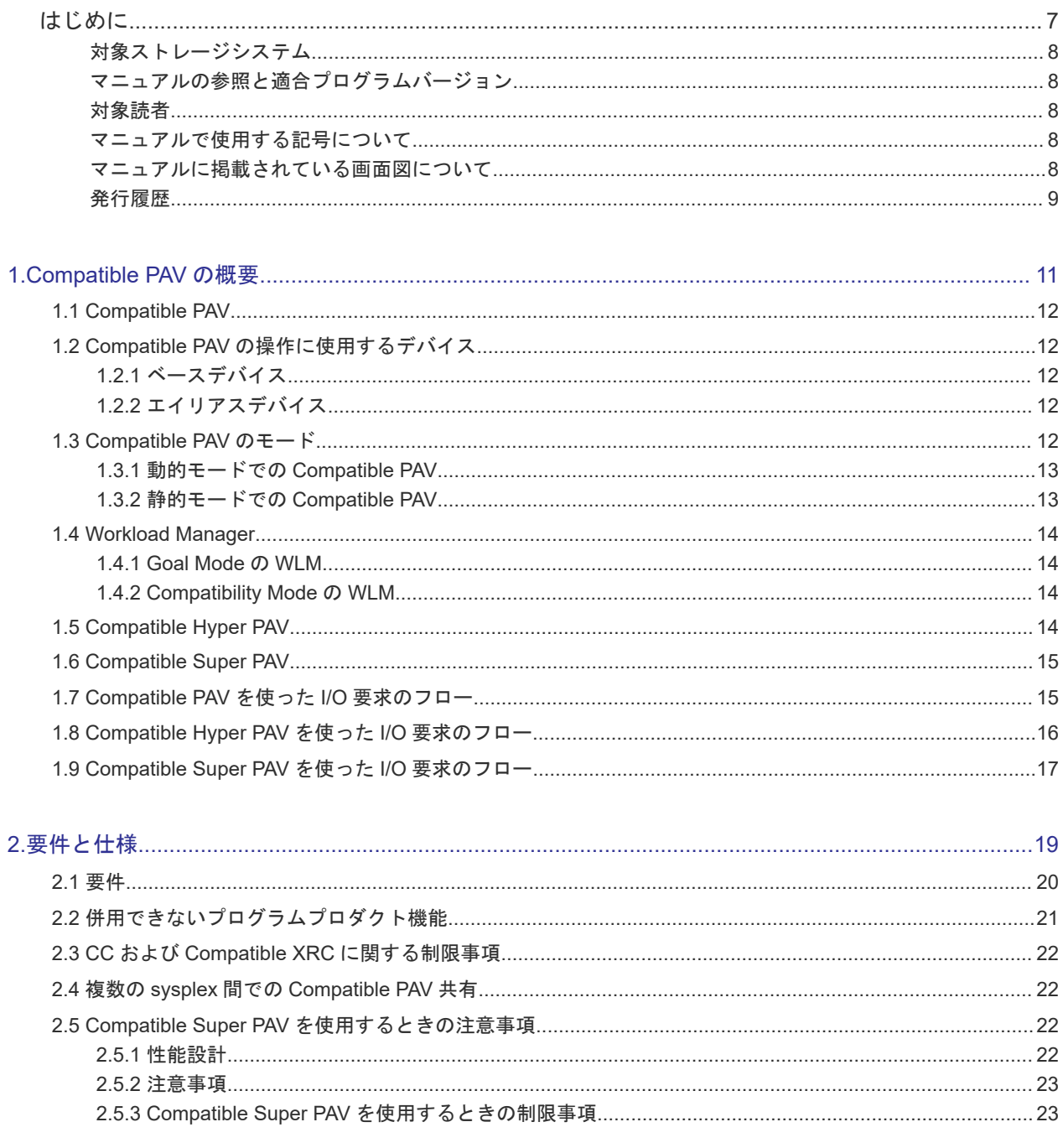

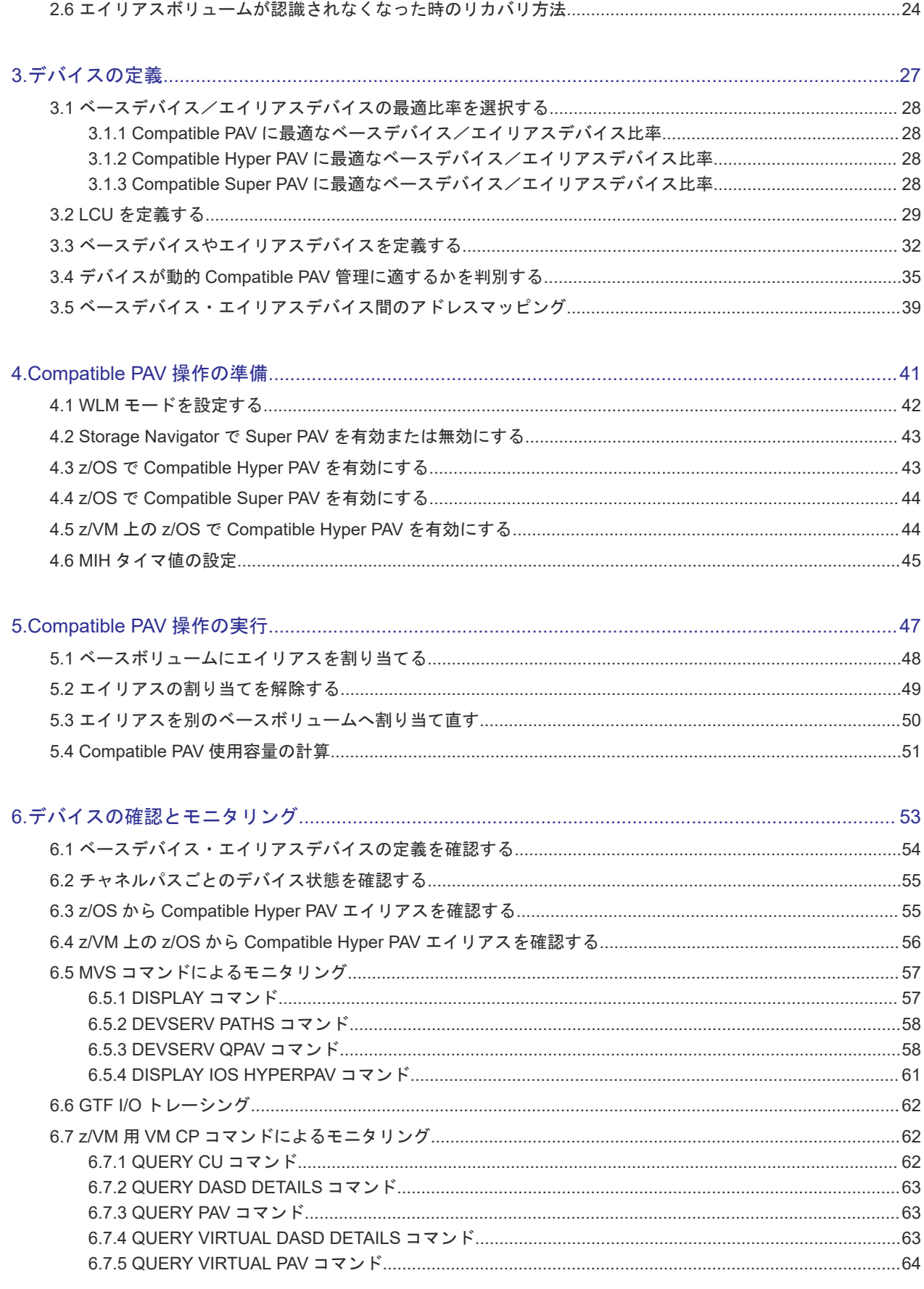

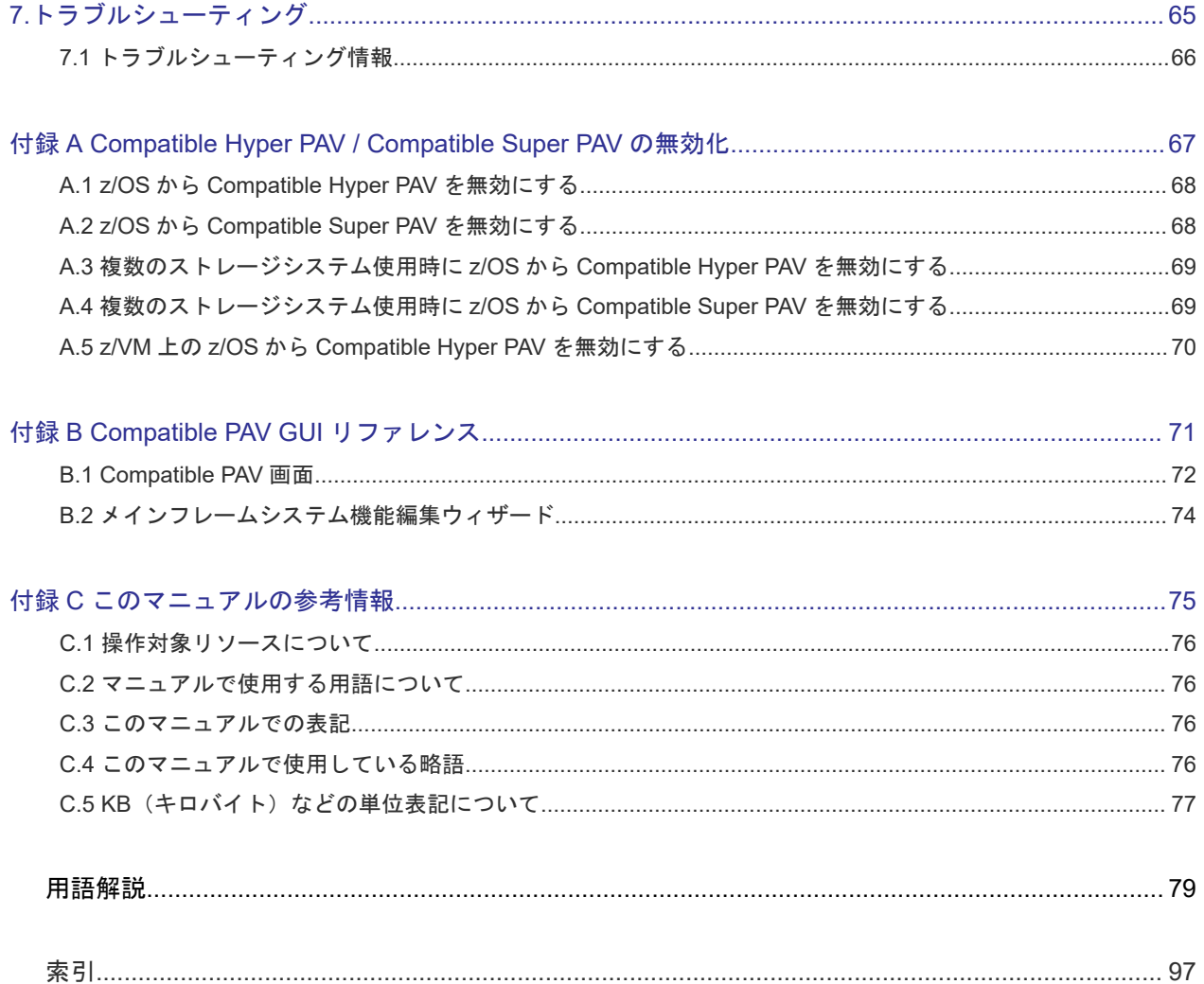

# はじめに

<span id="page-6-0"></span>このマニュアルは、Hitachi Virtual Storage Platform 5000 シリーズ(以下、VSP 5000 シリーズ と略します)用の『Compatible PAV ユーザガイド』です。このマニュアルでは、Compatible PAV の概要と操作について説明しています。

- [対象ストレージシステム](#page-7-0)
- □ [マニュアルの参照と適合プログラムバージョン](#page-7-0)
- □ [対象読者](#page-7-0)
- □ [マニュアルで使用する記号について](#page-7-0)
- □ [マニュアルに掲載されている画面図について](#page-7-0)
- □ [発行履歴](#page-8-0)

## <span id="page-7-0"></span>対象ストレージシステム

このマニュアルでは、次に示す VSP 5000 シリーズのストレージシステムに対応する製品(プログ ラムプロダクト)を対象として記述しています。

- Virtual Storage Platform 5100
- Virtual Storage Platform 5500

このマニュアルでは特に断りのない限り、VSP 5000 シリーズのストレージシステムを単に「スト レージシステム」と称することがあります。

## マニュアルの参照と適合プログラムバージョン

マニュアルを参照されるときは、ご使用の「DKCMAIN」プログラムと同じ梱包内のプログラムプ ロダクト用のメディアに添付されているマニュアルを使用してください。このマニュアルは、 DKCMAIN プログラムのバージョン「90-01-5X-XX/XX」以降(XX は規定外)に適合しています。

### 対象読者

このマニュアルは、次の方を対象読者として記述しています。

- ストレージシステムを運用管理する方
- UNIX®コンピュータまたは Windows®コンピュータを使い慣れている方
- Web ブラウザを使い慣れている方

使用する OS および Web ブラウザの種類については、『Hitachi Device Manager - Storage Navigator ユーザガイド』 を参照してください。

### マニュアルで使用する記号について

このマニュアルでは、注意書きや補足情報を、次のとおり記載しています。

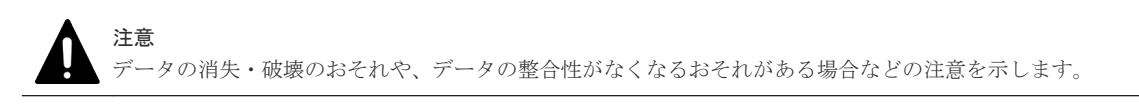

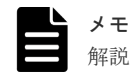

解説、補足説明、付加情報などを示します。

```
ヒント
```
より効率的にストレージシステムを利用するのに役立つ情報を示します。

### マニュアルに掲載されている画面図について

このマニュアルに掲載されている画面図はサンプルであり、実際に表示される画面と若干異なる場 合があります。

<span id="page-8-0"></span>また画面に表示される項目名はご利用環境により異なる場合があります。

このマニュアルでは、Windows コンピュータ上の Internet Explorer での画面を掲載しています。 UNIX コンピュータ上でご使用の Storage Navigator の画面は、マニュアルに掲載されている画面 の表示と異なる場合があります。Storage Navigator の画面や基本操作に関する注意事項について は、『Hitachi Device Manager - Storage Navigator ユーザガイド』 を参照してください。

### 発行履歴

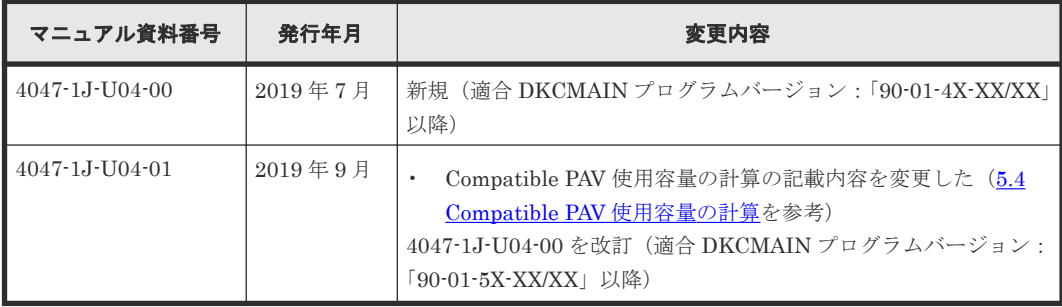

はじめに **9**

**10** はじめに

1

# **Compatible PAV** の概要

- <span id="page-10-0"></span>この章では、Compatible PAV の概要について説明します。
- $\Box$  [1.1 Compatible PAV](#page-11-0)
- □ 1.2 Compatible PAV [の操作に使用するデバイス](#page-11-0)
- [1.3 Compatible PAV](#page-11-0) のモード
- [1.4 Workload Manager](#page-13-0)
- **1.5** Compatible Hyper PAV
- [1.6 Compatible Super PAV](#page-14-0)
- □ [1.7 Compatible PAV](#page-14-0) を使った I/O 要求のフロー
- □ [1.8 Compatible Hyper PAV](#page-15-0) を使った I/O 要求のフロー
- [1.9 Compatible Super PAV](#page-16-0) を使った I/O 要求のフロー

Compatible PAV の概要 **11**

### <span id="page-11-0"></span>**1.1 Compatible PAV**

Compatible PAV は VSP 5000 シリーズの Storage NavigatorPC 上で動作します。Compatible PAV によって、IBM ホストコンピュータは、1つの論理デバイス (LDEV) に対して、同時に複数 の I/O 要求を発行できます。

Compatible PAV を使わない場合、ホストシステムが開始・管理できる I/O 要求は、各 LDEV につ き 1 つだけです。Compatible PAV を使えば、ユーザは LDEV をエイリアスデバイスとして指定 し、それらのエイリアスデバイスをベースデバイスに割り当てることができます。エイリアスデバ イスに対する全 I/O 要求が、ベースデバイスに対して発行されているかのように扱われます。この 方法によって、並列 I/O 要求を同時に処理できます。Compatible PAV 技術によって、ホストコン ピュータはストレージシステムのデータへのアクセス速度を大幅に向上させることができます。

### **1.2 Compatible PAV** の操作に使用するデバイス

Compatible PAV の操作に使用する VSP 5000 シリーズデバイスには、ベースデバイスとエイリア スデバイスの2種類があります。VSP 5000 シリーズは1つの CU (control unit:論理制御装置) につき最大 256 個のデバイスをサポートします。ベースデバイスとエイリアスデバイスは、HCD を使用してホストに定義されます。

### **1.2.1** ベースデバイス

ベースデバイスは、メインフレーム用に割り当てられた LDEV です。ベースデバイスには、ユーザ データを保存します。ただし、次のボリュームはベースデバイスとして定義できません。

- Universal Replicator for Mainframe のジャーナルボリューム
- Cross-OS File Exchange 用ボリューム
- マイグレーションボリューム

ベースデバイスはデバイスタイプ「B」としてホストに定義されていなければなりません(例: 3390B)。メインフレーム用ボリュームをインストールするときは、ベースデバイスをストレージシ ステムに定義します。

### **1.2.2** エイリアスデバイス

エイリアスデバイスは、未割り当ての LDEV であり、ベースデバイスと同じ CU 内に定義します。 エイリアスデバイスはデバイスタイプ「A」としてホストに定義されていなければなりません(例: 3390A)。エイリアスデバイスは、Storage Navigator 画面を使用して作成、インストールします。

### **1.3 Compatible PAV** のモード

Compatible PAV の動作は 4 種類の動作モードのうちのどれかで実行できます。ストレージシステ ムが I-2107 のエミュレーションで動作している場合、動的、静的、Compatible Hyper PAV、また は Compatible Super PAV モードを使用できます。

Compatible PAV のモードは、HCD ファイル中の IBM Workload Manager®(WLM)用 Dynamic Alias Management パラメータ設定、および WLMPAV パラメータ設定によって制御されます。

### <span id="page-12-0"></span>**1.3.1** 動的モードでの **Compatible PAV**

Compatible PAV が動的モードの場合、各ベースデバイスに割り当てるエイリアスデバイスの数は、 各デバイスへの I/O 要求の数に基づき、動的に増減できます。動的モードを利用すると、ベースデ バイスにかかる作業負荷を分散でき、また、ストレージシステム内のデータへのアクセス速度を最 適化できます。動的 Compatible PAV 動作は、HCD ファイル中の Dynamic Alias Management 設 定用 WLM 機能、および WLMPAV パラメータ設定の両方が YES に設定されたときに実装されま す。

次の図では、x10、x11、x12 のベースデバイスに対して2つずつエイリアスデバイスが当初割り当 てられていました。この例では、I/O 要求がベースデバイス x10 (大きい矢印で表示)に集中する ため、ベースデバイス x10 のエイリアスデバイスの数は増えて 4 になり、ベースデバイス x11、x12 に割り当てられたエイリアスデバイスの数はそれぞれ減少して 1 になります。

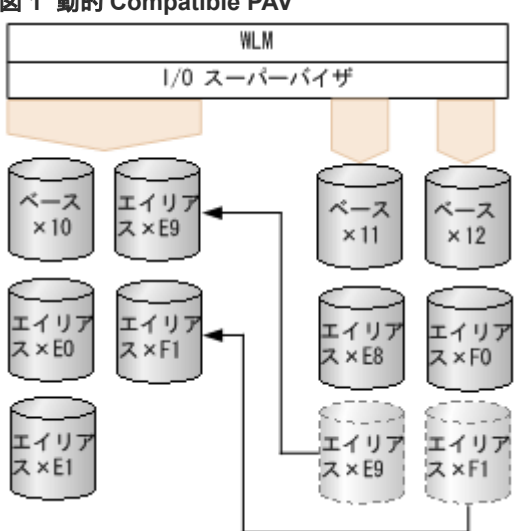

#### 図 **1** 動的 **Compatible PAV**

### **1.3.2** 静的モードでの **Compatible PAV**

Compatible PAV が静的モードの場合、各デバイスに対する I/O 要求の数が変わっても、各デバイ スに割り当てるエイリアスデバイスの数は変わりません。静的 Compatible PAV 動作は、HCD フ ァイル中の Dynamic Alias Management 設定用 WLM 機能、および WLMPAV パラメータ設定の 両方が機能が NO に設定されたときに実装されます。

次の図では、x10、x11、x12 のベースデバイスのそれぞれに対して、エイリアスデバイスが当初 2 つずつ割り当てられています。この例では、I/O 要求がベースデバイス x10(大きな矢印で表示) に集中しますが、各ベースデバイスのエイリアスデバイスの数は変わりません。

#### <span id="page-13-0"></span>図 **2** 静的 **Compatible PAV**

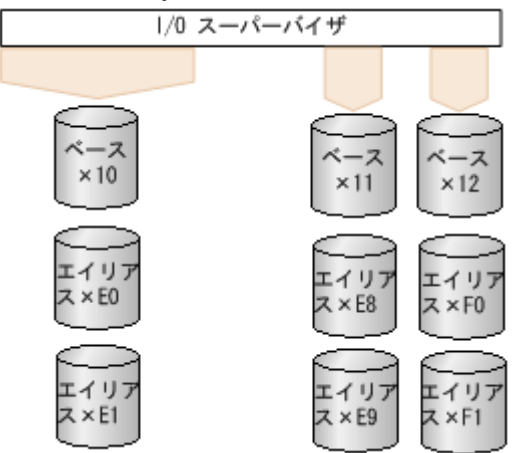

### **1.4 Workload Manager**

Workload Manager (WLM) は、ホストコンピュータの Compatible PAV 利用を可能にする MVS/ ESA®、z/OS®のソフトウェアコンポーネントです。

WLM は MVS システムにかかる作業負荷を管理し、動的および静的 Compatible PAV 動作をサポ ートする 2 つの動作モードを備えています。

#### **1.4.1 Goal Mode** の **WLM**

動的 Compatible PAV 動作をサポートするには、WLM を Goal Mode にする必要があります。Goal Mode のとき、WLM は性能目標を達成するため、システムを管理します。

#### **1.4.2 Compatibility Mode** の **WLM**

静的 Compatible PAV 動作をサポートするには、WLM を Compatibility Mode にする必要がありま す。Compatibility Mode のとき、WLM は IPS および ICS のパラメータ(IEAIPSxx および IEAICSxx parmlib メンバ)に従い、システムを管理します。

### **1.5 Compatible Hyper PAV**

エイリアスデバイスの割り当て先として許可されるのは 1 つのベースデバイスだけですが、 Compatible Hyper PAV 機能を使用すると、同じ CU 内の他のすべてのベースデバイスが、これら のエイリアスを共有できます。

Compatible Hyper PAV 機能を使用する場合には、動的 Compatible PAV 使用時のように各ベース デバイスに割り当てられるエイリアスデバイスの数を変える必要はありません。Compatible Hyper PAV 機能を使用すれば、エイリアスデバイスをひとまとめにして、CU 内の単一のベースデ バイスにマッピングできます。

Compatible PAV 機能および Compatible Hyper PAV 機能は、ホストコンピュータごとに使いわけ できます。したがって、同じエイリアスデバイスが、Compatible PAV 機能を使った I/O アクセス と、Compatible Hyper PAV 機能を使った I/O アクセスの両方を受け付けることがあります。

### <span id="page-14-0"></span>**1.6 Compatible Super PAV**

Compatible Hyper PAV 機能で、ベースデバイスが使用できるエイリアスデバイスは同じ CU 内に 限定されますが、Compatible Super PAV 機能を使用すると、ベースデバイスと異なる CU 内のエ イリアスデバイスを使用できます。

Compatible Super PAV 機能を使用する場合には、Compatible Hyper PAV と同様に、エイリアス デバイスをひとまとめにして、CU 内の単一のベースデバイスにマッピングできます。

Compatible PAV 機能、Compatible Hyper PAV 機能、および Compatible Super PAV 機能は、ホ ストコンピュータごとに使いわけできます。したがって、同じエイリアスデバイスが、Compatible PAV 機能を使った I/O アクセスと、Compatible Hyper PAV 機能および Compatible Super PAV 機 能を使った I/O アクセスを受け付けることがあります。

### **1.7 Compatible PAV** を使った **I/O** 要求のフロー

複数のエイリアスデバイスを CU 内の 1 個のベースデバイスに割り当てれば、ベースデバイスは複 数の I/O 要求を処理できます。定義済みのエイリアスデバイスがあれば、ベースアドレスや、ベー スデバイスに関連するエイリアスアドレスに I/O を発行すれば、オペレーティングシステムが並行 して I/O を発行することが可能になります。

静的または動的構成に対して、並行して発行できる I/O の最大数は、ベースデバイスに割り当てら れたエイリアスアドレスの数に 1 を加えた数です。Compatible Hyper PAV を使用した場合、ベー スアドレスに並行して発行できる I/O の最大数は、CU に設定されたエイリアスアドレスの数に 1 を加えた数です。複数のベースデバイスがエイリアスデバイスを使用している場合、個々のベース デバイスに対する I/O の最大数は、ベースデバイスの数が多くなるに従って減少します。

次の図では、ベースデバイス 1、2、3 のそれぞれに対して、3 つずつエイリアスデバイスが割り当 てられています。図中に矢印で示すように、Compatible PAV を使っているベースデバイス 1 にホ ストコンピュータがアクセスすると、I/O 要求がこのデバイスに集中します。しかし、事前にエイ リアスデバイス A、B、C がベースデバイス 1 に割り当てられているため、I/O 要求が自動的にこれ らのエイリアスデバイスに対して発行されます。同様に、ホストコンピュータがベースデバイス 2 または 3 にアクセスすると、I/O 要求はそれら 2 つのベースデバイスに割り当てられたエイリアス デバイスに対して、自動的に発行されます。ベースデバイス 4 にはエイリアスデバイスが割り当て られていないので、複数の I/O 要求を処理できません。

<span id="page-15-0"></span>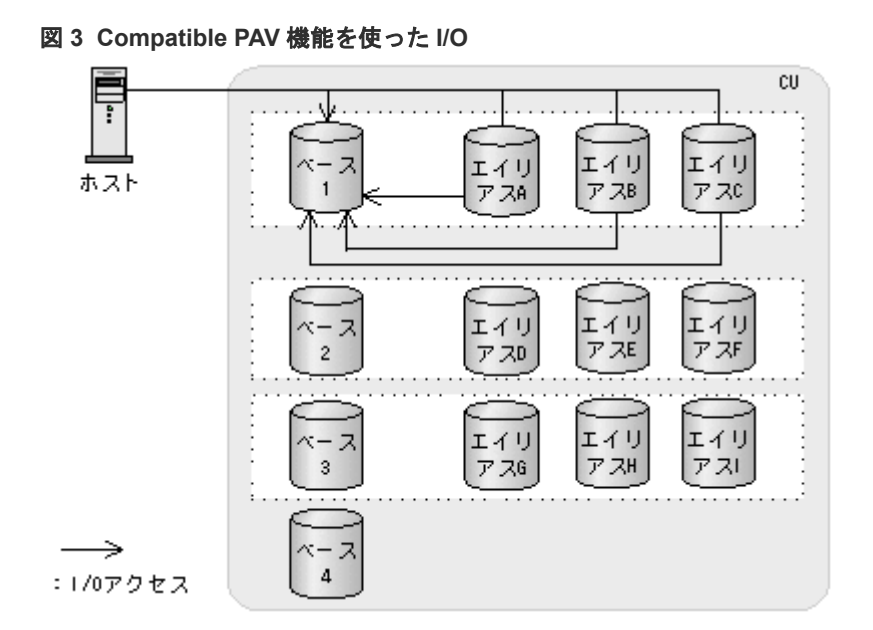

### **1.8 Compatible Hyper PAV** を使った **I/O** 要求のフロー

複数のエイリアスデバイスを CU 内の 1 個のベースデバイスに割り当てれば、ベースデバイスは複 数の I/O 要求を処理できます。Compatible Hyper PAV では、エイリアスデバイスは単一の CU 内 にまとめて「プール」されます。これはその CU 内の全ベースデバイスがエイリアスデバイスを共 有するということです。エイリアスは I/O の間、特定のベースアドレスに割り当てられ、その後、 CU 用のエイリアスプールに戻されます。

次の図では、ベースデバイス 1、2、3 のそれぞれに対して、3 つずつエイリアスデバイスが割り当 てられています。図中に矢印で示すように、Compatible Hyper PAV を使っているベースデバイス 1 にホストコンピュータがアクセスすると、I/O 要求がこのデバイスに集中します。I/O 要求は自動 的に、CU 内の 9 個のエイリアスデバイスのうち未使用のものに発行されます。同様に、ホストコ ンピュータがベースデバイス 2、3、4 にアクセスすると、I/O 要求は 9 個のエイリアスデバイスの うち未使用のものに自動的に発行されます。ベースデバイス 4 にはエイリアスデバイスが割り当 てられていませんが、複数の I/O 要求を処理できます。

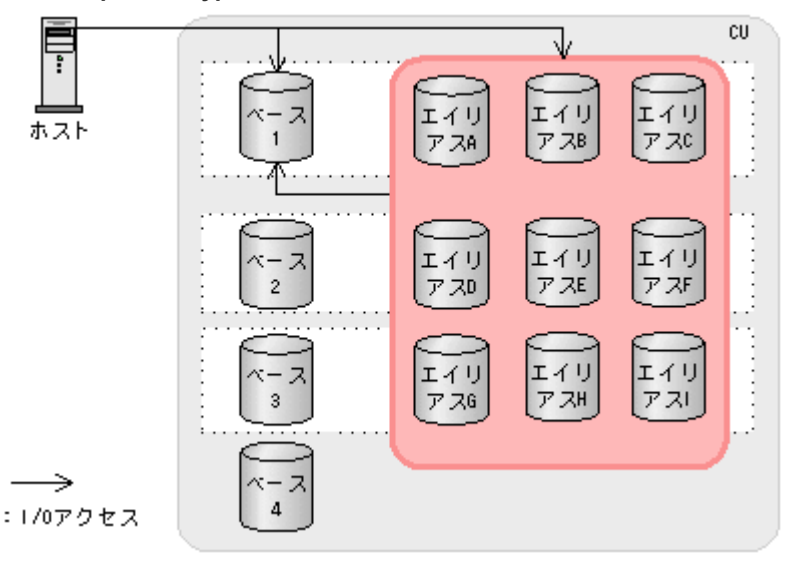

#### 図 **4 Compatible Hyper PAV** 機能を使った **I/O**

### <span id="page-16-0"></span>**1.9 Compatible Super PAV** を使った **I/O** 要求のフロー

複数のエイリアスデバイスを CU 内の 1 個のベースデバイスに割り当てれば、ベースデバイスは複 数の I/O 要求を処理できます。Compatible Super PAV では、エイリアスデバイスは alias management group (AMG) という単位にまとめて「プール」されます。これはその CU 内の全 ベースデバイスがエイリアスデバイスを共有するということです。さらに、AMG は複数 CU のエ イリアスデバイスで構成されるため、ベースデバイスは、異なる CU のエイリアスデバイスを使用 できます。

Compatible Super PAV 機能を有効にすると、偶数 CU と奇数 CU の 2 つの AMG が自動で作成さ れます。また、ベースデバイスは同じ CU のエイリアスデバイスが属する AMG 内のエイリアスデ バイスだけ使用できます。ホストコンピュータは、ベースデバイスと同じ CU のエイリアスデバイ スが空いている場合は同じ CU のエイリアスデバイスを割り当てます。このときの I/O 処理は Compatible Hyper PAV です。同じ CU のエイリアスが割り当てできない場合、AMG 内の別 CU のエイリアスデバイスが割り当てられます。このときの I/O 処理が Compatible Super PAV です。

次の図では、ベースデバイス 1、2、3 のそれぞれに対して、3 つずつエイリアスデバイスが割り当 てられています。図中に矢印で示すように、Compatible Super PAV を使っているベースデバイス 1 にホストコンピュータがアクセスすると、I/O 要求がこのデバイスに集中します。I/O 要求は自動 的に、AMG 内の同じ CU の 6 個のエイリアスデバイスのうち未使用のものに発行されます。さら に、同じ CU 内のエイリアスデバイスが使用できなかったり足りなかったりした場合は、AMG 内 の別 CU のエイリアスデバイス G~I を使用できます。

ベースデバイス 4 にはエイリアスデバイスが割り当てられていませんが、複数の I/O 要求を処理で きます。このとき割り当てられるエイリアスデバイスの優先度は G~I > A~F です。

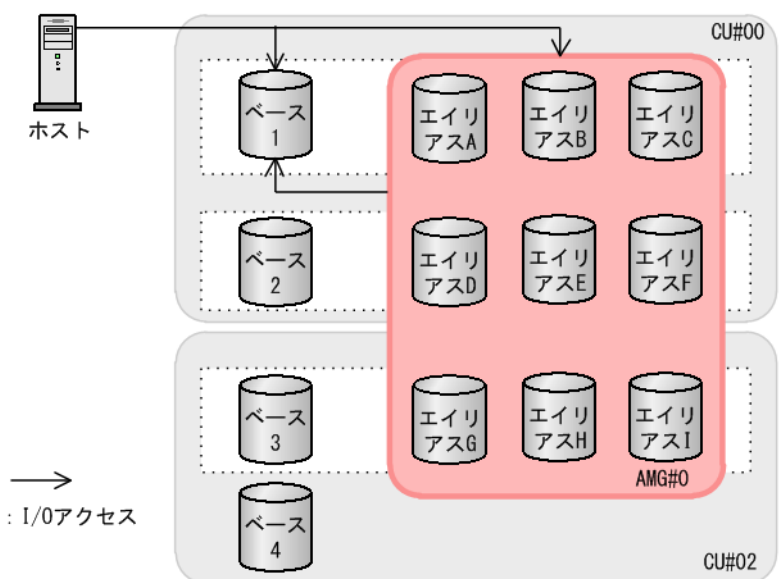

#### 図 **5 Compatible Super PAV** 機能を使った **I/O**

Compatible PAV の概要 **17**

**18** Compatible PAV の概要

2

要件と仕様

<span id="page-18-0"></span>この章では、Compatible PAV の要件と仕様について説明します。

- $\Box$  2.1 [要件](#page-19-0)
- □ 2.2 [併用できないプログラムプロダクト機能](#page-20-0)
- □ 2.3 CC および Compatible XRC [に関する制限事項](#page-21-0)
- 2.4 複数の sysplex 間での [Compatible PAV](#page-21-0) 共有
- [2.5 Compatible Super PAV](#page-21-0) を使用するときの注意事項
- □ 2.6 [エイリアスボリュームが認識されなくなった時のリカバリ方法](#page-23-0)

## <span id="page-19-0"></span>**2.1** 要件

Compatible PAV、Compatible Hyper PAV、および Compatible Super PAV の動作への要件を次に まとめます。

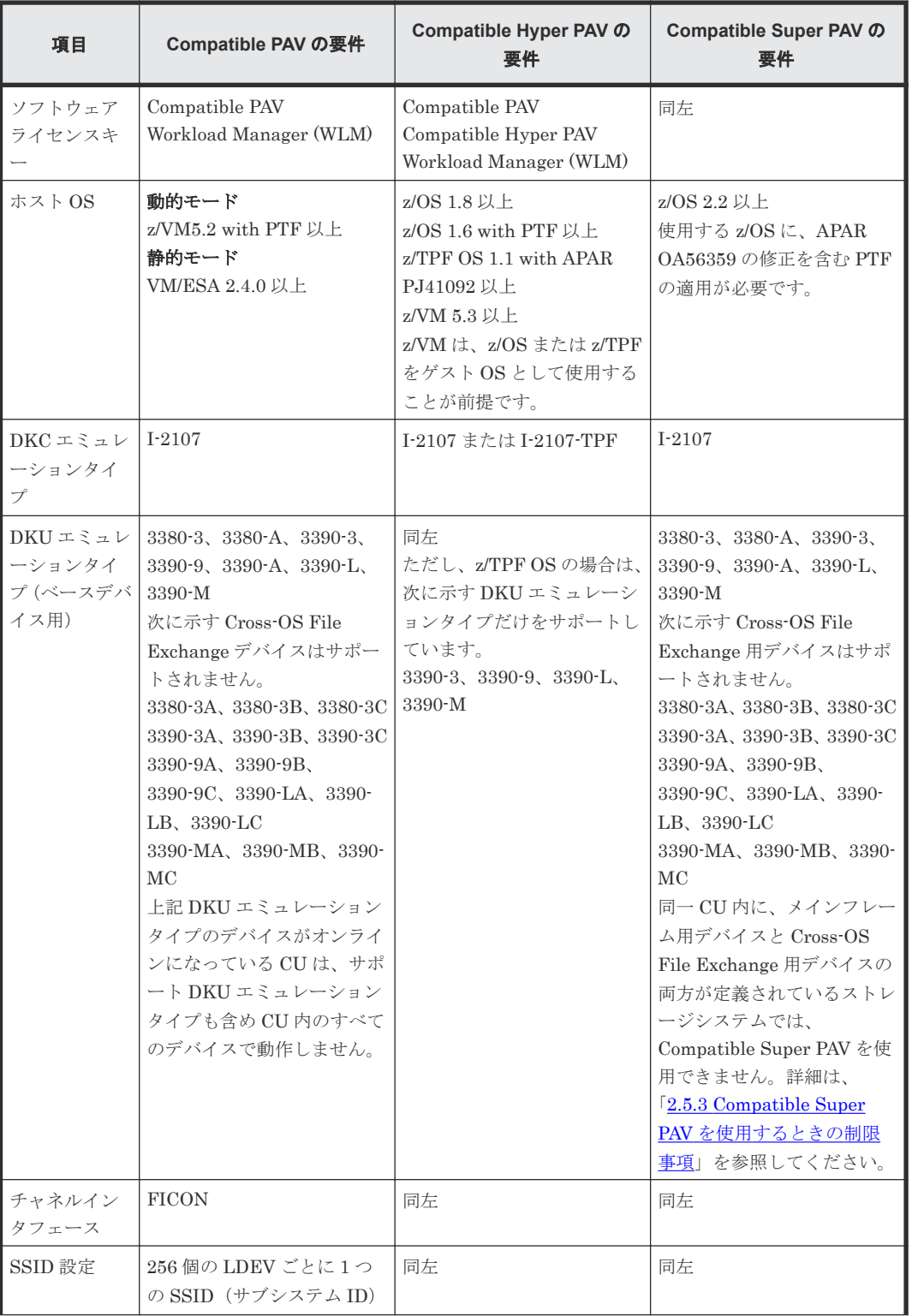

#### 表 **1** 要件

<span id="page-20-0"></span>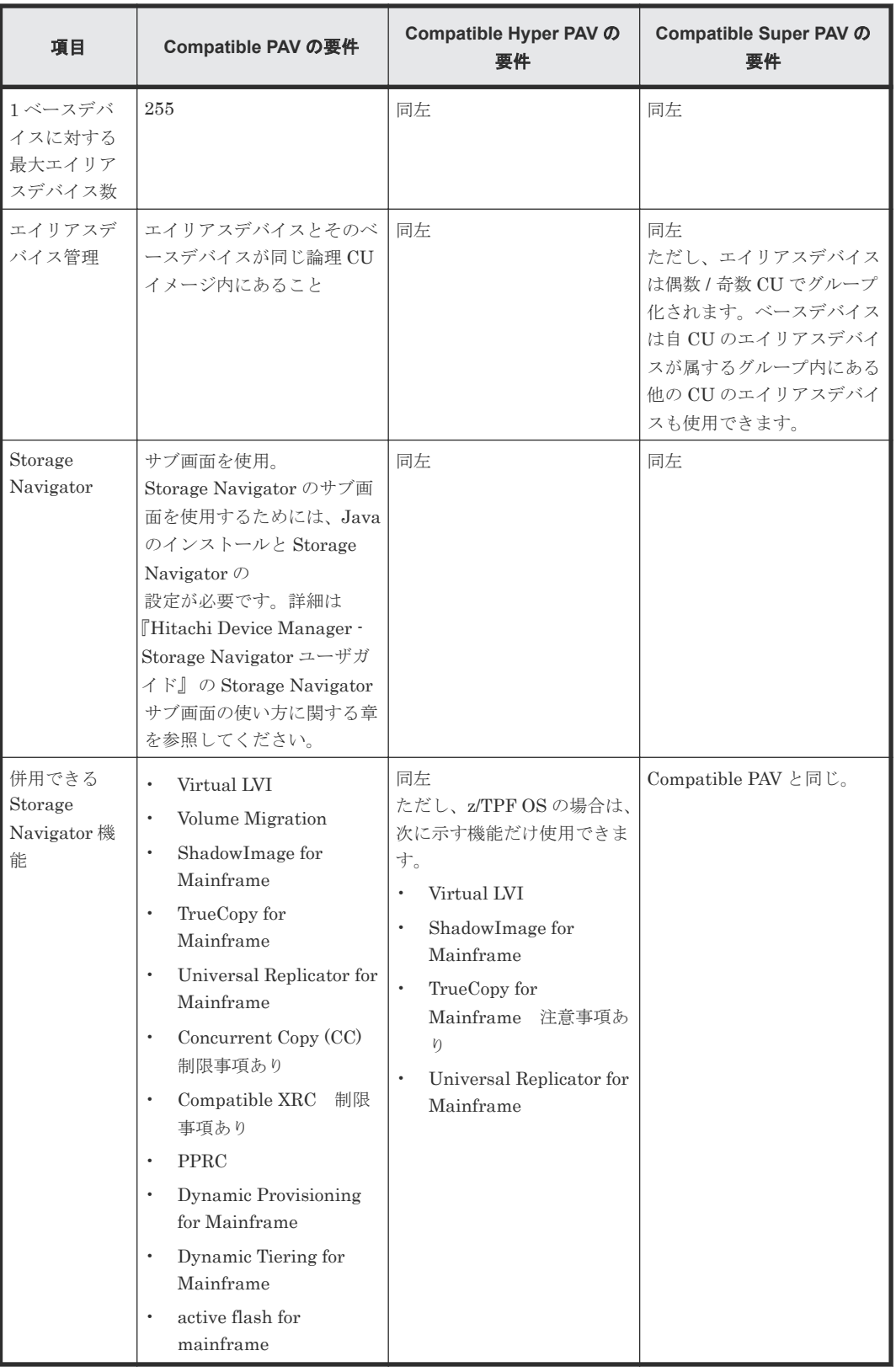

# **2.2** 併用できないプログラムプロダクト機能

次の機能を Compatible PAV、Compatible Hyper PAV、および Compatible Super PAV と同時に利 用できません。

- <span id="page-21-0"></span>• Cross-OS File Exchange
- Open Volume Management
- LUN Manager
- ShadowImage
- TrueCopy
- Universal Replicator
- global-active device

上記の機能のうち、Cross-OS File Exchange 以外の機能を使用しているデバイスは Compatible PAV、Compatible Hyper PAV、および Compatible Super PAV を使用しているデバイスと同じス トレージシステムで共存できます。しかし Cross-OS File Exchange を使用しているデバイスは、 Compatible PAV、Compatible Hyper PAV、および Compatible Super PAV を使用しているデバイ スと同じストレージシステムには共存できません。

### **2.3 CC** および **Compatible XRC** に関する制限事項

Concurrent Copy (CC)および Compatible XRC については、I-2107 エミュレーションタイプを同 じストレージシステム内のほかのエミュレーションタイプと混合できません。

### **2.4** 複数の **sysplex** 間での **Compatible PAV** 共有

Compatible PAV 機能は単一のストレージシステム上の複数の sysplex 間で共有できます。

静的 Compatible PAV を共有する時は、接続された全システムを静的モードにする必要があります。 動的 Compatible PAV を共有する時は、次の要件と制限事項が適用されます。

- 1 つの sysplex だけが動的エイリアス管理モードで動作すること。この「マスタ」sysplex は、 エイリアスを割り当てるストレージシステム内で唯一の sysplex です。
- その他の共有するすべての接続された sysplex については、WLMPAV(HCD)および動的エイ リアス管理(WLM)設定を NO にする必要があります。
- 複数の sysplex が動的エイリアス管理を許可すると、非同期のエイリアス遷移と予測できない応 答回数が発生するおそれがあります。

### **2.5 Compatible Super PAV** を使用するときの注意事項

Compatible Super PAV を使用するときには、次に示す注意が必要です。

#### 関連概念

- 2.5.1 性能設計
- 2.5.2 [注意事項](#page-22-0)
- [2.5.3 Compatible Super PAV](#page-22-0) を使用するときの制限事項

### **2.5.1** 性能設計

Compatible Super PAV は、ベースボリュームとは異なる CU のエイリアスボリュームを使用でき る機能です。そのため、Compatible Hyper PAV を使用中の環境では Compatible Super PAV を有 <span id="page-22-0"></span>効にすることで、I/O 多重度増加によってスループット性能の改善が見込める場合があります。一 方で、ベースボリュームに対する I/O の多重度が増加する影響として、プロセッサへの負荷やベー スボリュームに対する単位時間当たりのデータ量の増加が考えられます。これによって、以下のよ うな影響が発生するおそれがあります。

Compatible Super PAV 使用による影響の一例

- プロセッサ稼働率の上昇と、それに伴う I/O 処理の遅延(キューイングタイム、レスポンスタ イムの増加)
- データ流入量増加に伴うジャーナルボリューム満杯によるサスペンド
- 正サイト/副サイト間接続パスの過負荷

特に、常にエイリアスボリュームが枯渇しているような CU (常に IOSQ が高い CU) があるシス テムでは、Compatible Super PAV を使用することでシステムへの負荷が増加するため、 システム バランスが崩れる場合があります。負荷が高い部位(プロセッサ稼働率や正サイト/副サイト間パ スなど)がないことを確認してから、Compatible Super PAV を有効にしてください。

新規に Compatible Super PAV を導入する場合、エイリアスボリュームの定義は Compatible Hyper PAV と同様に、自 CU 内に必要なエイリアスボリュームを定義することを推奨します。ま た、エイリアスボリュームは奇数 CU / 偶数 CU のグループに分けられ、グループ内のエイリアス だけ共有されます。そのため、奇数 CU / 偶数 CU のベースボリューム数や想定される多重度に合 わせ、偏らないようにエイリアスボリューム数を設計してください。

自 CU 内のエイリアスボリューム数を最小限にし、プールとして幾つかの CU にエイリアスボリュ ームをまとめて定義するような構成とした場合、多くの I/O が他 CU のエイリアスボリュームを使 用します。このとき、実行される多くの I/O に対してホストコンピュータがどのようにエイリアス ボリュームを割り当てるかをコントロールできません。これは、性能設計を複雑にするため、でき るだけ Compatible Hyper PAV での操作をベースとしてエイリアスボリュームの設計をすること を推奨します。

#### **2.5.2** 注意事項

Storage Navigator から Super PAV が有効、かつホストコンピュータの PAV モードが XPAV に設 定されている状態で、ホストコンピュータの端末から次のコマンドを実行した場合、ホストコンピ ュータモードを XPAV に戻しても、Super PAV の I/O が実行できなくなることがあります。

SETIOS HYPERPAV=NO

エイリアスボリュームが認識されているかを確認し、他 CU のエイリアスボリュームが表示されて いない場合は回復してください。回復方法は、「2.6 [エイリアスボリュームが認識されなくなった時](#page-23-0) [のリカバリ方法](#page-23-0)」を参照してください。

#### 関連概念

• 2.6 [エイリアスボリュームが認識されなくなった時のリカバリ方法](#page-23-0)

### **2.5.3 Compatible Super PAV** を使用するときの制限事項

Compatible Super PAV を使用するにあたり、以下の制限事項があります。

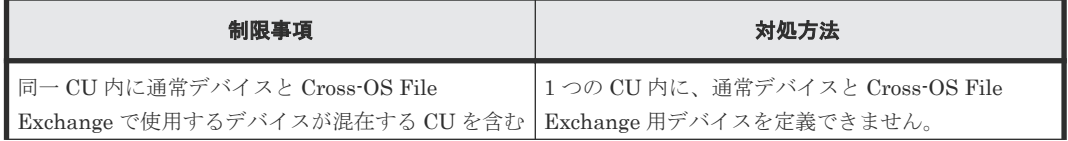

<span id="page-23-0"></span>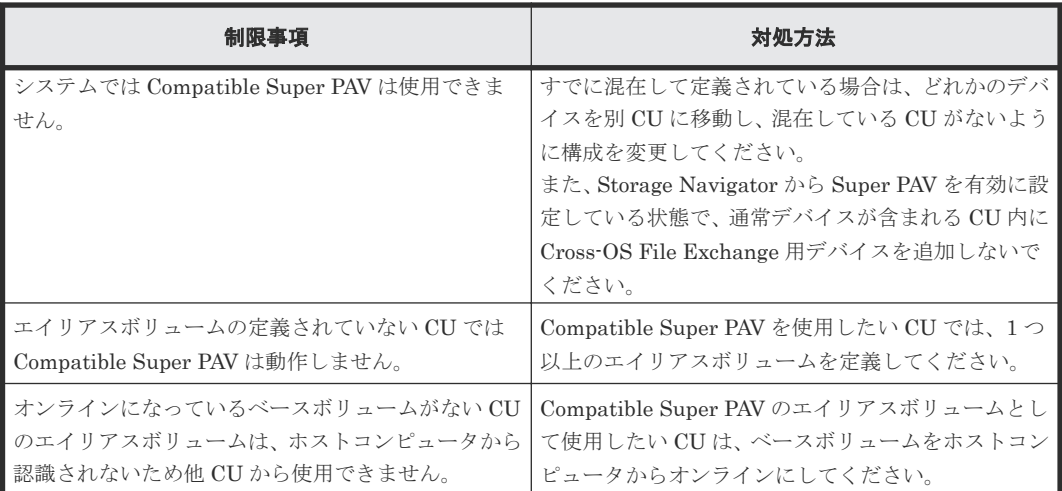

## **2.6** エイリアスボリュームが認識されなくなった時のリカバリ方 法

Compatible Hyper PAV や Compatible Super PAV を使用して、ホストコンピュータまたはストレ ージシステムから以下のオペレーションを実施すると、ホストコンピュータがすべてのエイリアス ボリュームを認識しなくなる場合があります。

- オンライン状態でのエイリアスボリューム削除
- JOB 実行状態でのストレージシステムの PS OFF
- ホストコンピュータモードの Base PAV への切り替え

エイリアスボリュームが認識されていない場合は、Hyper PAV や Super PAV が動作しないので回 復してください。ホストコンピュータの端末から、以下のコマンドを発行することで、エイリアス ボリュームが認識されているかを確認できます。

ds qpav, bbbb(ベースボリューム), volume

エイリアスボリュームが認識されている状態の出力例を次に示します。

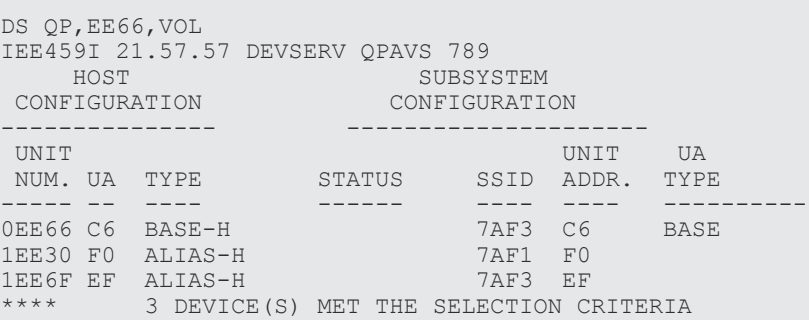

エイリアスボリュームが認識されていない状態の出力例を次に示します。

エイリアスボリュームが認識されていない場合は、ALIAS-H が表示されません。

DS QP,EE66,VOL IEE459I 21.57.57 DEVSERV QPAVS 789<br>HOST SURSY SUBSYSTEM<br>CONFIGURATION **CONFIGURATION** 

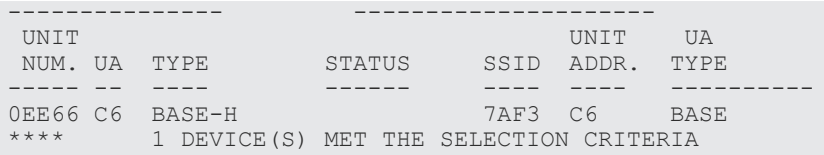

エイリアスボリュームが認識されていないときは、ホストコンピュータの端末から以下のコマンド を実行することで、再認識させることができます。

vary bbbb-cccc(ベースボリューム ),online,uncond

コマンドの実行タイミングによって再認識されない場合がありますので、その場合は再度実施して ください。再実行しても認識されない場合は、以下の回復手段を実施してください。

表 **2** エイリアスボリュームが認識されないときのリカバリ方法

| オペレーション                          | 発生する現象                                                                                            | 回復手段                                                                      |
|----------------------------------|---------------------------------------------------------------------------------------------------|---------------------------------------------------------------------------|
| オンライン状熊でのエイリアスボ<br>リューム削除        | 操作したストレージシステムで、<br>Hyper PAV/ Super PAV が動作し<br>ない。                                               | 接続されているすべてのホストコ<br>ンピュータからオフラインにする。                                       |
| JOB 実行状態でのストレージシス<br>テムの PS OFF  | PS ON 後、操作したストレージシ<br>ステムで Hyper PAV/ Super PAV<br>が動作しない。                                        | 接続されているすべてのホストコ<br>ンピュータからオフラインにする。                                       |
| ホストコンピュータモードの Base<br>PAV への切り替え | ホストコンピュータの PAVモード<br>を XPAV に切り替えても、LPAR に<br>接続されているすべてのストレー<br>ジシステムで、Super PAV I/O が動<br>作しない。 | 接続されているすべてのホストコ<br>ンピュータからオフラインにする<br>(オンラインにしても、回復しない<br>場合は再度オフラインにする)。 |

これらオペレーション以外でエイリアスボリュームが認識されなくなった場合でも、VARY コマン ドによってリカバリできる場合があります。

VARY コマンドの詳細については、IBM 社の「MVS System Command」の VARY Command の記 載を参照してください。

**26** 要件と仕様

3

# デバイスの定義

<span id="page-26-0"></span>この章では、ベースデバイスとエイリアスデバイスの比率の選択、HCD(ハードウェア構成定義) を使用した LCU およびデバイスの定義手順について説明します。HCD は、ホストシステムに対し て Compatible PAV ベースデバイスとエイリアスデバイスを定義するためのプログラムです。

- □ 3.1 [ベースデバイス/エイリアスデバイスの最適比率を選択する](#page-27-0)
- **□ 3.2 LCU [を定義する](#page-28-0)**
- □ 3.3 [ベースデバイスやエイリアスデバイスを定義する](#page-31-0)
- □ 3.4 デバイスが動的 Compatible PAV [管理に適するかを判別する](#page-34-0)
- □ 3.5 ベースデバイス ・エイリアスデバイス間のアドレスマッピング

## <span id="page-27-0"></span>**3.1** ベースデバイス/エイリアスデバイスの最適比率を選択する

CU 内の任意の未使用デバイスを、ベースデバイス用のエイリアスとして使用できます。ベースデ バイス対エイリアスデバイスの最適比率によって、I/O 要求処理時に最大限の効率を確実に実現で きます。

### **3.1.1 Compatible PAV** に最適なベースデバイス/エイリアスデバイス比率

ベースデバイス対エイリアスデバイス比率は 1:3 を推奨します。つまり、ある CU の 256 個のデ バイスすべてがホストシステムに対して定義される場合、ベースデバイスは 64 個、エイリアスデ バイスは 192 個ということです。ベースデバイスごとに 3 つのエイリアスデバイスが割り当てら れます。ベース対エイリアスの最適比率は、ベースデバイスがホストシステムからのアクセスを受 けた回数によって異なります。

動的 Compatible PAV には、各 CU にエイリアスデバイスを 8~16 個ずつとすると、一般的に良い 結果が出ます。

複数のホストシステムによってアクセスされるデバイスには、思わしくない結果が発生する場合が あります。こうした使用例については、Multiple Aliegence(MA)ホストソフトウェアのほうが適 した選択肢とも考えられます。

### **3.1.2 Compatible Hyper PAV** に最適なベースデバイス/エイリアスデバイ ス比率

Compatible Hyper PAV については、CU 内のエイリアスデバイスを 16~32 個にすることを推奨し ます。

Storage Navigator を使用して設定する場合、これらのデバイスは 1 個のベースデバイスに割り当 てることができます。CU 内のエイリアスはすべてプールに置かれ、必要に応じて、任意のベース デバイスに使用されます。

### **3.1.3 Compatible Super PAV** に最適なベースデバイス/エイリアスデバイ ス比率

Compatible Super PAV については、Compatible Hyper PAV 同様に CU 内のエイリアスデバイス を 16~32 個にすることを推奨します。

Compatible Super PAV は、ベースデバイスと同じ CU 内のエイリアスデバイスが十分に空いてい る場合、同じ CU 内のエイリアスデバイスを優先して使用します。そのため、CU ごとのエイリア スデバイスの使用数にばらつきがあり、かつエイリアスデバイス使用数が少ない CU と枯渇してい る CU が混在している場合は、Compatible Super PAV によるスループット性能向上の効果が期待 できます。 したがって、エイリアスデバイスが十分に足りている構成では、Compatible Super PAV による効果はあまり期待できません。

Storage Navigator を使用してエイリアスデバイスを定義する方法は、Compatible Hyper PAV と 同じです。定義されたエイリアスデバイスは、偶数 CU の AMG と奇数 CU の AMG にグループ分 けされます。ベースデバイスは、自 CU のエイリアスデバイスが属する AMG 内のエイリアスデバ イスしか使用できないので、偶数 CU、奇数 CU 内のエイリアスデバイスのバランスが偏らないよ うにしてください。

### <span id="page-28-0"></span>**3.2 LCU** を定義する

HCD(ハードウェア構成定義)を使用して、LCU を定義する方法を説明します。

#### 前提条件

- あらかじめチャネルパスが定義されていること。
- z/OS または z/VM を使用していること。

#### 操作手順

1. [ISPF/PDF primary options] メニューから [HCD] オプションを選択して、HCD メイン画面 を表示します。

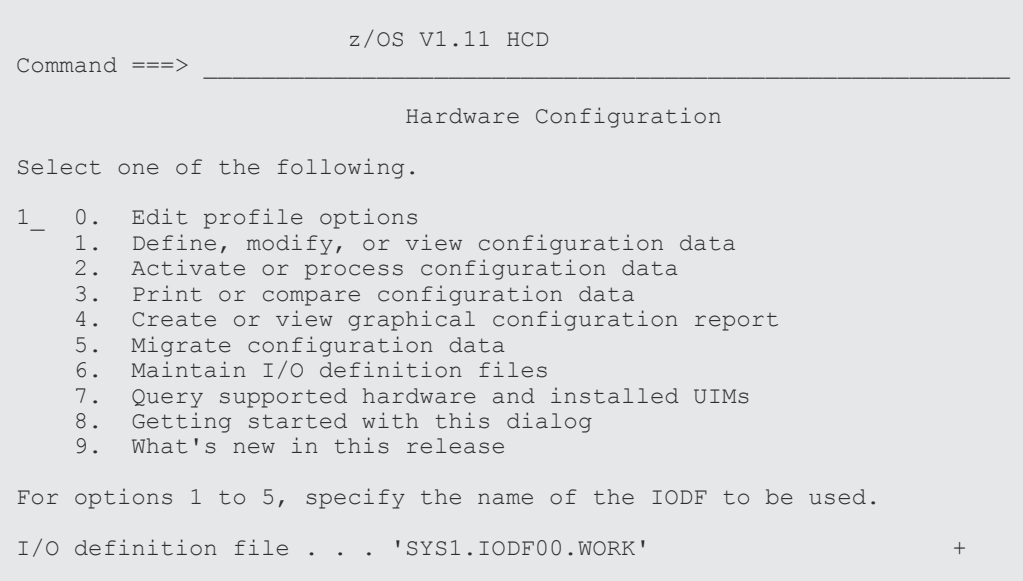

2. WORK IODF の名前を確認し 1 番のオプションを選択、[Define, Modify, or View Configuration Data]画面を表示します。

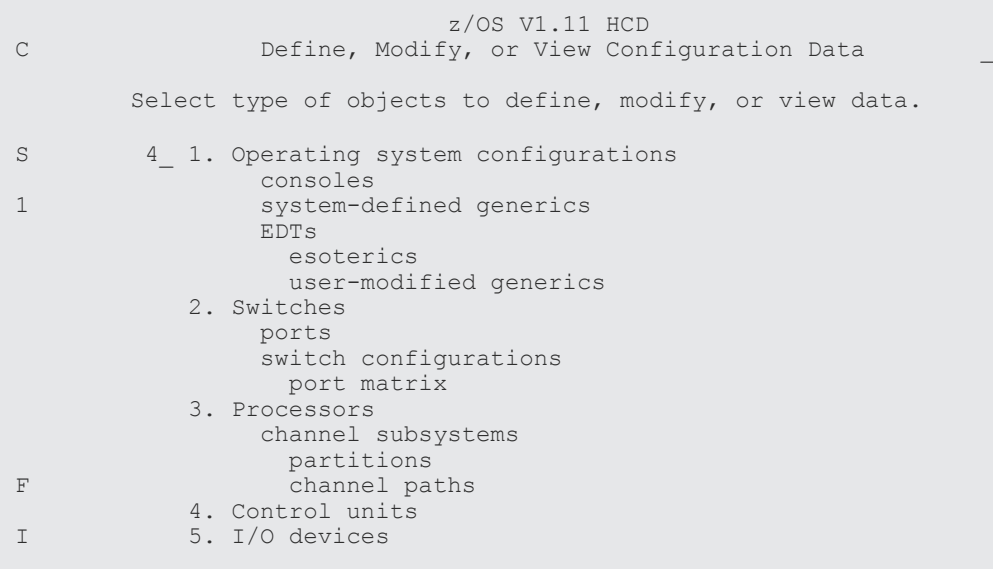

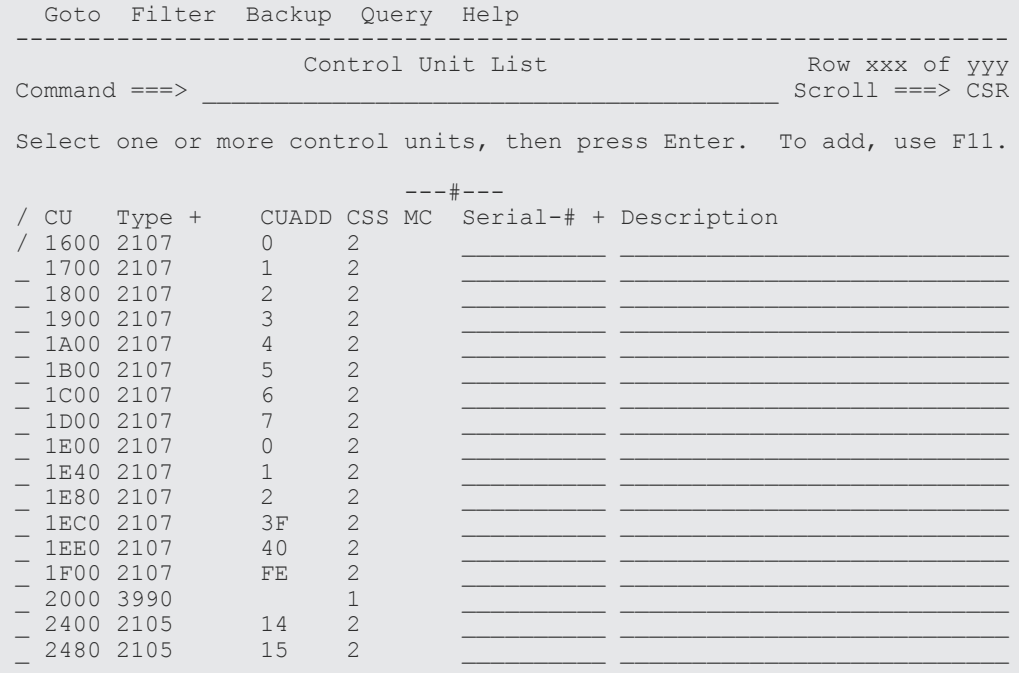

4. LCU を追加するため、キーボードの[F11]キーを押し[Add Control Unit]画面を表示しま す。

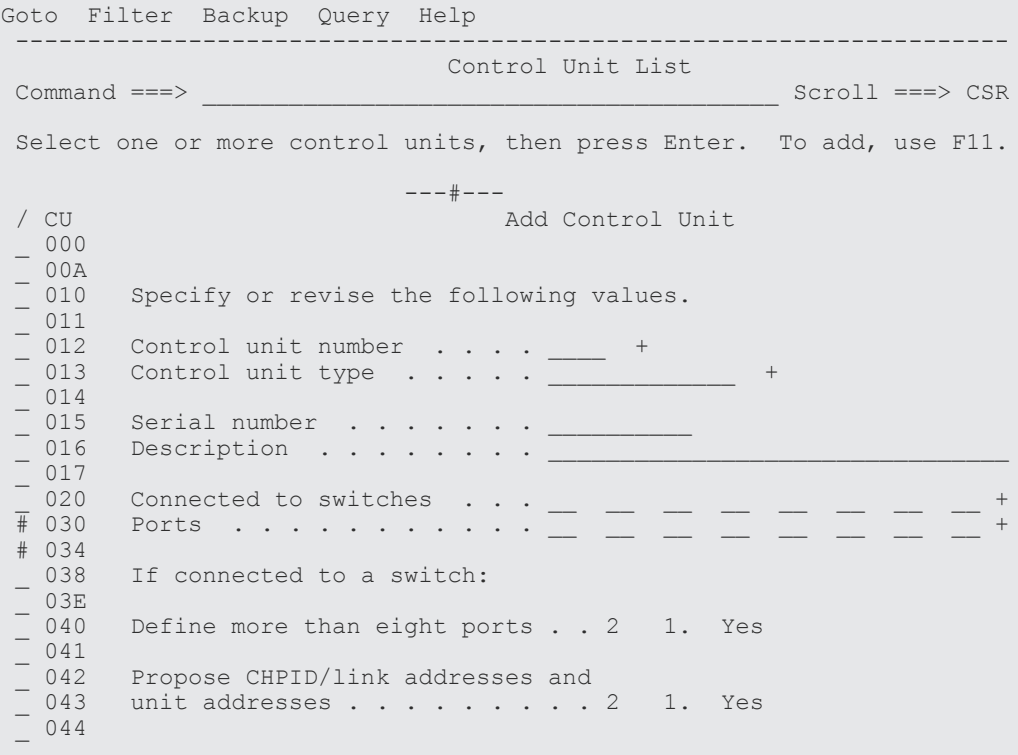

5.[Add Control Unit]画面で次の情報を入力します。

- CU 番号
- CU  $\cancel{0}$  (2107)
- スイッチ接続情報
- 6. [Enter] を押して「Select Processor / Control Unit]画面を表示します。

```
Select Processor / CU Row xxx of yyy More: ><br>Command ===> SER
                                          Scroll ==-> CSRSelect processors to change CU/processor parameters, then press Enter.
Control unit number . . : 0000 Control unit type . . . : 2107
 ----------Channel Path ID . Link Address + ------------
 / Proc.CSSID 1----- 2----- 3----- 4----- 5----- 6----- 7----- 8-----
  SYSTEM.0
                ********** Bottom of data ***********
```
7. CU を設定する processor complex の先頭に「/」を入力し、[Enter]を押して次の[Select Processor / Control Unit]画面を表示します。

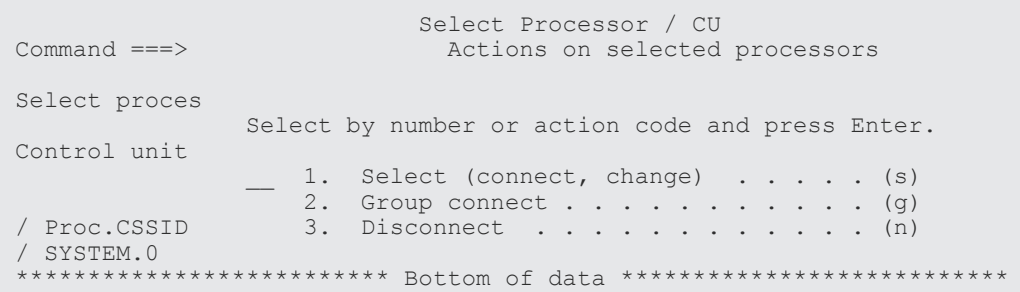

8. 2 番のオプションを選択し、[Enter]を押して次の[Select Processor / Control Unit]画面を 表示します。

> Select Processor / CU Change Control Unit Definition

Specify or revise the following values.

 Control unit number . : 0000 Type . . . . . . : 2107 Processor ID . . . . . : SYSTEM Channel Subsystem ID . : 0 Channel path IDs  $\ldots$  . 2E 2F 34 35 Link address . . . . . .  $-$  Unit address . . . . . . 00 \_\_ \_\_ \_\_ \_\_ \_\_ \_\_ \_\_ + Number of units  $\ldots$  . 256 Logical address  $\ldots$  . 0 + (same as CUADD) Protocol . . . . . . .  $\qquad$  +  $(D, S \text{ or } S4)$  $I/O$  concurrency level .  $2 + (1, 2 \text{ or } 3)$ 

9. 次の情報を入力します。

- CU に付ける chp id
- LCU のアドレス
- デバイス開始アドレス
- サポートするデバイス数

### <span id="page-31-0"></span>**3.3** ベースデバイスやエイリアスデバイスを定義する

HCD(ハードウェア構成定義)を使用して、プログラムは、LCU のベースデバイスまたはエイリ アスデバイスを定義する方法を説明します。

#### 操作手順

1.[ISPF/PDF primary options]メニューから[HCD]オプションを選択して、HCD メイン画面 を表示します。

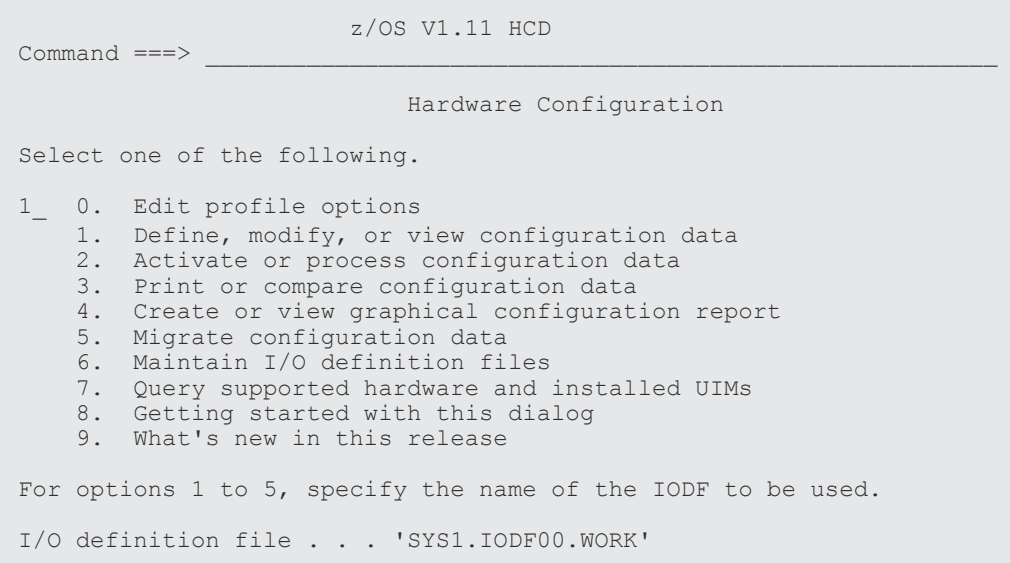

2. 使用される IODF または IODF.WORK I/O 定義ファイルの名前を確認し、1 番のオプションを 選択して、「Define, Modify, or View Configuration Data]画面を表示します。

------------ Define, Modify, or View Configuration Data ------------- Select type of objects to define, modify, or view data. 5 1. Operating system configurations consoles system-defined generics EDTs esoterics user-modified generics 2. Switches ports switch configurations port matrix 3. Processors partitions channel paths 4. Control units 5. I/O devices F1=Help F2=Split F3=Exit F9=Swap F12=Cancel 3. 5 番のオプションを選択して、[I/O Device List]画面を表示します。

 Goto Filter Backup Query Help --------------------------------------------------------------------- I/O Device List Row 4854 of 9653 More: Select one or more devices, then press Enter. To add, use F11.

Command ===> Scroll ===> CSR

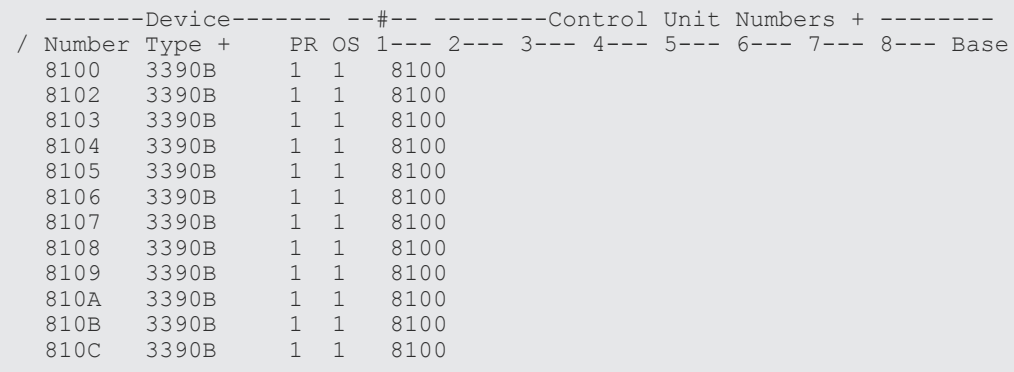

4. [PF11] を押して「Add Device] 画面を表示します。

Add Device

Specify or revise the following values.

Device number . . . . . . . 8101 (0000 - FFFF) Number of devices . . . . . . 1 Device type  $\ldots$  . . . . . . 3390B Serial number . . . . . . . . Description . . . . . . . . 9980V PAV Volume serial number . . . . . (for DASD) Connected to CUs . . 8100

 F1=Help F2=Split F3=Exit F4=Prompt F5=Reset F9=Swap F12=Cancel -

- 5. 次の情報を入力します。
	- デバイス番号
	- デバイス数
	- Compatible PAV デバイスタイプ。サポートされるベースデバイスタイプは 3390B、サポー トされるエイリアスデバイスタイプは 3390A です。
	- ストレージシステムの説明
	- デバイスの接続先である CU

3390A タイプと 3390B タイプのデバイスは、3390-3A/B/C のマルチプラットフォームデバイス とは無関係です。また、3390A タイプのデバイスは、3390-A エミュレーションとは無関係で す。

6.[Enter]を押して次の[Device / Processor Definition]画面を表示します。

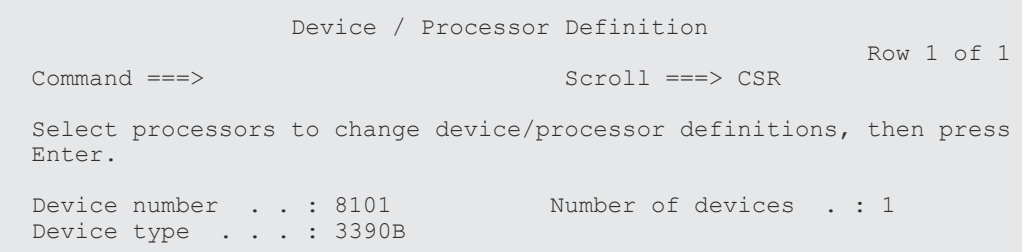

デバイスの定義 **33**

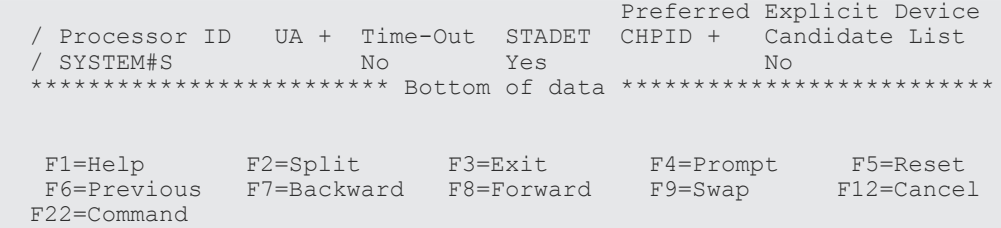

7. Processor と System-ID の組み合わせを選択し、[Enter]を押して[Define Device / Processor]画面を表示します。

 Define Device / Processor Specify or revise the following values. Device number . : 8101 Number of devices . . . . : 1 Device type . . : 3390B Processor ID . . : SYSTEM#S Lab System - F9 - Skyline Unit address . . . . . . . . . 01 + (Only necessary when different from the last 2 digits of device number)<br>(Yes or No)  $Time-Out . . . . . . . . . . . No$ STADET . . . . . . . . . . . . . Yes (Yes or No) Preferred CHPID . . . . . Explicit device candidate list . No (Yes or No) F1=Help F2=Split F3=Exit F4=Prompt F5=Reset F9=Swap F12=Cancel -

8. 任意の値に指定または修正し、[Enter]を押して[Define Device to Operating System Configuration]画面を表示します。

 Define Device to Operating System Configuration Row 1 of 1<br>
Row 1 of 1<br>
Scroll ===> CSR  $Scroll$  ===>  $CSR$ Select OSs to connect or disconnect devices, then press Enter. Device number . : 8101 Number of devices : 1 Device type . . : 3390B / Config. ID Type Description befined<br>
/ LABSYSTM MVS OS Configuration List (EDT's) OS Configuration List (EDT's) \*\*\*\*\*\*\*\*\*\*\*\*\*\*\*\* Bottom of data \*\*\*\*\* F1=Help F2=Split F3=Exit F4=Prompt F5=Reset F6=Previous F7=Backward F8=Forward F9=Swap F12=Cancel F22=Command

9. デバイスを接続、または切断する OS を選択し、[Enter]を押して次の[Actions on selected operating systems]画面を表示します。

Actions on selected operating systems

Select by number or action code and press Enter.

1. Select (connect, change) . . . . . (s) 2. Disconnect from OS . . . . . . . (n)

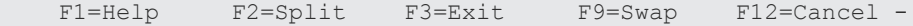

<span id="page-34-0"></span>10. 1 番のオプションを選択し、[Enter]を押して[Define Device Parameters / Features]画面 を表示します。

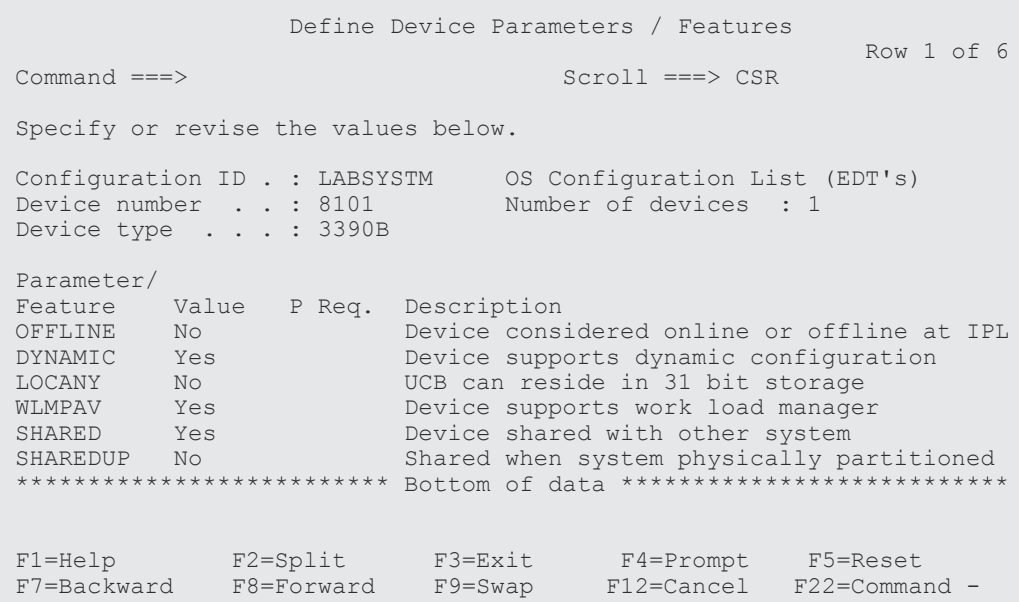

11. 任意の値を指定または修正します。[DYNAMIC]パラメータは Compatible PAV を動的モードに するか静的モードにするかを制御します。[WLMPAV]パラメータは、デバイスが Workload Manager (WLM) にサポートされるかどうかを制御します。これらのパラメータはデフォルト で[YES]に設定されています。

### **3.4** デバイスが動的 **Compatible PAV** 管理に適するかを判別する

HCD (ハードウェア構成定義) プログラムを使用して構成パラメータを表示すると、特定のデバイ スが WLM の動的 Compatible PAV 管理に適しているかどうかを判別できます。

#### 操作手順

1.[ISPF/PDF primary options]メニューから[HCD]オプションを選択して、HCD のメイン画 面を表示します。

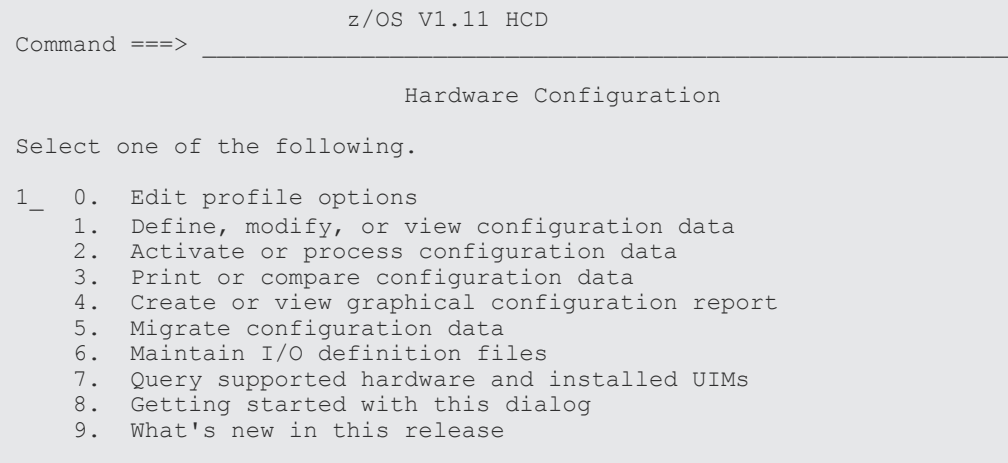

```
 For options 1 to 5, specify the name of the IODF to be used.
I/O definition file . . . 'SYS1.IODF00.WORK'
```
2. 使用される IODF または IODF.WORK I/O 定義ファイルの名前を確認し、1 番のオプションを 選択して、「Define, Modify, or View Configuration Data]画面を表示します。

----------- Define, Modify, or View Configuration Data ------------- Select type of objects to define, modify, or view data. 5 1. Operating system configurations consoles system-defined generics EDTs esoterics user-modified generics 2. Switches ports switch configurations port matrix 3. Processors partitions channel paths 4. Control units 5. I/O devices F1=Help F2=Split F3=Exit F9=Swap F12=Cancel

3. 5 番のオプションを選択して、[I/O Device List]画面を表示します。

```
 Goto Filter Backup Query Help 
---------------------------------------------------------------------
I/O Device List Row 4854 of 9653 More: ><br>Command ===>
                                              Scroll ==-> CSRSelect one or more devices, then press Enter. To add, use F11.
  -------Device---- --#-- --------Control Unit Numbers + -------- 
/ Number Type + PR OS 1--- 2--- 3--- 4--- 5--- 6--- 7--- 8--- Base
 8100 3390B 1 1 8100 
/ 8101 3390B 1 1 8100 
 8102 3390B 1 1 8100 
 8103 3390B 1 1 8100 
 8104 3390B 1 1 8100<br>8105 3390B 1 1 8100
 8105 3390B<br>8106 3390B<br>8107 3390B
 8106 3390B 1 1 8100 
 8107 3390B 1 1 8100 
 8108 3390B 1 1 8100<br>8109 3390B 1 1 8100<br>810A 3390B 1 1 8100
 8109 3390B 1 1 8100 
 810A 3390B 1 1 8100 
  810B 3390B 1 1 8100 
 810C 3390B
```
4. デバイス番号の横にスラッシュ(/) を入力して目的のデバイスを選択し(前掲の図ではデバイ ス 8101 が選択されています)、[Enter] を押して「Actions on selected devices]画面を表示し ます。

Actions on selected devices

Select by number or action code and press Enter.

8 1. Add like . . . . . . . . . . . . (a)  $2.$  Change  $. . . . . . . . . . . . .$  (c) 3. CSS group change . . . . . . . . (g)
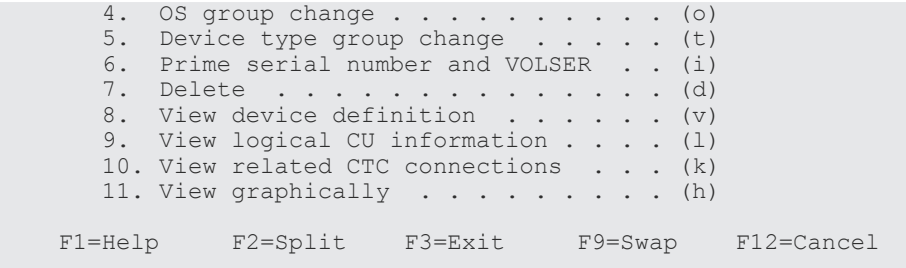

5. 8 番のオプションを選択し、[Enter]を押して[View Device Definition]画面を表示します。

 View Device Definition Device number . . . . . . . : 8101 Device type . . . . . . . . : 3390B Serial number .. . . . . . . : Description . . . . . . . . : 9980V PAV - 8101 (B) Volume serial number . . . . : (for DASD) Connected to CUs : 8100 ENTER to continue. F1=Help F2=Split F3=Exit F9=Swap F12=Cancel -

6. 正確を期すために情報を見直し、[Enter]を押して[View Device / Processor Definition]画 面を表示します。

 View Device / Processor Definition  $\begin{tabular}{ll} **Common** & **Row** 1 of 1 & **Common** 1 of 2 & **Common** 2 of 3.1 & **Even** 3 of 4.1 & **Even** 4 of 4.1 & **Even** 4 of 5.1 & **Even** 5 of 6.1 & **Even** 6 of 6.1 & **Even** 6 of 6.1 & **Even** 7 of 7.1 & **Even** 7 of 7.1 & **Even** 8 of 8.1 & **Even** 8 of 9.1 & **Even** 1 of 1.$  $croll ==-> CSR$  Select one or more processors to view the device candidate list, or ENTER to continue without selection. Device number . : 8101 Device type . : 3390B Preferred Explicit Device / Processor ID UA Time-Out STADET CHPID Candidate List<br>
/ SYSTEM#S 00 No Yes Yes Yes / SYSTEM#S \*\*\*\*\*\*\*\*\*\*\*\*\*\*\*\*\*\*\*\*\*\*\*\*\*\* Bottom of data \*\*\*\*\*\*\*\*\*\*\*\*\*\*\*\*\*\*\*\*\*\*\*\*\*\*\* F1=Help F2=Split F3=Exit F6=Previous F7=Backward F8=Forward F9=Swap F12=Cancel F22=Command

7.[Processor/System ID combination]を選択して、[View Device Candidate List]画面を表示 します。

 View Device Candidate List Row 1 of 5 and 5 and 5 and 5 and 5 and 5 and 5 and 5 and 5 and 5 and 5 and 5 and 5 and 5 and 5 and 5 and 5 and Command ===> Scroll ===> CSR The following partitions are allowed to have access to the device. Device number . : 8101 Device type . . . : 3390B Processor ID . . : SYSTEM#S Lab System - F9 - Skyline

 ENTER to continue. Partition Name Description<br>
AS04 System A / LPAR 4 Reachable<br>
Yes AS04 System A / LPAR 4 Yes DASDPERF DASD Performance & Testing Yes MVSLAB MVS Lab System - OS/390 2.9 Yes OS390 OS/390 Testing (ie. SYSPLEX) Yes VMLAB VM Lab System - VM/ESA 1.2.0 Yes -<br>\*\*\*\*\*\*\*\*\*\*\*\*\*\*\*\*\*\*\*\*\* Bottom of data \*\*\*\*\*\*\*\*\*\*\*\*\*\*\*\*\*\*\*\*\*\*\*\*\* F1=Help F2=Split F3=Exit F7=Backward F8=Forward<br>F9=Swap F12=Cancel F22=Command -F12=Cancel F22=Command -

8. デバイス候補一覧を見直し、[Enter]を押して[View Device / OS Configuration Definitions] 画面を表示します。

 View Device / OS Configuration Definitions Row 1 of 1 Normand ===> Normand ===> Normand ===> Normand ===> Normand ===> Normand ===> Normand ===> Normand ===> Normand ===> Normand ===> Normand ===> Normand ===> Normand ===> Normand ===> Normand ===> Normand ===> Nor  $Scroll$  ===>  $CSR$  Select OSs to view more details, then press Enter. Device number . : 8101 Device type . . : 3390B / Config. ID Type Description OS Configuration List (EDT's) \*\*\*\*\*\*\*\*\*\*\*\*\*\*\*\*\*\*\*\*\*\*\*\*\*\* Bottom of data \*\*\*\*\*\*\*\*\*\*\*\*\*\*\*\*\*\*\*\*\*\*\*\*\*\* F1=Help F2=Split F3=Exit F6=Previous F7=Backward F8=Forward F9=Swap F12=Cancel F22=Command -

9. OS を選択して詳細を表示し、[Enter]を押して[View Device Parameter / Feature Definition]画面を表示します。

 View Device Parameter / Feature Definition Row 1 of 6 Scroll ===> CSR Configuration ID . : LABSYSTM OS Configuration List (EDT's) Device number . . : 8100 Device type . . . : 3390B Generic / VM device type . . . . : 3390 ENTER to continue. Parameter<br>Feature Value<br>TINE NO<br>Voc Value Req. Description Device considered online or offline at IPL DYNAMIC Yes Device supports dynamic configuration<br>
LOCANY Yes UCB can reside in 31 bit storage LOCANY Yes UCB can reside in 31 bit storage<br>WLMPAV Yes Device supports work load manage WLMPAV Yes Device supports work load manager<br>SHARED Yes Device shared with other systems SHARED Yes Device shared with other systems SHAREDUP No Shared when system physically partitioned \*\*\*\*\*\*\*\*\*\*\*\*\*\*\*\*\*\*\*\* Bottom of data \*\* F1=Help F2=Split F3=Exit F7=Backward F8=Forward F9=Swap F12=Cancel F22=Command -

10. [WLMPAV] パラメータが [YES] に設定されていることを確認します。

# **3.5** ベースデバイス・エイリアスデバイス間のアドレスマッピング

ベースデバイスとエイリアスデバイスのアドレスマッピングをホストのオペレーティングシステム に対して定義し、かつ、Storage Navigator コンピュータで定義されるアドレスマッピングと一致 させる必要があります。マッピングが一致しないと、データ処理中に深刻な障害が発生するおそれ があります。次の図はベースデバイスとエイリアスデバイス間のマッピング例を示します。

(A) x 00-x3F:Base (B) x 00-x3F:Base (C) x 00-x7F:Alias (D) x 00-x3F:Alias x 40-xFF:Alias x 40-x7F:Alias x 80-xFF:Base x 40-x7F:Base x 40-xFF:Alias x 40-x7F:Alias x 80-xFF:Base x 40-x7F:Base x 80-xBF:Alias<br>x C0-xFF:Base x CO-xFF:Alias

デバイスの定義 **39**

**40** デバイスの定義

4

# **Compatible PAV** 操作の準備

この章では、ご利用のシステムで Compatible PAV を使用するために必要な準備事項について説明 します。

- **□** 4.1 WLM [モードを設定する](#page-41-0)
- 4.2 Storage Navigator で Super PAV [を有効または無効にする](#page-42-0)
- 4.3 z/OS で [Compatible Hyper PAV](#page-42-0) を有効にする
- 4.4 z/OS で [Compatible Super PAV](#page-43-0) を有効にする
- 4.5 z/VM 上の z/OS で [Compatible Hyper PAV](#page-43-0) を有効にする
- 4.6 MIH [タイマ値の設定](#page-44-0)

Compatible PAV 操作の準備 **41**

# <span id="page-41-0"></span>**4.1 WLM** モードを設定する

動的 Compatible PAV を利用するには、WLM の動作モードを Goal Mode にしてください。Goal Mode を利用すると、ベースデバイスへのホスト I/O アクティビティの変動に応じて、ベースデバ イスに割り当てられるエイリアスの数が増減します。

静的 Compatible PAV を利用するには、WLM の動作モードを Compatibility Mode にしてくださ い。Compatibility Mode を利用すると、ベースデバイスへのホスト I/O アクティビティが変動して も、ベースデバイスに割り当てられるエイリアスの数は変動しません。

Compatible Hyper PAV および Compatible Super PAV を利用する場合は、WLM モードはどちら になっていても問題ありません。

WLM モードを表示・設定するには:

#### 操作手順

1. WLM 初期画面で[Enter]を押し、[Choose Service Definition]画面を表示します。

```
 File Help 
 --------------------------------------------------------------------
Command ===> 
\sim| Choose Service Definition |
| |
          Select one of the following options.
\vert 1 1. Read saved definition and \vert| 2. Extract definition from WLM |
               couple data set
             3. Create new definition
| |
           | F1=Help F2=Split F5=KeysHelp |
           | F9=Swap F12=Cancel |
                 ENTER to continue
```
2. 1 番のオプションを選択し、[Enter]を押して[WLM Primary Options]画面を表示します。

```
File Utilities Notes Options Help
       --------------------------------------------------------------------
 Functionality LEVEL008 Definition Menu WLM Appl LEVEL011
 Command ===> 
 Definition data set . . : none 
Definition name . . . . STANDARD (Required)
Description . . . . . . Standard Definition
 Select one of the 
 following options. . . . . 8 1. Policies
                             2. Workloads 
                             3. Resource Groups 
                              4. Service Classes 
                             5. Classification Groups 
                              6. Classification Rules 
 7. Report Classes 
 8. Service Coefficients/Options 
                            9. Application Environments
```
<span id="page-42-0"></span>3. 8 番のオプションを選択し、[Enter]を押して[Service Coefficient/Service Definition Options]画面を表示します。

```
 Coefficients/Options Notes Options Help 
 --------------------------------------------------------------------
                 Service Coefficient/Service Definition Options 
 Command ===> 
 Enter or change the Service Coefficients: 
CPU . . . . . . . . . . . . . 1.0 (0.0-99.9)<br>TOC . . . . . . . . . . . . . 0.1 (0.0-99.9)
 IOC . . . . . . . . . . . . . 0.1 (0.0-99.9) 
         MSO . . . . . . . . . . . . . 0.0000 (0.0000-99.9999) 
SRB . . . . . . . . . . . . . 1.0 (0.0–99.9)
 Enter or change the service definition options: 
 I/O priority management . . . . . . . . YES (Yes or No) 
Dynamic alias management . . . . . . . YES (Yes or No)
```
- 4.[Dynamic alias management]を[YES]に設定すると、WLM は Goal Mode になります。 [NO]に設定すると、WLM は Compatibility Mode になります。デフォルトの設定は [YES] です。
- 5.[I/O priority management]を設定します。[I/O Priority Management]の効果は [Dynamic alias management]の設定によって異なります。次の表に示すように、これら両 方の設定によって、動的エイリアスアルゴリズムが有効かどうかが決まります。

#### 表 **3** 静的 **Compatible PAV** と動的 **Compatible PAV** の **HCD** 設定

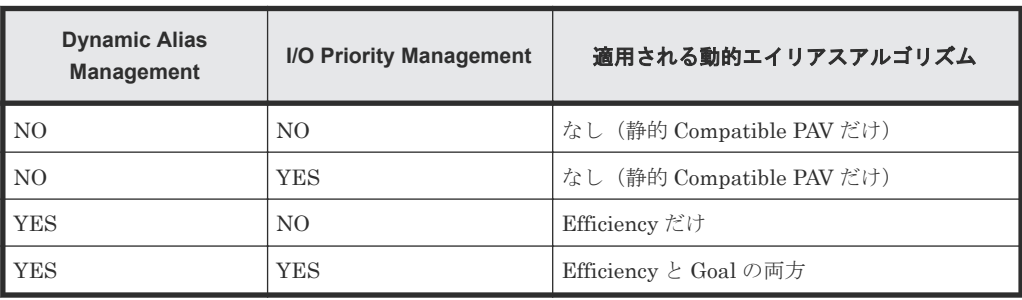

6. 動的モードを希望する場合、WLM の[View Device Parameter / Feature Definition]画面で [DYNAMIC]と[WLMPAV]の両方が[YES]に設定されていることを確認してください。

# **4.2 Storage Navigator** で **Super PAV** を有効または無効にする

使用する PAV モードに合わせて、ストレージシステムの Super PAV を有効または無効に設定して ください。ストレージシステムの Super PAV を有効または無効にするメインフレームシステム機 能編集ウィザードについては、『メインフレームシステム構築ガイド』 を参照してください。

# **4.3 z/OS** で **Compatible Hyper PAV** を有効にする

z/OS で Compatible Hyper PAV を有効にするには、次のコマンドをホストシステムコンソールか ら発行してください。SETIOS コマンドは、各論理区画 (LPAR) ごとに設定できます。

SETIOS HYPERPAV=YES

Compatible PAV 操作の準備 **43**

```
コマンドの例を以下に示します。
```

```
SETIOS HYPERPAV=YES 
 IOS189I HYPERPAV MODE CHANGE INITIATED - CONTROL UNIT CONVERSION WILL
 COMPLETE ASYNCHRONOUSLY
```
# **4.4 z/OS** で **Compatible Super PAV** を有効にする

z/OS で Compatible Super PAV を有効にするには、次のコマンドをホストシステムコンソールから 発行してください。SETIOS コマンドは、各論理区画(LPAR)ごとに設定できます。

```
SETIOS HYPERPAV=XPAV
```

```
コマンドの例を以下に示します。
```

```
SETIOS HYPERPAV=XPAV 
 IOS189I HYPERPAV MODE CHANGE INITIATED - CONTROL UNIT CONVERSION WILL
 COMPLETE ASYNCHRONOUSLY
```
# **4.5 z/VM** 上の **z/OS** で **Compatible Hyper PAV** を有効にする

z/VM 上の z/OS で Compatible Hyper PAV を有効にするには、z/VM と z/OS で Compatible Hyper PAV を有効にする必要があります。

z/VM 上の z/OS から Compatible Hyper PAV を有効にするには:

#### 操作手順

1. z/OS のシステムコンソールから、対応する CU のすべてのベースデバイスに対して次のコマン ドを発行し、それらのベースデバイスをオフラインにします。

V ベースデバイス番号 1 ベースデバイス番号 2,OFFLINE

2. z/VM のシステムコンソールから、対応する CU 内で Compatible Hyper PAV に使用するすべて のエイリアスデバイスに対して次のコマンドを発行し、Compatible Hyper PAV を有効にしま す。

DET エイリアスデバイス番号 1-エイリアスデバイス番号 2 VARY OFFLINE エイリアスデバイス番号 1-エイリアスデバイス番号 2 SET CU HYPERPAV ssid1-ssid2 VARY ONLINE エイリアスデバイス番号 1-エイリアスデバイス番号 2 ATT エイリアスデバイス番号 1-エイリアスデバイス番号 2\*

3. ホストシステムコンソールからの次のコマンドで、z/OS の Compatible Hyper PAV を有効にし ます。

#### **SETIOS HYPERPAV=YES**

4. z/OS のシステムコンソールから、該当する CU 内の全ベースデバイスに対して次のコマンドを 発行し、それらのベースデバイスをオンラインにします。

V ベースデバイス番号 1-ベースデバイス番号 2,ONLINE

# <span id="page-44-0"></span>**4.6 MIH** タイマ値の設定

Compatible PAV 操作の推奨 MIH タイマ値は 30 秒です。MIH タイマ値は、IPL 時または IPL 後 に MVS/ESA、または z/OS で設定できます。

IPL 時の場合は、IECIOSxx parmlib メンバの MIH パラメータを利用して、MIH タイマ値を設定 します。IPL 後の場合は、SETIOS システムコマンドを利用して、MIH タイマ値を変更または設定 します。

Compatible PAV 操作の準備 **45**

**46** Compatible PAV 操作の準備

5

# **Compatible PAV** 操作の実行

この章では、GUI を使ったストレージシステムでの Compatible PAV 操作の実行について説明しま す。

- □ 5.1 [ベースボリュームにエイリアスを割り当てる](#page-47-0)
- □ 5.2 [エイリアスの割り当てを解除する](#page-48-0)
- □ 5.3 [エイリアスを別のベースボリュームへ割り当て直す](#page-49-0)
- **□** [5.4 Compatible PAV](#page-50-0) 使用容量の計算

Compatible PAV 操作の実行 **47**

# <span id="page-47-0"></span>**5.1** ベースボリュームにエイリアスを割り当てる

1 つのベースデバイスに最大で 255 個のエイリアスを割り当てることができます。

エイリアスは、設定されたデバイス (例えば 3390-x のようなエミュレートされたデバイス)を割 り当てられていない LDEV アドレスを選択すれば、ストレージシステム内で割り当てられます。こ れらのアドレスはフリーボリュームと呼ばれます。フリーボリュームのリストは、ベースボリュー ムに割り当てるエイリアスとして使用できる CU 内のアドレスのリストです。設定されたデバイス を割り当てないアドレスはすべてフリーボリュームのリストに載ることに注意することが重要で す。Storage Navigator 内でエイリアスとして割り当てられたフリーボリュームが、I/O 設定にエイ リアスとして定義された、対応するデバイスのアドレスであることを確認する必要があります。

選択されたフリーボリュームの数が選択されたベースボリュームの数より多い場合、この Compatible PAV 機能はベースボリュームに均等にフリーボリュームを割り当てようとします。例 えば、6 個のフリーボリュームと 2 個のベースボリュームが選択された場合、各ベースボリューム にフリーボリューム (エイリアス) が3個ずつ割り当てられます。

Compatible Hyper PAV 機能だけを使用して I/O アクセスを実行したい場合、該当 CU 内でエイリ アスを幾つ割り当てるか検討し、任意のベースボリュームに割り当ててください。割り当てたエイ リアスが、該当 CU 内のすべてのベースボリュームのエイリアスとして認識されます。その際、1 つのベースボリュームに割り当てるエイリアスは、3 個以下にしてください。

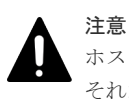

ホストが使用している複数の CU に対してエイリアスを設定する場合、ホストの性能へ重大な影響が発生するお それがあるため、1つの CU にエイリアスを追加するごとに [適用] をクリックしてください。

#### 前提条件

- 必要なロール:ストレージ管理者(プロビジョニング)ロール
- Storage Navigator のサブ画面を使用できること(詳細は『Hitachi Device Manager Storage Navigator ユーザガイド』 の Storage Navigator サブ画面の使い方に関する章を参照)。
- Storage Navigator で Compatible PAV オプションまたは Compatible Hyper PAV オプション が有効であること。
- ベースデバイスがストレージシステムで定義されていること。

#### 操作手順

- 1. [アクション] [Mainframe Connection] [Compatible PAV] を選択します。 [アクション]を選択しても、ドロップダウンメニューに[Mainframe Connection]が表示さ れない場合は、Storage Navigator のサブ画面機能が使用不可になっているおそれがあります。 この機能を使用可能にする方法については、『Hitachi Device Manager - Storage Navigator ユ ーザガイド』 の Storage Navigator サブ画面の使い方に関する章を参照してください。
- 2. <
<
2. ed をクリックして、Modify モードに変更します。
- 3. [Compatible PAV]画面で、変更する CU イメージを含む LDKC を [LDKC] から選択しま す。
- 4.[CU]から希望のベースボリュームを含む CU イメージを選択します。 「ベースボリュームが表示されます。

<span id="page-48-0"></span>選択した CU イメージに、3390-V タイプやジャーナルボリュームなどのエイリアスに割り当て られないデバイスだけある場合は、何も表示されません。その場合は、ほかの CU イメージを 選択してください。

- 5. 「ベースボリュームリスト]で1個以上のベースボリュームを選択します。「Ctrl]を押しなが ら複数のベースボリュームをクリックして選択するか、[Shift]を押しながらクリックして一連 のベースボリュームを選択するか、あるいは「すべて選択]をクリックして CU イメージ内の 全ベースボリュームを選択します。
- 6.[フリーボリュームリスト]で 1 個以上のフリーボリュームを選択します。[Ctrl]を押しなが ら複数のフリーボリュームをクリックして選択するか、[Shift]を押しながらクリックして一連 のフリーボリュームを選択するか、あるいは「すべて選択]をクリックして CU イメージ内の 全フリーボリュームを選択します。
- 7.「追加]をクリックして、選択したフリーボリュームを選択したベースボリュームに割り当てま す。割り当ての詳細は、[エイリアスボリュームリスト]に表示されます。
- 8.[エイリアスボリュームリスト]で、選択したベースボリュームに割り当てられたエイリアスボ リュームを確認します。
- 9. [適用] をクリックして現在のエイリアス割り当てを適用します。

#### 関連概念

• 付録 [B.1 Compatible PAV](#page-71-0) 画面

# **5.2** エイリアスの割り当てを解除する

[Compatible PAV]画面を使って、ベースボリュームに割り当てたエイリアスボリュームの設定を 解除できます。

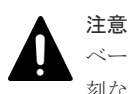

ベースデバイスで現在実行中の I/O 動作がないこと。I/O 動作の実行中にエイリアスデバイスを解除すると、深 刻な障害が発生するおそれがあります。

#### 前提条件

- 必要なロール:ストレージ管理者(プロビジョニング)ロール
- Storage Navigator のサブ画面を使用できること(詳細は『Hitachi Device Manager Storage Navigator ユーザガイド』 の Storage Navigator サブ画面の使い方に関する章を参照)。

#### 操作手順

- 1. [アクション] [Mainframe Connection] [Compatible PAV] を選択します。
- 2. グ をクリックして、Modify モードに変更します。
- 3. [Compatible PAV]画面で、変更する CU イメージを含む LDKC を [LDKC] から選択しま す。
- 4. [CU] から、解除するエイリアスボリュームを含む CU イメージを選択します。
- 5. 「ベースボリュームリスト]で1個以上のベースボリュームを選択します。「Ctrl] を押しなが ら複数のベースボリュームをクリックで選択するか、[Shift]を押しながらクリックして一連の ベースボリュームを選択するか、あるいは[すべて選択]をクリックして CU イメージ中の全 ベースボリュームを選択します。選択された各ベースボリュームに対するエイリアスボリュー ムは、[エイリアスボリュームリスト]に表示されます。
- 6. [エイリアスボリュームリスト]で、解除するエイリアスボリュームを1個以上選択します。 [Ctrl]を押しながら複数のエイリアスボリュームをクリックで選択するか、[Shift]を押しな がらクリックして一連のエイリアスボリュームを選択するか、あるいは「すべて選択]をクリ ックして CU イメージ中の全エイリアスボリュームを選択します。

Compatible PAV 操作の実行 **49**

- <span id="page-49-0"></span>7. 1個以上のエイリアスボリュームを選択したら [削除] をクリックして、選択したエイリアスボ リュームを選択したベースボリュームから削除し、これらのエイリアスボリュームを[フリー ボリュームリスト]に戻します。
- 8.[適用]をクリックし、変更を適用します。

#### 関連概念

• 付録 [B.1 Compatible PAV](#page-71-0) 画面

# **5.3** エイリアスを別のベースボリュームへ割り当て直す

[Compatible PAV]画面を使って、同じ CU イメージまたは別の CU イメージ内の別のベースボリ ュームに、エイリアスボリュームを割り当てることができます。エイリアスの再割り当て前に、エ イリアスを削除予定のベースデバイスへの要求数が 50IOPS 未満であることを確認してください。 この性能情報は RMF (Resource Measurement Facility Report Analysis) などの利用可能なツー ルを使って取得できます。

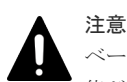

ベースデバイスに対する要求が 50IOPS 以上あるのにエイリアスを再度割り当てると、最悪の場合には処理性 能が低下することがあります。

#### 前提条件

- 必要なロール:ストレージ管理者(プロビジョニング)ロール
- Storage Navigator のサブ画面を使用できること(詳細は『Hitachi Device Manager Storage Navigator ユーザガイド』 の Storage Navigator サブ画面の使い方に関する章を参照)。

#### 操作手順

- 1. [アクション] [Mainframe Connection] [Compatible PAV] を選択します。
- 2. <br>
2. 
<sub>をクリックして、Modify モードに変更します。</sub>
- 3.[Compatible PAV]画面で、変更する CU イメージを含む LDKC を[LDKC]から選択しま す。
- 4. [CU] から、再度割り当てるエイリアスボリュームを含む CU イメージを選択します。
- 5. [ベースボリュームリスト]でベースボリュームを選択します。[Ctrl] を押しながら複数のベー スボリュームをクリックで選択するか、[Shift]を押しながらクリックして一連のベースボリュ ームを選択するか、あるいは [すべて選択] をクリックして CU イメージ中の全ベースボリュ ームを選択します。選択された各ベースボリュームに対するエイリアスボリュームは、[エイリ アスボリュームリスト]に表示されます。
- 6.[エイリアスボリュームリスト]で、削除するエイリアスボリュームを 1 個以上選択します。 [Ctrl]を押しながら複数のエイリアスボリュームをクリックで選択するか、[Shift]を押しな がらクリックして一連のエイリアスボリュームを選択するか、あるいは「すべて選択]をクリ ックして CU イメージ中の全エイリアスボリュームを選択します。
- 7.1個以上のエイリアスボリュームを選択したら「削除]をクリックして、選択したエイリアスボ リュームを選択したベースボリュームから削除し、これらのエイリアスボリュームを[フリー ボリュームリスト]に戻します。
- 8.[ベースボリュームリスト]で、別のベースボリュームを選択します。同じ CU イメージ内のベ ースボリューム、または[LDKC]と[CU]を使って異なる CU イメージ内のベースボリュー ムを選択できます。
- 9. 「ベースボリュームリスト]で1個以上の新しいベースボリュームを選択し、かつ、「フリーボ リュームリスト]で1個以上のフリーボリュームを選択したら、「追加]をクリックして、選択 したフリーボリュームを選択したベースボリュームに割り当てます。割り当ての詳細は、[エイ リアスボリュームリスト]に表示されます。
- <span id="page-50-0"></span>10. [エイリアスボリュームリスト]で、選択したベースボリュームに割り当てられたエイリアスボ リュームを確認します。
- 11. [適用] をクリックし、変更を適用します。

#### 関連概念

• 付録 [B.1 Compatible PAV](#page-71-0) 画面

# **5.4 Compatible PAV** 使用容量の計算

Compatible PAV の使用容量は、Compatible PAV、Compatible Hyper PAV、または Compatible Super PAV を使用して、エイリアスボリュームからアクセスをしたベースボリュームの合計です。

エイリアスボリュームからのアクセスがないベースボリュームは、Storage Navigator からエイリ アスボリュームが追加されているベースボリュームでも使用容量に含まれません。

ストレージシステムは、次に示す Compatible PAV の操作を行った場合に、Compatible PAV の使 用容量を再計算します。

#### 対象操作

- エイリアスボリュームからベースボリュームへの初めてのアクセス
- CU 内のエイリアスボリュームをすべて削除
- Virtual LVI、または外部ストレージを使用してベースボリュームをアンインストール

# 注意

Storage Navigator から Compatible Super PAV を無効にしている場合、CU 内のエイリアスボリュームをすべ て削除すると、その CU 内のベースボリュームは使用容量に含まれません。

Storage Navigator から Compatible Super PAV を有効にしている場合、エイリアスボリュームからアクセスを したベースボリュームは、CU 内のエイリアスボリュームが全て削除されても他の CU 内にエイリアスボリュー ムが設定されていると使用容量に含まれます。

使用容量の計算は、各 CU がこの値を算出するのに 3 分ずつ必要なため、時間が長く掛かります。 255 個の CU すべてにボリュームがある場合、更新された使用容量を計算・表示するのに最大で 13 時間かかるおそれがあります。計算中は、最新の使用容量値は入手できません。ストレージシステ ムに対して定義された全ボリュームが計算されます。計算が終了すると角括弧「<>」が消え、最新 の使用容量値が表示されます。

Compatible PAV 操作の実行 **51**

**52** Compatible PAV 操作の実行

6

# デバイスの確認とモニタリング

この章では、システム上のベースデバイスとエイリアスデバイスを確認する手順と、ホストコンピ ュータから Compatible PAV をモニタリングするために使用するコマンドの構文について説明しま す。

- □ 6.1 [ベースデバイス・エイリアスデバイスの定義を確認する](#page-53-0)
- □ 6.2 [チャネルパスごとのデバイス状態を確認する](#page-54-0)
- **□** 6.3 z/OS から [Compatible Hyper PAV](#page-54-0) エイリアスを確認する
- 6.4 z/VM 上の z/OS から [Compatible Hyper PAV](#page-55-0) エイリアスを確認する
- 6.5 MVS [コマンドによるモニタリング](#page-56-0)
- **□** 6.6 GTF I/O [トレーシング](#page-61-0)
- 6.7 z/VM 用 VM CP [コマンドによるモニタリング](#page-61-0)

デバイスの確認とモニタリング **53**

# <span id="page-53-0"></span>**6.1** ベースデバイス・エイリアスデバイスの定義を確認する

ホストのオペレーティングシステムにベースデバイス・エイリアスデバイス間のマッピングを定義 した後、ホストがデバイスを指定通りに認識していることを確認する必要があります。

ホストシステムがベースデバイスおよびエイリアスデバイスの設定を認識していることを確認する には:

#### 操作手順

1. MVS のコンソールで DEVSERV QPAV コマンドを発行して、ベースデバイスと、対応するエ イリアスアドレスの情報を表示します。次の構文を使用します。

DS QPAV,デバイスユニット *ID* ,VOLUME

コマンド例を次に示します。Compatible Hyper PAV を使用している OS では、ベースデバイス とエイリアスデバイスの関係が固定ではないため、ベースデバイスだけが表示されます。

ベースデバイスとエイリアスアドレスの設定確認(Compatible PAV)を次に示します。

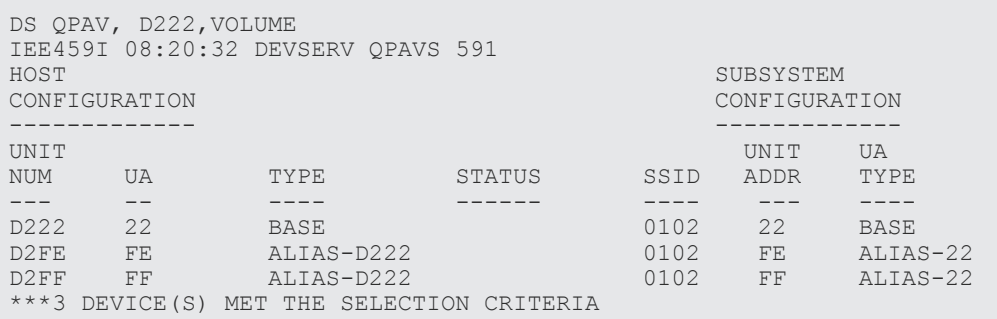

ベースデバイスの設定確認(Compatible Hyper PAV / Compatible Super PAV)を次に示しま す。

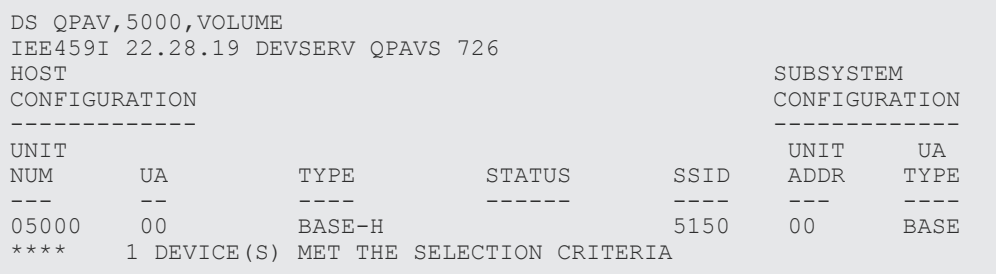

2. DEVSERV QPAV コマンドによって表示される情報が Storage Navigator 動作コンピュータで 指定したベースデバイスおよびエイリアスデバイスの定義と一致することを確認します。動的 Compatible PAV を使用する場合、割り当ては Storage Navigator で割り当てた時と異なること があります。これは、WLM が仕事量と目的に基づいて割り当てを変更するからです。そのよう な状況では、これは正常な状態であり、問題が発生することはありません。

# <span id="page-54-0"></span>**6.2** チャネルパスごとのデバイス状態を確認する

デバイスの定義を確認した後、これらのデバイスの状態をチャネルパス(CHP)ごとに確認する必 要があります。

CHP ID (Channel Path ID) のデバイス状態を確認するには:

#### 操作手順

1. ストレージシステムに接続された CHP ID ごとに、MVS のコンソールで Display Matrix コマ ンドを発行します。次の構文を使用します。

```
D M=CHP (CHP ID)
```
コマンド例を次に示します。

CHP ID によって定義されたデバイスの状態確認 1(Compatible PAV)を次に示します。

```
D M=CHP(80) 
IEE174I 10.05.24 DISPLAY M 779 
CHPID 80:TYPE=05, DESC=ESCON SWITCHED POINT TO POINT 
DEVICE STATUS FOR CHANNEL PATH 80<br>0 1 2 3 4 5 6 7
 0 1 2 3 4 5 6 7 8 9 A B C D E F
680 + + + + + + + + + + + + + + + +
681 + + + + + + + + + + + + + + + +
682 + + + + + + + + + + + + + + + +
683 + + + + + + + + + + + + + + + +
684 AL AL AL AL AL AL AL AL AL AL AL AL AL AL AL AL
685 AL AL AL AL AL AL AL AL AL AL AL AL AL AL AL AL
686 AL AL AL AL AL AL AL AL AL AL AL AL AL AL AL AL
687 AL AL AL AL AL AL AL AL AL AL AL AL AL AL AL AL
688 + + + + + + + + + + + + + + + +
689 + + + + + + + + + + + + + + + +
68A + + + + + + + + + + + + + + + +
68B + + + + + + + + + + + + + + + +
68C UL UL UL UL UL UL UL UL UL UL UL UL UL UL UL UL
68D UL UL UL UL UL UL AL AL AL AL AL AL AL AL AL AL
68E UL UL UL UL UL UL UL UL UL UL UL UL UL UL UL UL
68F UL UL UL UL UL UL UL UL UL UL UL UL UL UL UL UL
            ***********SYMBOL EXPLANATIONS***
+ ONLINE @ PATH NOT VALIDATED - OFFLINE .DOES NOT EXIST 
* PHYSICALLY ONLINE $ PATH NOT OPERATIONAL 
BX DEVICE IS BOXED SN SUBCHANNEL NOT AVAILABLE 
DN DEVICE NOT AVAILABLE PE SUBCHANNEL IN PERMANENT ERROR 
AL DEVICE IS AN ALIAS UL DEVICE IS AN UNBOUND ALIAS
```
2. Display Matrix コマンドで表示された情報がジェネレーション定義の作成時に定義したデバイ ス状態と一致することを確認します。情報が正しくない場合、ホストに対してデバイスを再定 義する必要があります。

## **6.3 z/OS** から **Compatible Hyper PAV** エイリアスを確認する

z/OS ホストで Compatible Hyper PAV エイリアスを確認するには:

#### 操作手順

1. ホストコンピュータで [Compatible Hyper PAV] オプションを有効にします。

SETIOS HYPERPAV=YES

デバイスの確認とモニタリング **55**

- <span id="page-55-0"></span>2. ホストから DEVSERV QPAV コマンドを発行して、表示されたエイリアスが Compatible Hyper PAV に割り当てたエイリアスであることを確認します。このコマンドの構文と例につい ては、DEVSERV QPAV コマンドを参照してください。
- 3. コマンド発行後に Compatible Hyper PAV に適するエイリアスが表示されず、かつ、該当する ストレージシステムにだけホストがアクセスしている場合は、ホストコンピュータの Compatible Hyper PAV オプションを無効にしてから、再度このオプションを有効にし、手順 4 へ進みます。

ホストが Compatible Hyper PAV を使用するほかのストレージシステムにもアクセスしている 場合、ホストから対応 CU 内の全ベースデバイスに次のコマンドを発行してください。

V ベースデバイス番号 *1* -ベースデバイス番号 *2* ,OFFLINE CF CHP(チャネルパス *1* -チャネルパス *2* ),OFFLINE CF CHP(チャネルパス *1* -チャネルパス *2* ),ONLINE V ベースデバイス番号 *1* -ベースデバイス番号 *2* ,ONLINE

ホストで Cross-OS File Exchange を使用している場合は、次のコマンドを発行してください。

V *Cross-OS File Exchange* ボリューム番号 *1* - *Cross-OS File Exchange* ボリューム 番号 *2* ,OFFLINE V *Cross-OS File Exchange* ボリューム番号 *1* - *Cross-OS File Exchange* ボリューム 番号 *2* ,ONLINE

4. 上記動作のうち1つを実行後、DEVSERV QPAV コマンドを再発行し、返された結果でエイリ アスデバイスを確認してください。

# **6.4 z/VM** 上の **z/OS** から **Compatible Hyper PAV** エイリアスを確 認する

z/VM 上のゲスト OS である z/OS 上で Compatible Hyper PAV エイリアスを確認するには:

#### 操作手順

- 1. z/VM と z/OS で [Compatible Hyper PAV] オプションを有効にします。
- 2. z/VM から QUERY PAV コマンドを発行して、表示されたエイリアスが Compatible Hyper PAV に割り当てたエイリアスであることを確認します。このコマンドの構文と例については、 QUERY PAV コマンドを参照してください。
- 3. z/OS から DEVSERV QPAV コマンドを発行して、表示されたエイリアスが Compatible Hyper PAV に割り当てたエイリアスであることを確認します。このコマンドの構文と例については、 DEVSERV QPAV コマンドを参照してください。
- 4. コマンド発行後に Compatible Hyper PAV に適するエイリアスが表示されず、かつ、該当する ストレージシステムにだけホストがアクセスしている場合は、ホストコンピュータの Compatible Hyper PAV オプションを無効にしてから、再度このオプションを有効にし、手順 5 へ進みます。

ホストが Compatible Hyper PAV を使用するほかのストレージシステムにもアクセスしている 場合、次の手順を実行してください。

a. z/VM 上でゲスト OS として使用している z/OS から、該当 CU 内の全ベースデバイスに次の コマンドを発行してください。

V ベースデバイス番号 *1* -ベースデバイス番号 *2* ,OFFLINE

b. 該当 CU 内で Compatible Hyper PAV 用に使用される全ベースデバイス・エイリアスに対 し、z/VM から次のコマンドを発行してください。

DET エイリアスデバイス番号 *1* -エイリアスデバイス番号 *2* DET ベースデバイス番号 *1* -ベースデバイス番号 *2* VARY OFFLINE エイリアスデバイス番号 *1* -エイリアスデバイス番号 *2* VARY OFFLINE ベースデバイス番号 *1* -ベースデバイス番号 *2*

**56** デバイスの確認とモニタリング

```
VARY OFFLINE CHPID チャネルパス 1
VARY OFFLINE CHPID チャネルパス 2
:
VARY ONLINE CHPID チャネルパス 1
VARY ONLINE CHPID チャネルパス 2
:
VARY ONLINE ベースデバイス番号 1 -ベースデバイス番号 2
VARY ONLINE エイリアスデバイス番号 1 -エイリアスデバイス番号 2
ATT ベースデバイス番号 1 -ベースデバイス番号 2 *
ATT エイリアスデバイス番号 1 -エイリアスデバイス番号 2 *
```
c. z/OS から該当 CU 内の全ベースデバイスに、次のコマンドを発行します。

V ベースデバイス番号 *1* -ベースデバイス番号 *2* ,ONLINE

d. z/OS から該当 CU で構成された全チャネルパスに、次のコマンドを発行します。このコマ ンドは各チャネルパスに発行する必要があります。

```
V PATH(ベースデバイス番号 1 -ベースデバイス番号 2 ,チャネルパス ),ONLINE
```
5. DEVSERV QPAV コマンドを再発行し、返された結果でエイリアスデバイスを確認してくださ い。

# **6.5 MVS** コマンドによるモニタリング

z/OS からストレージシステム上の Compatible PAV アクティビティをモニタリングしたい場合、 MVS コマンドを使用できます。

### **6.5.1 DISPLAY** コマンド

MVS の DISPLAY コマンドで、指定されたベースデバイスのパス情報とエイリアス数を表示しま す。

```
D M=DEV(デバイスユニット ID )
```
Compatible PAV ベースデバイスに対する Display コマンドの出力例を次に示します。

```
D M=DEV(8300) 
IEE174I 15.33.58 DISPLAY M 739 
DEVICE 8300 STATUS=ONLINE 
CHP 63 40 64 65<br>DEST LINK ADDRESS DD EA E9 E8
DEST LINK ADDRESS
DEST LOGICAL ADDRESS 02 02 02 02<br>PATH ONLINE N Y Y Y
PATH ONLINE N Y Y Y
CHP PHYSICALLY ONLINE Y Y Y Y<br>PATH OPERATIONAL N Y Y Y
PATH OPERATIONAL M Y Y<br>MANAGED N N N
MANAGED N N N N N
MAXIMUM MANAGED CHPID(S) ALLOWED: 0 
ND = 002105. .HTC.02.000000012345<br>DEVICE NED = 2105. .HTC.02.000000012345
                            DEVICE NED = 2105. .HTC.02.000000012345 
PAV BASE AND ALIASES 6
```
Compatible Hyper PAV ベースデバイスに対する Display コマンドの出力例を次に示します。

D M=DEV(5000) IEA494I 261F,SBF61F,PPRC PAIR FULL DUPLEX,SSID=C9F6,CCA=1F IEE174I 22.30.30 DISPLAY M 746 DEVICE 5000 STATUS=ONLINE<br>CHP 48 4C CHP 48 4C ENTRY LINK ADDRESS 31 34<br>DEST LINK ADDRESS 16 15 DEST LINK ADDRESS PATH ONLINE Y Y Y

```
CHP PHYSICALLY ONLINE Y Y
PATH OPERATIONAL Y Y Y
MANAGED
 CU NUMBER 5000 5000 
 MAXIMUM MANAGED CHPID(S) ALLOWED: 0 
DESTINATION CU LOGICAL ADDRESS = 00<br>SCP CU ND = 002107.900.HTC.55.000000063503.0008
SCP CU ND = 002107.900.HTC.55.000000063503.0008
 SCP TOKEN NED = 002107.900.HTC.55.000000063503.0000 
 SCP DEVICE NED = 002107.900.HTC.55.000000063503.0000 
 HYPERPAV ALIASES CONFIGURED = 16 
FUNCTIONS ENABLED = MIDAW
```
Compatible Super PAV ベースデバイスに対する Display コマンドの出力例を次に示します。

```
 D M=DEV(1580) 
 IEE174I 11.44.36 DISPLAY M 870 
DEVICE 01580 STATUS=ONLINE<br>CHP 76 77
CHP 76 77 78 79 86 87 88 89<br>ENTRY LINK ADDRESS ... ... ... ... ... ... ..
ENTRY LINK ADDRESS ... .. .. .. .. .. .. .. ..
 DEST LINK ADDRESS 0D 0D 0D 0D 0D 0D 0D 0D
PATH ONLINE Y N N N N N N N N
 CHP PHYSICALLY ONLINE Y N N N N N N N 
PATH OPERATIONAL Y N<br>MANAGED N N
MANAGED N N N N N N N N N
 CU NUMBER 1580 1580 1580 1580 1580 1580 1580 1580
 INTERFACE ID 0000 .... .... .... .... .... .... .... 
 MAXIMUM MANAGED CHPID(S) ALLOWED: 0
DESTINATION CU LOGICAL ADDRESS = 02<br>SCP CU ND = 002107.985.IBM.
SCP CU ND = 002107.985.IBM.75.0000000GZY11.0000<br>SCP TOKEN NED = 002107.900.IBM.75.0000000GZY11.0200
                 = 002107.900.IBM.75.0000000GZY11.0200
 SCP DEVICE NED = 002107.900.IBM.75.0000000GZY11.0200
WWNN = 5005076308FFD02A
 HYPERPAV ALIASES CONFIGURED = 192 
 FUNCTIONS ENABLED = MIDAW, ZHPF, XPAV
```
## **6.5.2 DEVSERV PATHS** コマンド

MVS の DEVSERV PATHS コマンドで、指定されたベースデバイスの状態を表示します。

DS P,デバイスユニット *ID*

DEVSERV PATHS コマンドの出力例を次に示します。

DS P,8300 IEE459I 15.43.32 DEVSERV PATHS 755 UNIT DTYPE M CNT VOLSER CHPID=PATH STATUS RTYPE SSID CFW TC DFW PIN DC-STATE CCA DDC ALT CU-TYP 8300,33903,0,000,PA8300,63=< 40=+ 64=+ 65=+<br>2105 8300 Y YY YY N SIMPLE 2105 8300 Y YY. YY. N SIMPLEX 00 00 2105 \*\*\*\*\*\*\*\*\*\*\*\*\*\*\*\*\*\*\*\*\*\*\*\* SYMBOL DEFINITIONS \*\*\*\*\*\*\*\*\*\*\*\*\*\*\*\*\*\*\*\*\*\*\*\* + = PATH AVAILABLE < = PHYSICALLY UNAVAILABLE

## **6.5.3 DEVSERV QPAV** コマンド

MVS の DEVSERV QPAV コマンドは次の機能に使用できます。

#### **Compatible PAV** ベースデバイスの状態を表示する

```
DS QP,デバイスユニット ID ,4
```
DEVSERV QPAV コマンドの出力例 (Compatible PAV) を次に示します。

```
DS QP,8300,4 
 IEE459I 15.50.16 DEVSERV QPAVS 013 
 HOST SUBSYSTEM SUBSYSTEM SUBSYSTEM CONFIGURATION
                         CONFIGURATION
  ------------- -------------------- 
                            UNIT UNIT UA 
 NUM. UA TYPE STATUS SSID ADDR. TYPE 
 ---- -- ---- ------ ---- ---- ------------ 
8300 00 BASE 8300 00 BASE
8301 01 BASE 8300 01 BASE
8302 02 BASE 8300 02 BASE
8303 03 BASE 8300 03 BASE
  **** 4 DEVICE(S) MET THE SELECTION CRITERIA
```

```
Compatible Hyper PAV / Compatible Super PAV ベースデバイスとそのエイリアスデバイスの状
態を表示
```
DS QP,デバイスユニット *ID* ,HPAV

DEVSERV QPAV コマンドの出力例 (Compatible Hyper PAV / Compatible Super PAV) を次に示 します。

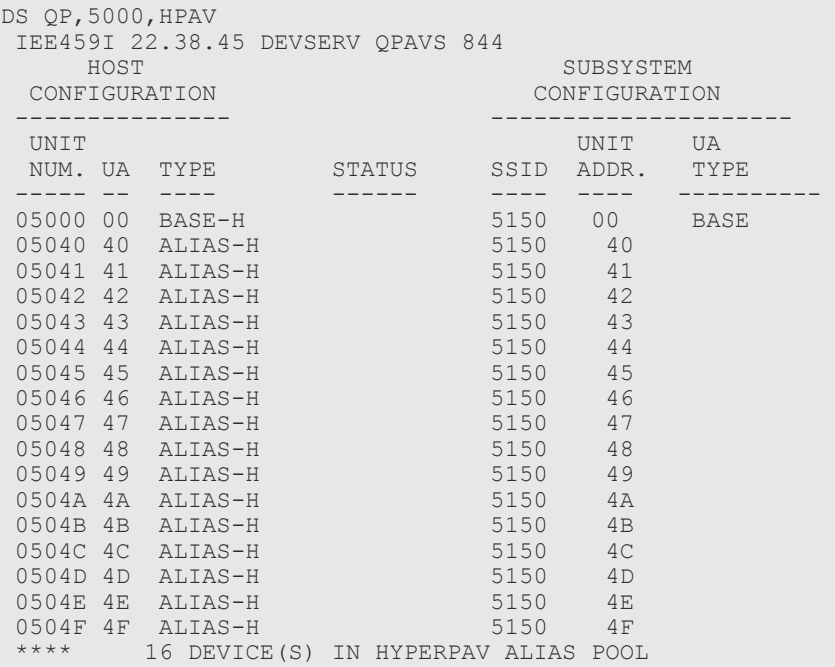

#### **SSID** 全体の状態を表示

DS QP,SSID=*SSID*

DEVSERV QPAV,SSID=xxxx コマンドの出力例 (Compatible PAV) を次に示します。

```
DS QP,SSID=8300 
 IEE459I 15.56.03 DEVSERV QPAVS 026 
  HOST SUBSYSTEM 
                             CONFIGURATION CONFIGURATION 
 ------------- -------------------- 
                               UNIT UA
```
デバイスの確認とモニタリング **59**

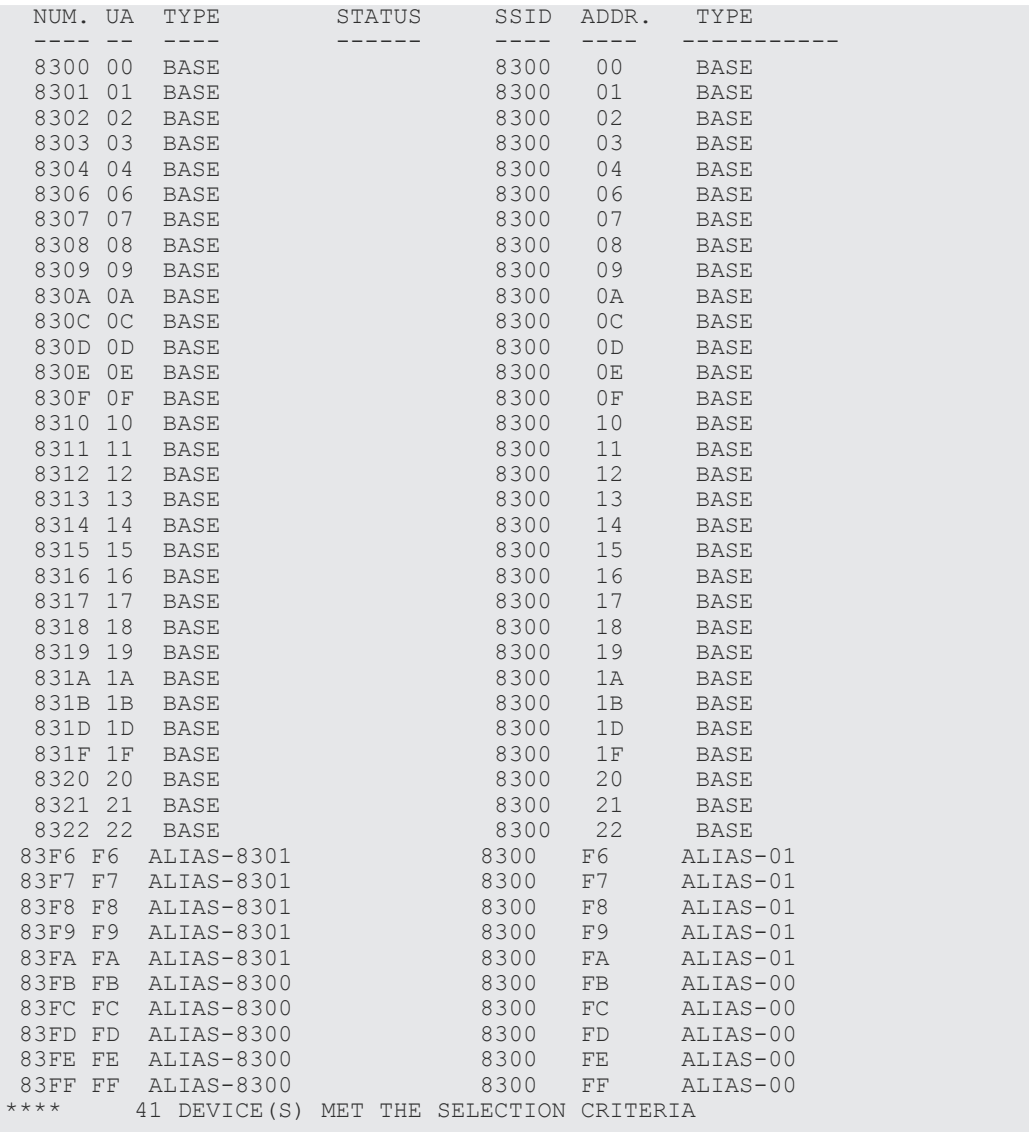

DEVSERV QPAV,SSID=xxxx コマンドの出力例(Compatible Hyper PAV / Compatible Super PAV)を次に示します。

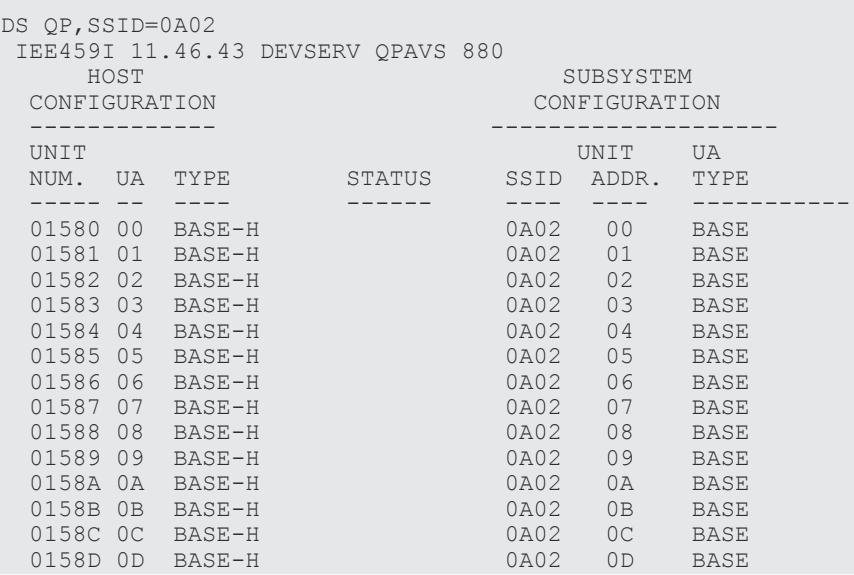

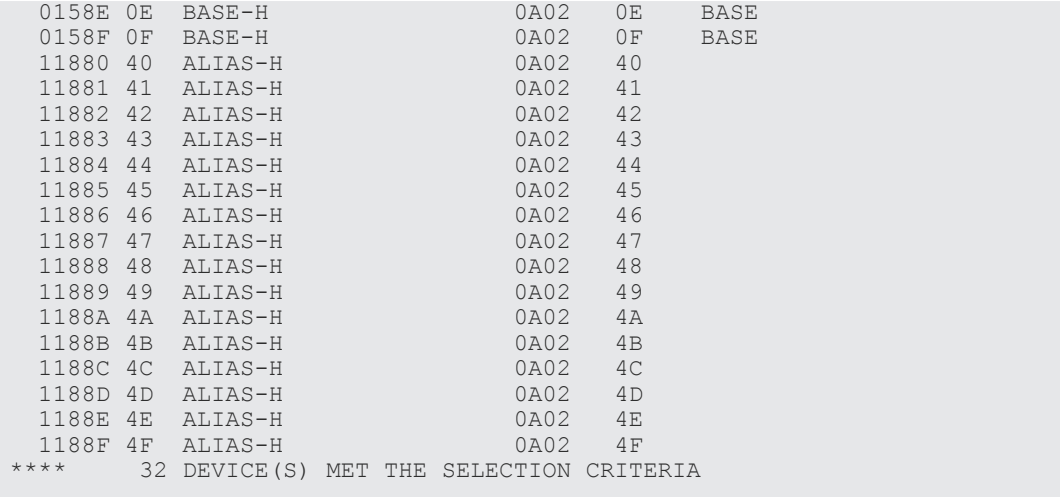

#### ホストとストレージシステムの構成の状態を表示

DS QP,デバイスユニット *ID* ,VOLUME

DS QP, xxxx, VOLUME コマンドの出力例 (Compatible PAV) を次に示します。

```
DS QP,8300,VOLUME 
  IEE459I 16.00.15 DEVSERV QPAVS 041 
  \begin{picture}(180,190)(0,0) \put(0,0){\vector(1,0){100}} \put(10,0){\vector(1,0){100}} \put(10,0){\vector(1,0){100}} \put(10,0){\vector(1,0){100}} \put(10,0){\vector(1,0){100}} \put(10,0){\vector(1,0){100}} \put(10,0){\vector(1,0){100}} \put(10,0){\vector(1,0){100}} \put(10,0){\vector(1,0){100}} \put(10,0){\vector(1,0){100}} \put(10,0){\vector(1,0){CONFIGURATION
  -------------<br>UNIT
   UNIT UNIT UA 
                           NUM. UA TYPE STATUS SSID ADDR. TYPE 
  ---- ---- ---- ---- ---- ----<br>8300 00 BASE ------ ---- ---- ----
8300 00 BASE 8300 00 BASE
 83FB FB ALIAS-8300 8300 FB ALIAS-00 
 83FC FC ALIAS-8300 8300 FC ALIAS-00 
 83FD FD ALIAS-8300 8300 FD ALIAS-00 
 83FE FE ALIAS-8300 8300 FE ALIAS-00 
 83FF FF ALIAS-8300 8300 FF ALIAS-00 
  **** 6 DEVICE(S) MET THE SELECTION CRITERIA
```
# **6.5.4 DISPLAY IOS HYPERPAV** コマンド

MVS の DISPLAY IOS HYPERPAV コマンドで、現在の Compatible Hyper PAV モードの状態を 表示します。

D IOS,HYPERPAV

Compatible Hyper PAV モードでの D IOS,HYPERPAV コマンドの出力例を次に示します。

```
D IOS,HYPERPAV 
  IOS098I 22.31.34 HYPERPAV DATA 776 
 HYPERPAV MODE IS SET TO YES
```
Compatible Super PAV モードでの D IOS,HYPERPAV コマンドの出力例を次に示します。

```
D IOS,HYPERPAV 
  IOS098I 11.47.52 HYPERPAV DATA 884 
  HYPERPAV MODE IS SET TO XPAV
```
# <span id="page-61-0"></span>**6.6 GTF I/O** トレーシング

Compatible PAV は GTF I/O トレーシングと併用できます。デバイス番号が GTF I/O トレーシン グ動作用に指定されると、GTF はデバイスが Compatible PAV ベースデバイスであるか、およびそ のベースデバイスに現在割り当てられたエイリアスアドレスを自動的に含むかどうかを判断しま す。

# **6.7 z/VM** 用 **VM CP** コマンドによるモニタリング

z/VM からストレージシステムの Compatible PAV アクティビティをモニタリングしたい場合、VM CP コマンドを使用できます。

ここでの VM CP コマンドの説明には、次の構文規則を使用します。

- 大文字:入力する必要がある文字を示します。
- 小文字:省略できる文字を示します。
- 斜体:オペランドです。任意の値を入力します。
- 角括弧 [ ] :省略できるオペランドを示します。
- 波括弧 { } :波括弧で括られた複数のオペランドから 1 つを選択しなくてはならないことを示し ます。波括弧内に括られた複数のオペランドは、縦線「 | 」で区切られています。

#### **6.7.1 QUERY CU** コマンド

QUERY CU コマンドで DASD CU の情報を表示します。このコマンドはホストコンピュータが直 接使用している OS にだけ実行できます。別の z/VM 上でゲスト OS として稼働している z/VM に QUERY CU コマンドを実行しようとすると拒否されます。

Q CU [DASD] {*ssid* | *ssid1* - *ssid2* } {ALiases | DEVices | PAVMode}

QUERY CU コマンドの出力例を次に示します。

```
q cu dasd b600 ali
DASD CU B600 ALIASES:
A0C0 A0C1 A0C2 A0C3 A0C4 A0C5 A0C6 A0C7
A0C8 A0C9 A0CA A0CB A0CC A0CD A0CE A0CF
A0D0 A0D1 A0D2 A0D3 A0D4 A0D5 A0D6 A0D7
A0D8 A0D9 A0DA A0DB A0DC A0DD A0DE A0DF
A0E0 A0E1 A0E2 A0E3 A0E4 A0E5 A0E6 A0E7
A0E8 A0E9 A0EA A0EB A0EC A0ED A0EE A0EF
A0F0 A0F1 A0F2 A0F3 A0F4 A0F5 A0F6 A0F7
A0F8 A0F9 A0FA A0FB A0FC A0FD A0FE A0FF
q cu dasd b600 dev
DASD CU B600 DEVICES:
A000 A001 A002 A003 A004 A005 A006 A007
A008 A009 A00A A00B A00C A00D A00E A00F
A040 A041 A042 A043 A044 A045 A046 A047
A048 A049 A04A A04B A04C A04D A04E A04F
A050 A051 A052 A053 A054 A055 A056 A057
A058 A059 A05A A05B A05C A05D A05E A05F
A060 A061 A062 A063 A064 A065 A066 A067
A068 A069 A06A A06B A06C A06D A06E A06F
A070 A071 A072 A073 A074 A075 A076 A077
A078 A079 A07A A07B A07C A07D A07E A07F
A080 A081 A082 A083 A084 A085 A086 A087
```
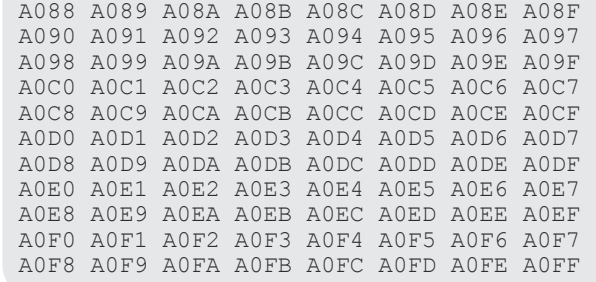

## **6.7.2 QUERY DASD DETAILS** コマンド

QUERY DASD DETAILS コマンドで DASD (RDEV)の情報を表示します。このコマンドは、3380 型 DASD には使用できません。

Query DAsd DETAILS {*rdev* | *rdev1* -*rdev2* }

QUERY DASD DETAILS コマンドの出力例を次に示します。

q dasd details a000 A000 CUTYPE = 2107-E8, DEVTYPE = 3390-0A, VOLSER = CMA000, CYLS = 3339 CACHE DETAILS: CACHE NVS CFW DFW PINNED CONCOPY<br>-SUBSYSTEM Y Y Y - N N -SUBSYSTEM Y Y Y - N N -DEVICE Y - - Y N N DEVICE DETAILS: CCA = 00, DDC = -- DUPLEX DETAILS: HYPERPAV DETAILS: BASE VOLUME IN POOL 0 CU DETAILS: SSID = B600, CUNUM = A000

## **6.7.3 QUERY PAV** コマンド

QUERY PAV コマンドで、対応 VSP 5000 シリーズによって管理される Compatible PAV デバイス または Compatible Hyper PAV デバイスのリスト(それらのデバイスに関する情報を含む)を表示 します。

Query PAV {*rdev* | *rdev1* -*rdev2* | ALL}

QUERY PAV コマンドの出力例を次に示します。

```
q pav a000
Device A000 is a base HyperParallel Access Volume device in Pool 0
```
#### **6.7.4 QUERY VIRTUAL DASD DETAILS** コマンド

QUERY VIRTUAL DASD DETAILS コマンドで、z/VM からアクセスできるすべての DASD の情 報を表示します。

Query Virtual DAsd [DETAILS]

DETAILS オペランドは、専用 DASD およびミニディスク DASD の場合だけ有効です。

QUERY VIRTUAL DASD DETAILS コマンドの出力例を次に示します。

*Contract Contract Contract Contract Contract Contract Contract Contract Contract Contract Contract Contract Contract Contract Contract Contract Contract Contract Contract Contract Contract Contract Contract Contract Cont Contract Contract Contract Contract Contract Contract Contract Contract Contract Contract Contract Contract Contract Contract Contract Contract Contract Contract Contract Contract Contract Contract Contract Contract Cont* 

Q V DASD details

```
Contract Contract Contract Contract Contract Contract Contract Contract Contract Contract Contract Contract Contract Contract Contract Contract Contract Contract Contract Contract Contract Contract Contract Contract Cont
DASD 1000 3390 CMA000 R/W 3339 CYL ON DASD A000 SUBCHANNEL = 005D
HYPERPAVBASE(0)<br>DASD 3000 3390
                                  R/W 1 CYL ON DASD A0C0 SUBCHANNEL = 005F
 HYPERPAVALIAS(A0C0,0)
DASD A001 ON DASD A001 R/W CMA001 SUBCHANNEL = 005E
        DEVCTL HYPERPAVBASE(0)
```
## **6.7.5 QUERY VIRTUAL PAV** コマンド

QUERY VIRTUAL PAV コマンドで、z/VM からアクセスできるすべての Compatible PAV デバイ スおよび Compatible Hyper PAV デバイスの状態を表示します。

Query Virtual PAV {*vdev* | *vdev1* -*vdev2* | ALL}

QUERY VIRTUAL PAV コマンドの出力例を次に示します。

<BASE> q v pav 1000 HYPERPAV BASE 1000 ON A000 CMA000 ASSIGNED A000 POOL 0 <ALIAS> q v pav 3000 HYPERPAV ALIAS 3000 ASSIGNED A0C0 POOL 0

7

# トラブルシューティング

ここでは、トラブルシューティングについて説明します。

□ 7.1 [トラブルシューティング情報](#page-65-0)

トラブルシューティング **65**

# <span id="page-65-0"></span>**7.1** トラブルシューティング情報

Storage Navigator に関するトラブルシューティング情報は、『Hitachi Device Manager - Storage Navigator ユーザガイド』 を参照してください。Storage Navigator のエラーコード一覧について は、『Storage Navigator メッセージガイド』 を参照してください。

**66** トラブルシューティング

# A

# **Compatible Hyper PAV / Compatible Super PAV** の無効化

Compatible Hyper PAV / Compatible Super PAV を無効にする手順について説明します。

- **□** A.1 z/OS から [Compatible Hyper PAV](#page-67-0) を無効にする
- **□** A.2 z/OS から [Compatible Super PAV](#page-67-0) を無効にする
- A.3 [複数のストレージシステム使用時に](#page-68-0) z/OS から Compatible Hyper PAV を無効にする
- A.4 [複数のストレージシステム使用時に](#page-68-0) z/OS から Compatible Super PAV を無効にする
- A.5 z/VM 上の z/OS から [Compatible Hyper PAV](#page-69-0) を無効にする

Compatible Hyper PAV / Compatible Super PAV の無効化 **67**

# <span id="page-67-0"></span>**A.1 z/OS** から **Compatible Hyper PAV** を無効にする

z/OS から Compatible Hyper PAV を無効にする手順について説明します。

#### 前提条件

• エイリアスデバイスがすべて削除されている。

#### 操作手順

1. 該当する CU 内の全ベースデバイスに次のコマンドを発行します。

V ベースデバイス番号 1-ベースデバイス番号 2,OFFLINE CF CHP(チャネルパス 1-チャネルパス 2),OFFLINE

2. ホストコンピュータで「Compatible Hyper PAV]オプションを無効にします。

SETIOS HYPERPAV=NO

3. z/OS から、任意のデバイスに対して CU ごとに次の DEVSERV コマンドを発行します。

DS QD,デバイス *ID* ,VALIDATE

4. ホストから DEVSERV QPAV コマンドを発行し、Compatible Hyper PAV に割り当てられたエ イリアスが解除されていることを確認します。このコマンドの詳細については、DEVSERV QPAV コマンドを参照してください。

# **A.2 z/OS** から **Compatible Super PAV** を無効にする

z/OS から Compatible Super PAV を無効にする手順について説明します。

#### 前提条件

• エイリアスデバイスがすべて削除されている。

#### 操作手順

1. 該当する CU 内の全ベースデバイスに次のコマンドを発行します。

V ベースデバイス番号 1-ベースデバイス番号 2,OFFLINE CF CHP(チャネルパス 1-チャネルパス 2),OFFLINE

- 2. ホストコンピュータで、次のどちらかの操作を実行して [Compatible Super PAV] オプション を無効にします。
	- Compatible Hyper PAV に切り替える場合は、次のコマンドを発行します。

SETIOS HYPERPAV=YES

• Compatible PAV に切り替える場合は、次のコマンドを発行します。

SETIOS HYPERPAV=NO

3. z/OS から、任意のデバイスに対して CU ごとに次の DEVSERV コマンドを発行します。

```
DS QD,デバイス ID ,VALIDATE
```
4. ホストから DEVSERV QPAV コマンドを発行し、Compatible Super PAV に割り当てられたエ イリアスが解除されていることを確認します。このコマンドの詳細については、DEVSERV QPAV コマンドを参照してください。

# <span id="page-68-0"></span>**A.3** 複数のストレージシステム使用時に **z/OS** から **Compatible Hyper PAV** を無効にする

対応ホストからアクセスを受けた他のストレージシステムで、Compatible Hyper PAV が使用され ている場合、この手順を利用します。

対象ストレージシステムだけから Compatible Hyper PAV を無効にする手順について説明します。

#### 前提条件

• エイリアスデバイスがすべて削除されている。

#### 操作手順

1. 該当する CU 内の全ベースデバイスに次のコマンドを発行します。

V ベースデバイス番号 *1* -ベースデバイス番号 *2* ,OFFLINE CF CHP(チャネルパス *1* -チャネルパス *2* ),OFFLINE

2. 該当する CU 内の全ベースデバイスに次のコマンドを発行します。

CF CHP(チャネルパス *1* -チャネルパス *2)* ,ONLINE V ベースデバイス番号 *1* -ベースデバイス番号 *2* ,ONLINE

3. ホストから DEVSERV QPAV コマンドを発行し、Compatible Hyper PAV に割り当てられたエ イリアスが解除されていることを確認します。このコマンドの詳細については、DEVSERV QPAV コマンドを参照してください。

# **A.4** 複数のストレージシステム使用時に **z/OS** から **Compatible Super PAV** を無効にする

対応ホストからアクセスを受けた他のストレージシステムで、Compatible Super PAV が使用され ている場合、この手順を利用します。

対象ストレージシステムだけから Compatible Super PAV を無効にする手順について説明します。

#### 前提条件

• エイリアスデバイスがすべて削除されている。

#### 操作手順

1. 該当する CU 内の全ベースデバイスに次のコマンドを発行します。

```
V ベースデバイス番号 1 -ベースデバイス番号 2 ,OFFLINE
CF CHP(チャネルパス 1 -チャネルパス 2 ),OFFLINE
```
2. 該当する CU 内の全ベースデバイスに次のコマンドを発行します。

```
CF CHP(チャネルパス 1 -チャネルパス 2) ,ONLINE
V ベースデバイス番号 1 -ベースデバイス番号 2 ,ONLINE
```
Compatible Hyper PAV / Compatible Super PAV の無効化 **69**

3. ホストから DEVSERV QPAV コマンドを発行し、Compatible Super PAV に割り当てられたエ イリアスが解除されていることを確認します。このコマンドの詳細については、DEVSERV QPAV コマンドを参照してください。

# <span id="page-69-0"></span>**A.5 z/VM** 上の **z/OS** から **Compatible Hyper PAV** を無効にする

z/VM 上の z/OS から Compatible Hyper PAV を無効にする手順について説明します。

#### 前提条件

• エイリアスデバイスがすべて削除されている。

#### 操作手順

1. z/VM 上の z/OS から、該当する CU 内の全ベースデバイスに次のコマンドを発行します。

```
V ベースデバイス番号 1 -ベースデバイス番号 2 ,OFFLINE
CF CHP(チャネルパス 1 -チャネルパス 2 ),OFFLINE
```
2. ホストコンピュータで、z/OS の Compatible Hyper PAV を無効にします。

SETIOS HYPERPAV=NO

3. ホストコンピュータの z/VM 上のシステムコンソール上で、該当する CU 内で Compatible Hyper PAV に使用するすべてのエイリアスデバイスに対して次のようにコマンドを発行し、 Compatible Hyper PAV を無効にします。

```
DET エイリアスデバイス番号 1 -エイリアスデバイス番号 2
VARY OFFLINE エイリアスデバイス番号 1 -エイリアスデバイス番号 2
SET CU PAV ssid1 -ssid2
VARY ONLINE エイリアスデバイス番号 1 -エイリアスデバイス番号 2
ATT エイリアスデバイス番号 1 -エイリアスデバイス番号 2 *
```
ATT コマンドの最後にはアスタリスク (\*) が必要です。

4. z/OS から任意のデバイスに対して CU ごとに次の DEVSERV コマンドを発行します。

DS QD,デバイス *ID* ,VALIDATE

- 5. z/VM から QUERY PAV コマンドを発行し、Compatible Hyper PAV に割り当てられたエイリ アスが解除されていることを確認します。このコマンドの詳細については、QUERY PAV コマ ンドを参照してください。
- 6. z/OS から DEVSERV QPAV コマンドを発行し、Compatible Hyper PAV に割り当てられたエイ リアスが解除されていることを確認します。このコマンドの詳細については、DEVSERV QPAV コマンドを参照してください。

**70** Compatible Hyper PAV / Compatible Super PAV の無効化

B

# **Compatible PAV GUI** リファレンス

Compatible PAV で使用する画面で表示する項目について説明します。

- [B.1 Compatible PAV](#page-71-0) 画面
- **□ B.2 [メインフレームシステム機能編集ウィザード](#page-73-0)**

Compatible PAV GUI リファレンス **71**

# <span id="page-71-0"></span>**B.1 Compatible PAV** 画面

Compatible PAV 画面を使ってエイリアスデバイスをベースデバイスに割り当てます。

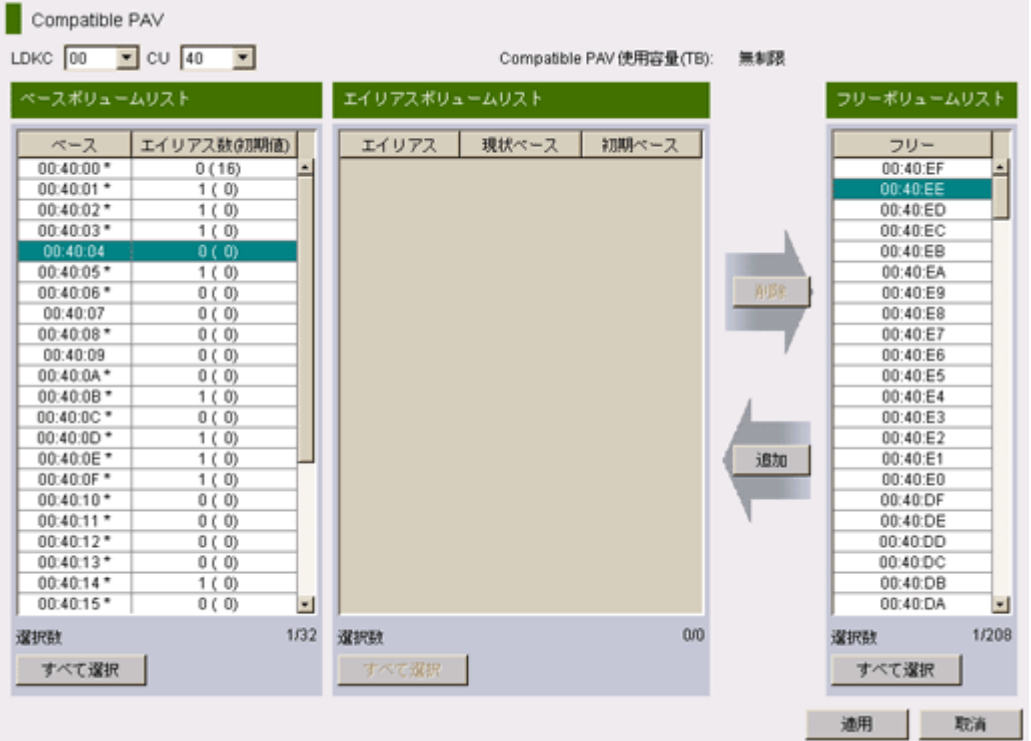

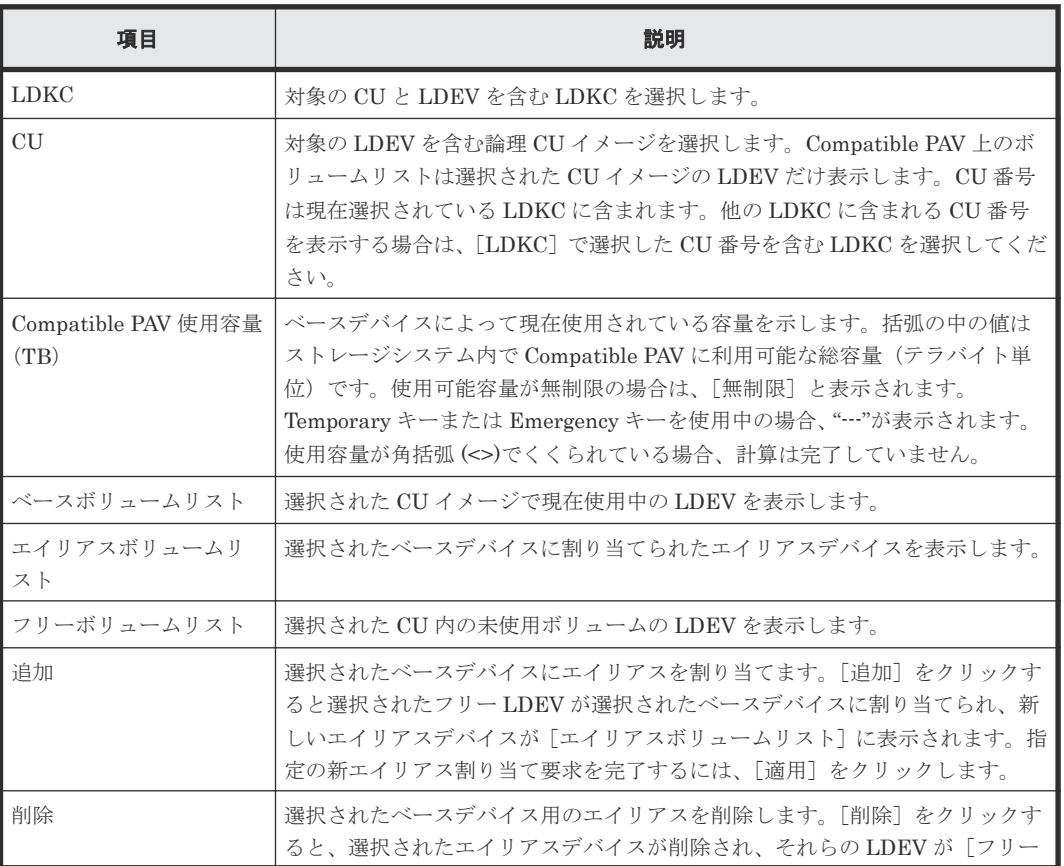
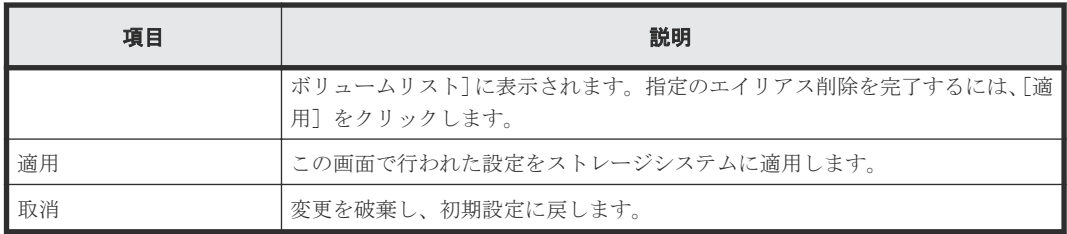

# ベースボリュームリスト

ベースボリュームリストには、選択した CU イメージ内で現在使用中の LDEV が表示されます。こ れらの LDEV はどれも Compatible PAV ベースデバイスにできます。ベースデバイス用にエイリ アスデバイスを割り当てたり、解除したりするときは、このリストからベースデバイスを選択しま す。

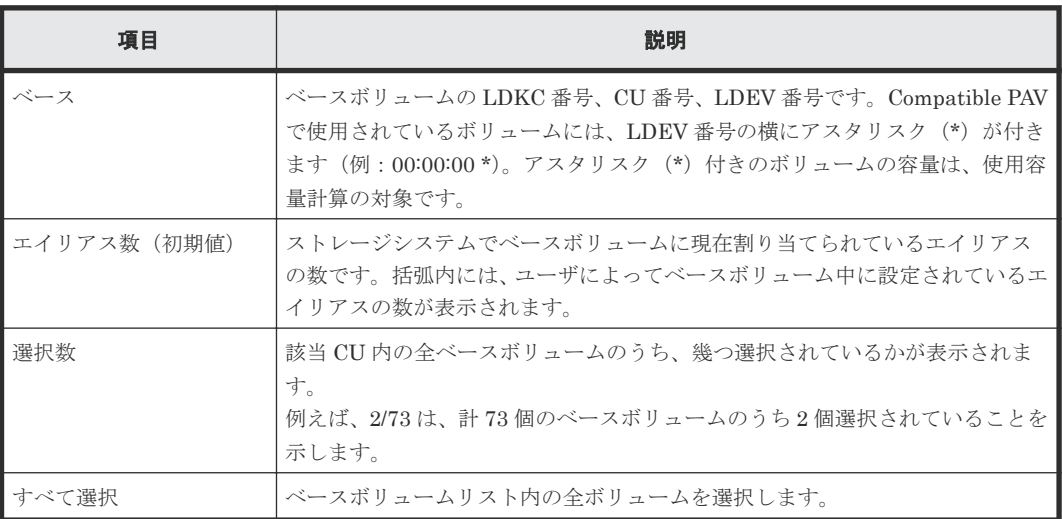

# エイリアスボリュームリスト

エイリアスボリュームリストには、選択したベースデバイスに割り当てられたエイリアスデバイス が表示されます。選択した CU イメージ内の全エイリアスデバイスを表示するには、全ベースデバ イスを選択する必要があります。ベースデバイス用エイリアスを解除する場合は、このリストから エイリアスデバイスを選択します。

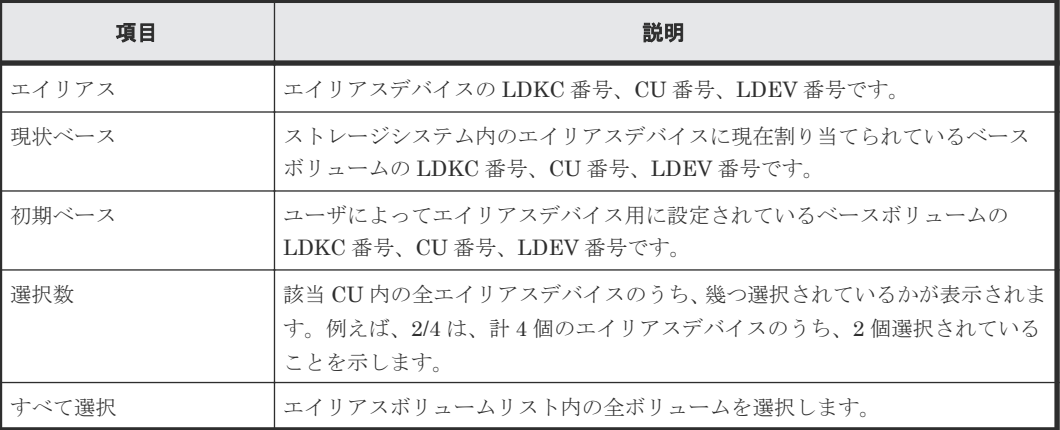

# フリーボリュームリスト

フリーボリュームリストには、選択した CU 内の未使用ボリュームが表示されます。任意のフリー ボリュームを Compatible PAV エイリアスデバイスとして使用できます。このリストを使用して、 ベースデバイスに割り当てるエイリアスを選択します。

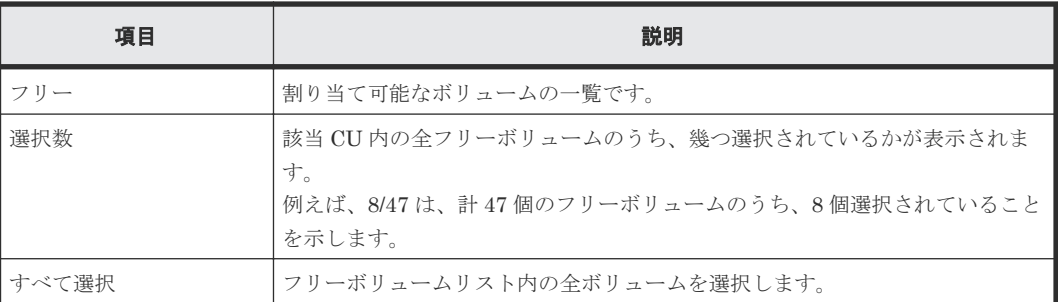

## 関連タスク

- 5.1 [ベースボリュームにエイリアスを割り当てる](#page-47-0)
- 5.2 [エイリアスの割り当てを解除する](#page-48-0)
- 5.3 [エイリアスを別のベースボリュームへ割り当て直す](#page-49-0)

# **B.2** メインフレームシステム機能編集ウィザード

『メインフレームシステム構築ガイド』のメインフレームシステム機能編集ウィザードの説明を参照 してください。

**74** Compatible PAV GUI リファレンス

C

# このマニュアルの参考情報

このマニュアルを読むに当たっての参考情報を示します。

- □ C.1 [操作対象リソースについて](#page-75-0)
- □ C.2 [マニュアルで使用する用語について](#page-75-0)
- □ C.3 [このマニュアルでの表記](#page-75-0)
- □ C.4 [このマニュアルで使用している略語](#page-75-0)
- **□** C.5 KB [\(キロバイト\)などの単位表記について](#page-76-0)

このマニュアルの参考情報 **75**

# <span id="page-75-0"></span>**C.1** 操作対象リソースについて

Storage Navigator のサブ画面には、ストレージシステムに存在するすべてのリソースが表示され ますが、このマニュアルで説明している機能は、ログインしているユーザアカウント自身に割り当 てられているリソースに対してだけ実行できます。[リソースグループ]画面でリソースグループの ID を確認し、ユーザアカウントに割り当てられているリソースに対して操作を実行してください。 また、各操作を実行するときには、リソースが特定の条件を満たしている必要があります。

ユーザアカウントについては『Hitachi Device Manager - Storage Navigator ユーザガイド』 を、 各操作対象のリソースの条件については『オープンシステム構築ガイド』 または『メインフレーム システム構築ガイド』 を参照してください。

# **C.2** マニュアルで使用する用語について

Storage Navigator は Hitachi Device Manager のコンポーネントの 1 つです。このマニュアルで は、Hitachi Device Manager - Storage Navigator のことを「Storage Navigator」と呼びます。

このマニュアルでは、Storage Navigator が動作しているコンピュータを便宜上「Storage Navigator 動作 PC」と呼びます。また、論理ボリュームは特に断りがない場合、「ボリューム」と 呼びます。

# **C.3** このマニュアルでの表記

このマニュアルで使用している表記を次の表に示します。

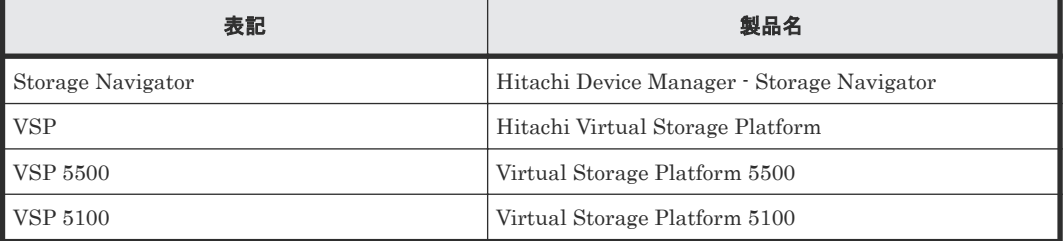

# **C.4** このマニュアルで使用している略語

このマニュアルで使用している略語を次の表に示します。

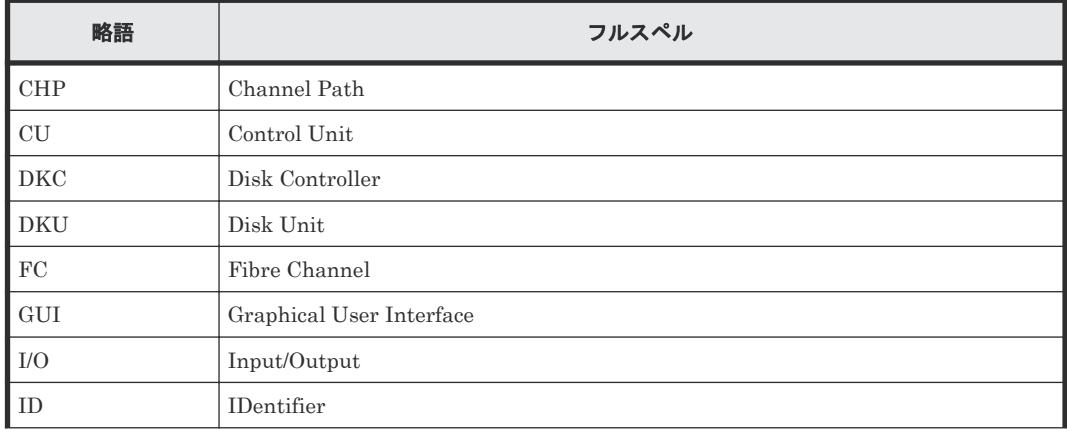

<span id="page-76-0"></span>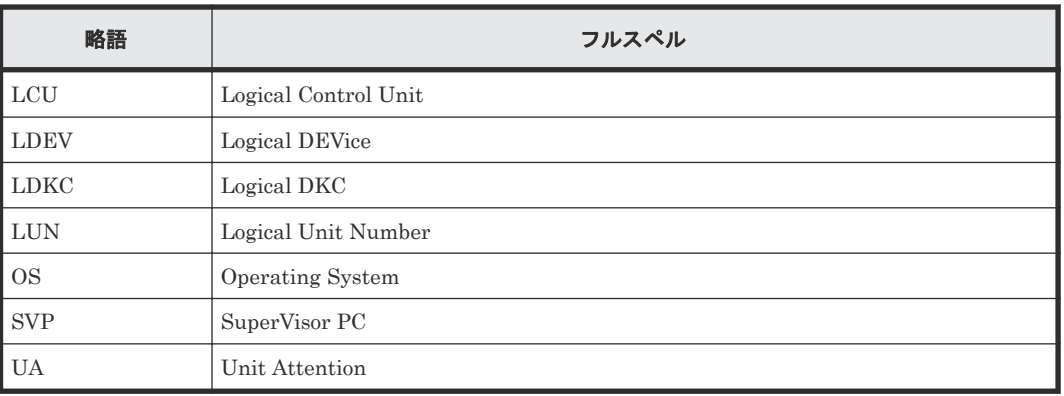

# **C.5 KB** (キロバイト) などの単位表記について

1KB (キロバイト) は 1,024 バイト、1MB (メガバイト) は 1,024KB、1GB (ギガバイト) は 1,024MB、1TB(テラバイト)は 1,024GB、1PB(ペタバイト)は 1,024TB です。

1block(ブロック)は 512 バイトです。

1Cyl(シリンダ)を KB に換算した値は、ボリュームのエミュレーションタイプによって異なりま す。オープンシステムの場合、OPEN-V の 1Cyl は 960KB で、OPEN-V 以外のエミュレーション タイプの 1Cyl は 720KB です。メインフレームシステムの場合、1Cyl は 870KB です。3380-xx、 6586-xx について、CLI および GUI の LDEV 容量の表示は、ユーザがデータを格納できるユーザ 領域の容量を表示するため、1Cyl を 720KB としています。xx は任意の数字または文字を示しま す。

このマニュアルの参考情報 **77**

**78 マニュアルの参考情報** 

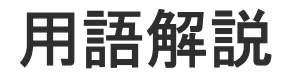

# (英字)

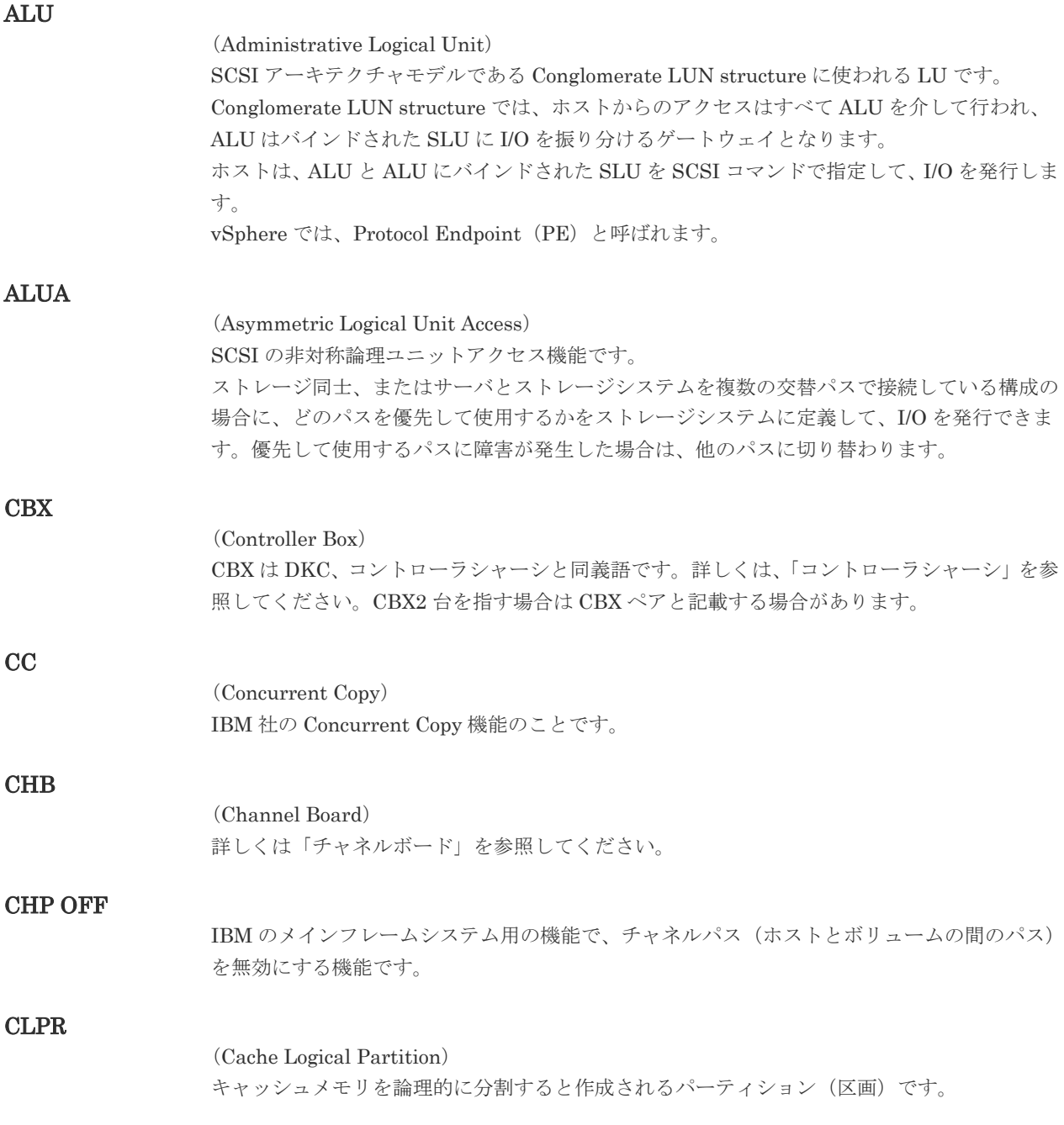

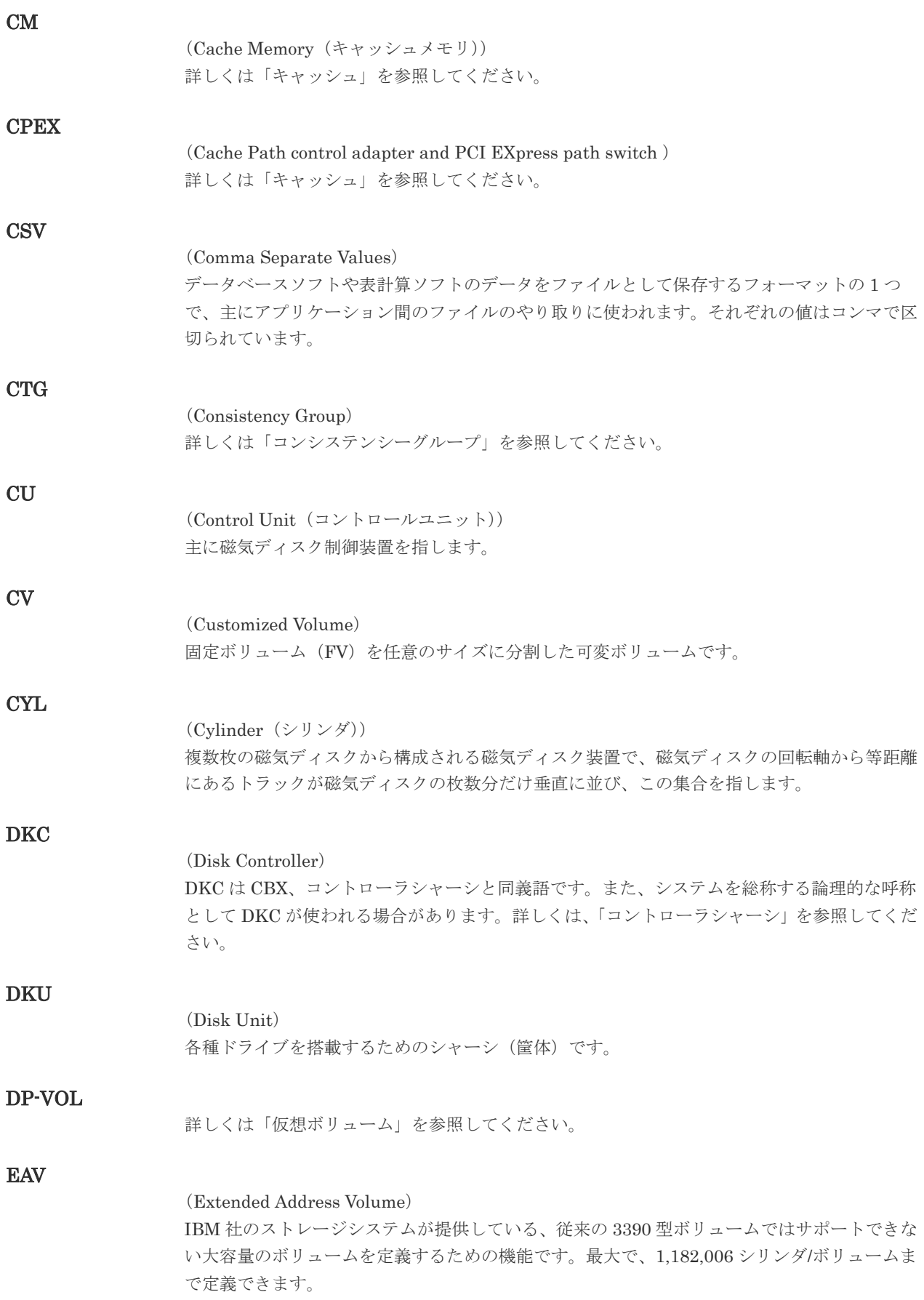

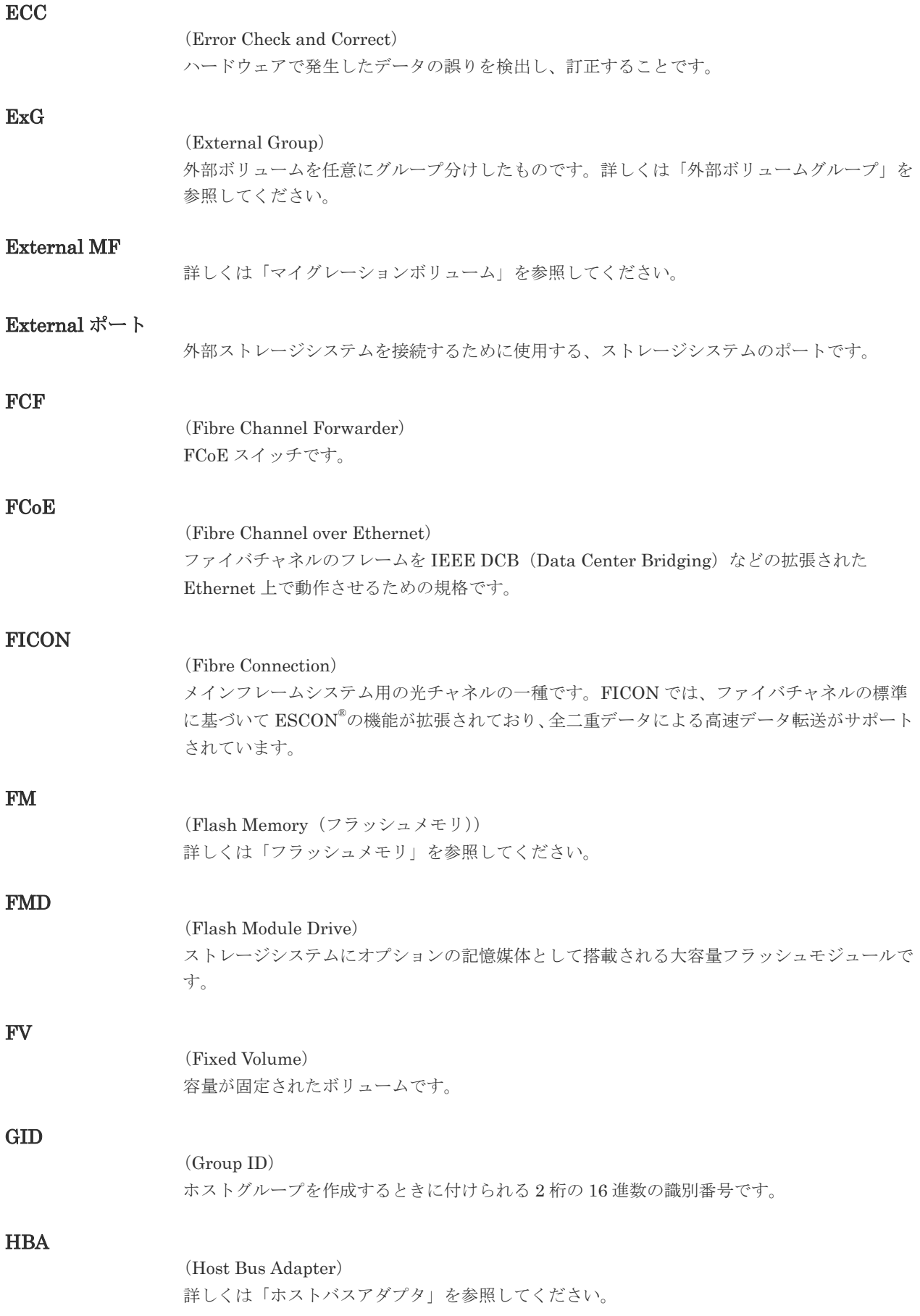

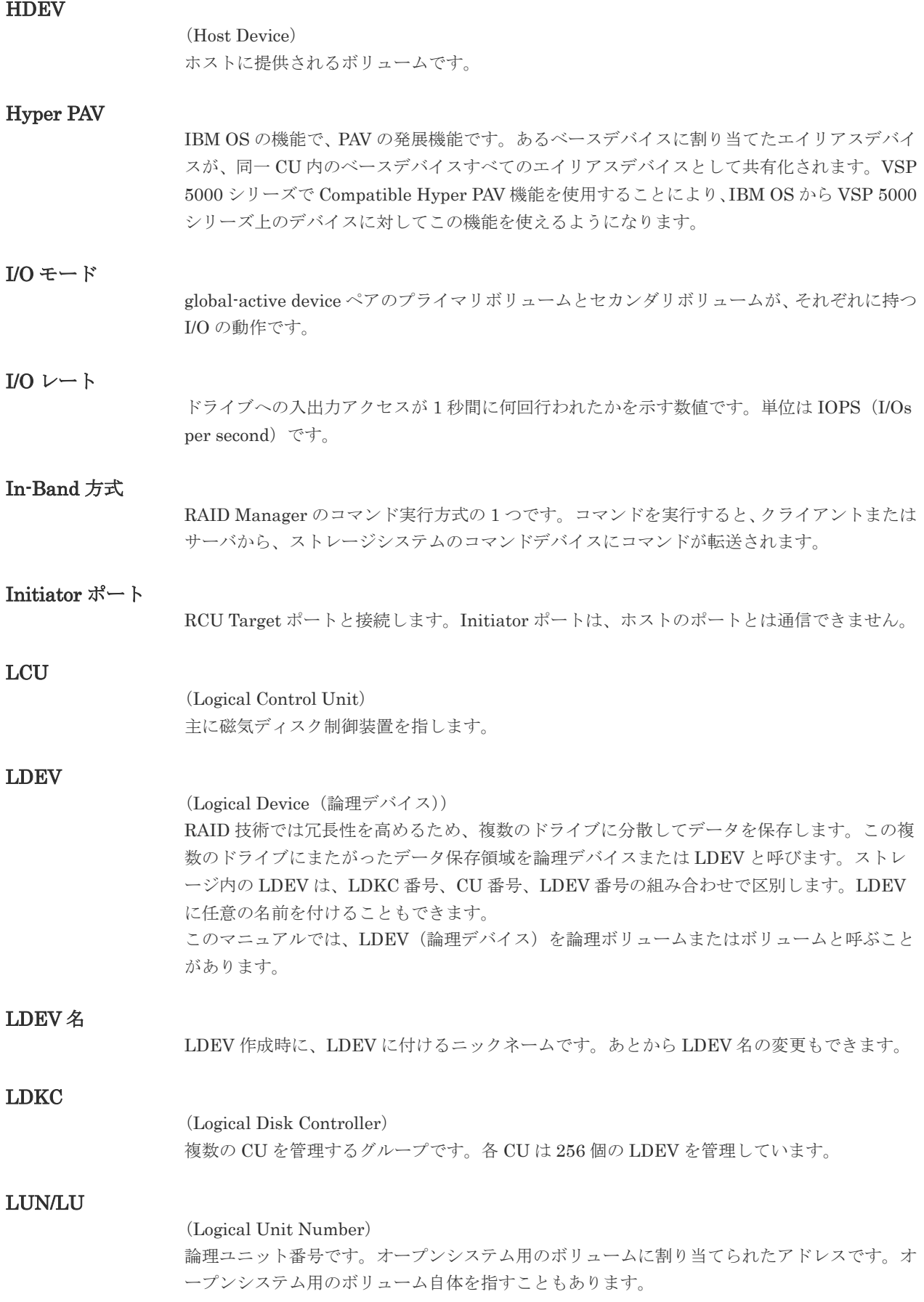

#### LUN セキュリティ

LUN に設定するセキュリティです。LUN セキュリティを有効にすると、あらかじめ決めてお いたホストだけがボリュームにアクセスできるようになります。

#### LUN パス、LU パス

オープンシステム用ホストとオープンシステム用ボリュームの間を結ぶデータ入出力経路で す。

#### LUSE ボリューム

オープンシステム用のボリュームが複数連結して構成されている、1 つの大きな拡張ボリュー ムのことです。ボリュームを拡張することで、ポート当たりのボリューム数が制限されている ホストからもアクセスできるようになります。

#### **MCU**

#### (Main Control Unit)

リモートコピーペアのプライマリボリューム(正 VOL)を制御するディスクコントロールユニ ットです。ユーザによって Storage Navigator 動作 PC または管理クライアントから要求され たリモートコピーコマンドを受信・処理し、RCU に送信します。

#### MP ユニット

データ入出力を処理するプロセッサを含んだユニットです。データ入出力に関連するリソース (LDEV、外部ボリューム、ジャーナル)ごとに特定の MP ユニットを割り当てると、性能をチ ューニングできます。特定の MP ユニットを割り当てる方法と、ストレージシステムが自動的 に選択した MP ユニットを割り当てる方法があります。MP ユニットに対して自動割り当ての 設定を無効にすると、その MP ユニットがストレージシステムによって自動的にリソースに割 り当てられることはないため、特定のリソース専用の MP ユニットとして使用できます。

#### MU

#### (Mirror Unit)

1 つのプライマリボリュームと 1 つのセカンダリボリュームを関連づける情報です。

#### MVS

(Multiple Virtual Storage) IBM 社のメインフレームシステム用 OS です。

#### Open/MF コンシステンシーグループ

Open/MF コンシステンシー維持機能を使用した、コンシステンシーグループのことです。 Open/MF コンシステンシーグループ内の TrueCopy ペアおよび TrueCopy for Mainframe ペ アを、同時に分割したり再同期したりできます。

#### Out-of-Band 方式

RAID Manager のコマンド実行方式の 1 つです。コマンドを実行すると、クライアントまたは サーバから LAN 経由での中にある仮想コマンドデバイスにコマンドが転送されます。仮想コ マンドデバイスからストレージシステムに指示を出し、ストレージシステムで処理が実行され ます。

# PAV

IBM OS の機能で、一つのデバイスに対して複数の I/O 操作を平行して発行できるようにする 機能です。VSP 5000 シリーズで Compatible PAV 機能を使用することにより、IBM OS から VSP 5000 シリーズ上のデバイスに対してこの機能を使えるようになります。

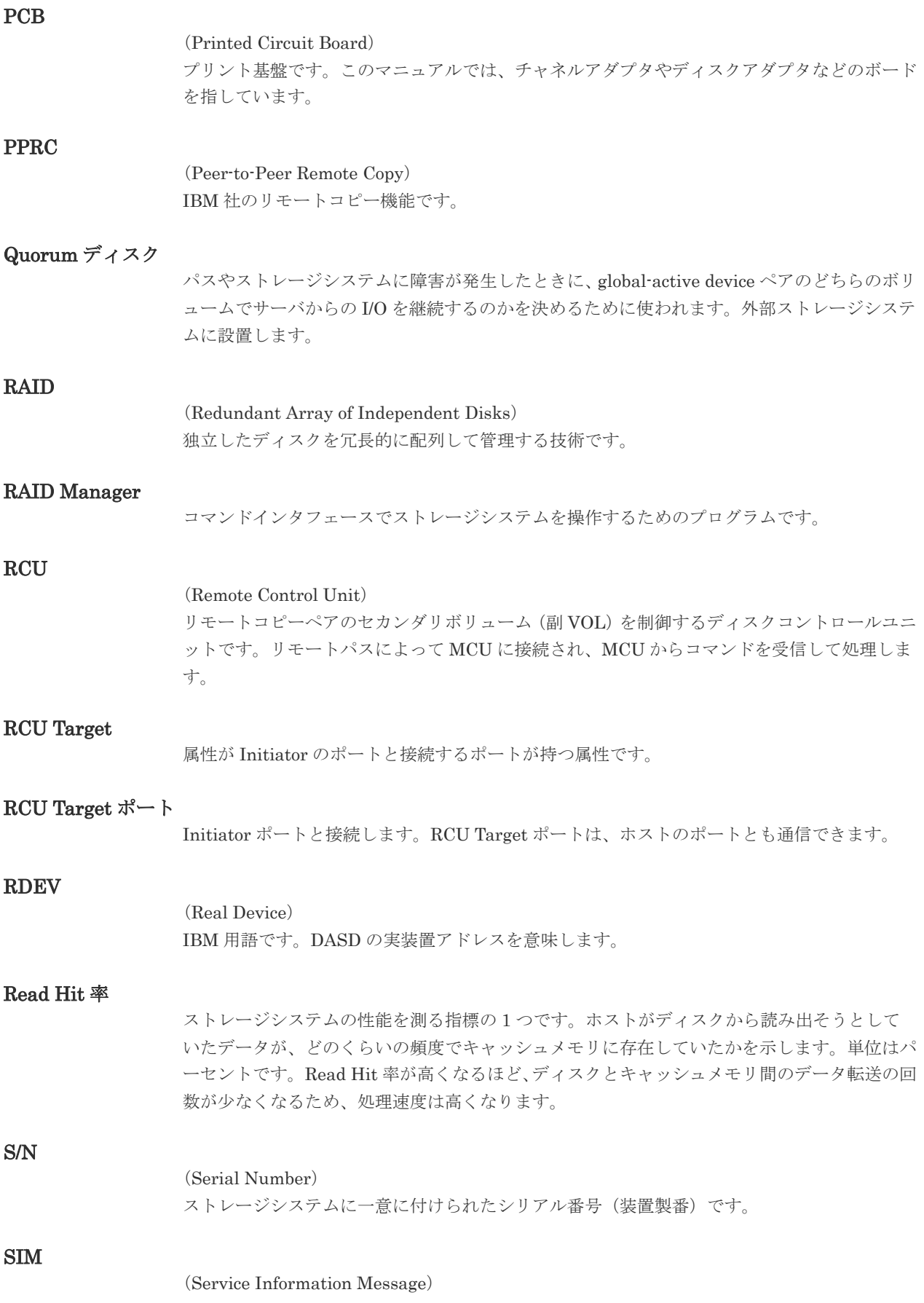

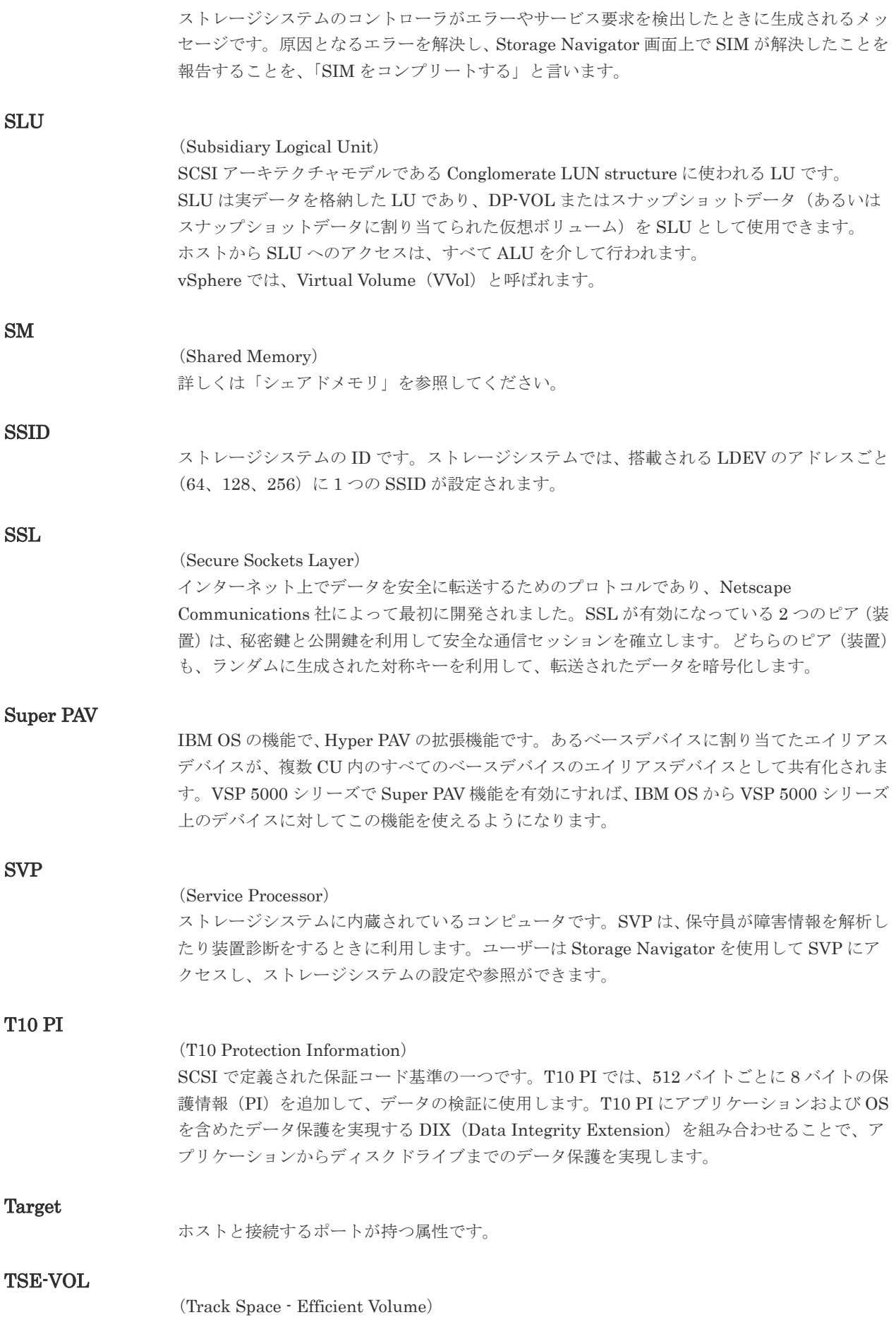

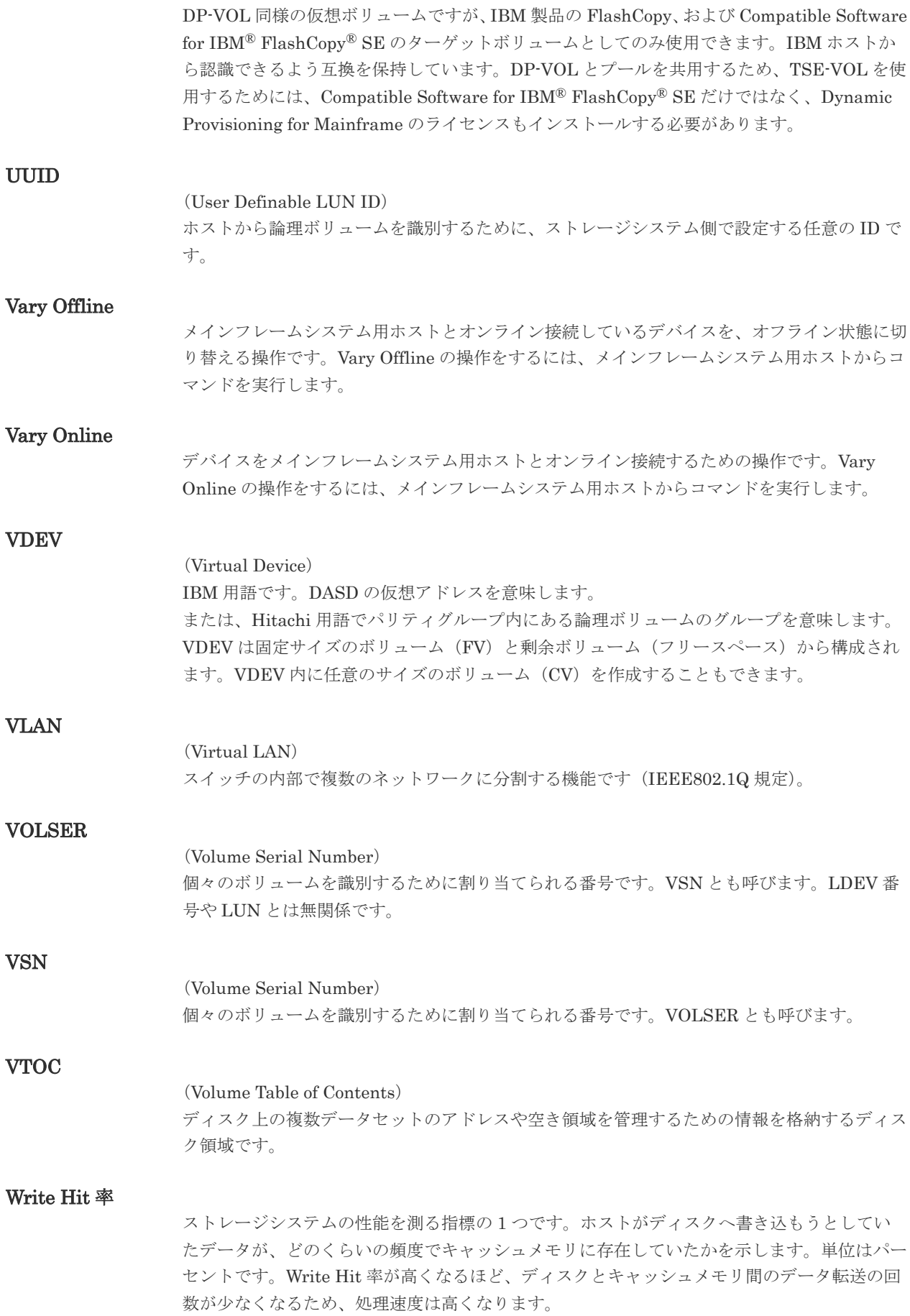

#### WWN

(World Wide Name) ホストバスアダプタの ID です。ストレージ装置を識別するためのもので、実体は 16 桁の 16 進数です。

## XRC

(eXtended Remote Copy) IBM 社のリモートコピー機能です。

#### zHyperWrite 機能

IBM 社の DS シリーズ ディスクアレイ装置でサポートしている zHyperWrite の互換機能で す。上位アプリケーションである DB2 のログを書き込むときに行われる二重化処理で、 TrueCopy for Mainframe の更新コピーを使用して二重化処理を行うのではなく、ホストから TrueCopy for Mainframe のプライマリボリュームおよびセカンダリボリュームに対して書き 込みを行います。zHyperWrite の詳細については、IBM のマニュアルを参照してください。

# (ア行)

#### アクセス属性

ボリュームが読み書き可能になっているか(Read/Write)、読み取り専用になっているか(Read Only)、それとも読み書き禁止になっているか(Protect)どうかを示す属性です。

#### アクセスパス

ストレージシステム内におけるデータとコマンドの転送経路です。

#### インスタンス

特定の処理を実行するための機能集合のことです。

#### インスタンス番号

インスタンスを区別するための番号です。1台のサーバ上で複数のインスタンスを動作させる とき、インスタンス番号によって区別します。

#### エクステント

IBM 社のストレージシステム内で定義された論理デバイスは、ある一定のサイズに分割されて 管理されます。この、分割された最小管理単位の名称です。

#### エミュレーション

あるハードウェアまたはソフトウェアのシステムが、ほかのハードウェアまたはソフトウェア のシステムと同じ動作をすること(または同等に見えるようにすること)です。一般的には、 過去に蓄積されたソフトウェアの資産を役立てるためにエミュレーションの技術が使われま す。

# (カ行)

#### 外部ストレージシステム

VSP 5000 シリーズに接続されているストレージシステムです。

#### 外部パス

VSP 5000 シリーズと外部ストレージシステムを接続するパスです。外部パスは、外部ボリュ ームを内部ボリュームとしてマッピングしたときに設定します。複数の外部パスを設定するこ とで、障害やオンラインの保守作業にも対応できます。

外部ボリューム

VSP 5000 シリーズのボリュームとしてマッピングされた、外部ストレージシステム内のボリ ュームです。

#### 外部ボリュームグループ

マッピングされた外部ボリュームのグループです。外部ボリュームをマッピングするときに、 ユーザが外部ボリュームを任意の外部ボリュームグループに登録します。 外部ボリュームグループは、外部ボリュームを管理しやすくするためのグループで、パリティ 情報は含みませんが、管理上はパリティグループと同じように取り扱います。

#### 鍵管理サーバ

暗号化鍵を管理するサーバです。暗号化鍵を管理するための規格である KMIP (Key Management Interoperability Protocol)に準じた鍵管理サーバに暗号化鍵をバックアップで き、また、鍵管理サーバにバックアップした暗号化鍵から暗号化鍵をリストアできます。

#### 書き込み待ち率

ストレージシステムの性能を測る指標の 1 つです。キャッシュメモリに占める書き込み待ち データの割合を示します。

#### 仮想ボリューム

実体を持たない、仮想的なボリュームです。Dynamic Provisioning、Dynamic Provisioning for Mainframe、Dynamic Tiering、Dynamic Tiering for Mainframe、active flash、または active flash for mainframe で使用する仮想ボリュームを DP-VOL とも呼びます。Thin Image では、仮想ボリュームをセカンダリボリュームとして使用します。

#### 監査ログ

ストレージシステムに対して行われた操作や、受け取ったコマンドの記録です。監査ログは、 SVP から Storage Navigator 動作 PC にダウンロードしたり、FTP サーバや syslog サーバに 転送したりできます。

#### キャッシュ

チャネルとドライブの間にあるメモリです。中間バッファとしての役割があります。キャッシ ュメモリとも呼ばれます。

#### 形成コピー

ホスト I/O プロセスとは別に、プライマリボリュームとセカンダリボリュームを同期させるプ ロセスです。

#### 更新コピー

形成コピー(または初期コピー)が完了したあとで、プライマリボリュームの更新内容をセカ ンダリボリュームにコピーして、プライマリボリュームとセカンダリボリュームの同期を保持 するコピー処理です。

#### 構成定義ファイル

RAID Manager を動作させるためのシステム構成を定義するファイルを指します。

#### 交替パス

チャネルプロセッサの故障などによって LUN パスが利用できなくなったときに、その LUN パスに代わってホスト I/O を引き継ぐ LUN パスです。

# コピー系プログラムプロダクト

ストレージシステムに備わっているプログラムのうち、データをコピーするものを指します。 ストレージシステム内のボリューム間でコピーするローカルコピーと、異なるストレージシス テム間でコピーするリモートコピーがあります。

## コピーグループ

プライマリボリューム(正側ボリューム)、およびセカンダリボリューム(副側ボリューム)か ら構成されるコピーペアを 1 つにグループ化したものです。または、正側と副側のデバイスグ ループを 1 つにグループ化したものです。RAID Manager でレプリケーションコマンドを実 行する場合、コピーグループを定義する必要があります。

#### コマンドデバイス

ホストから RAID Manager コマンドまたは Business Continuity Manager コマンドを実行す るために、ストレージシステムに設定する論理デバイスです。コマンドデバイスは、ホストか ら RAID Manager コマンドまたは Business Continuity Manager コマンドを受け取り、実行 対象の論理デバイスに転送します。

RAID Manager 用のコマンドデバイスは Storage Navigator から、Business Continuity Manager 用のコマンドデバイスは Business Continuity Manager から設定します。

## コマンドデバイスセキュリティ

コマンドデバイスに適用されるセキュリティです。

#### コレクションコピー

ストレージシステム内のディスク障害を回復するためのコピー動作のことです。予備ディスク へのコピー、または交換ディスクへのコピー等が含まれます。

#### コンシステンシーグループ

コピー系プログラムプロダクトで作成したペアの集まりです。コンシステンシーグループ ID を指定すれば、コンシステンシーグループに属するすべてのペアに対して、データの整合性を 保ちながら、特定の操作を同時に実行できます。

#### コントローラシャーシ

ストレージシステムを制御するコントローラが備わっているシャーシ(筐体)です。コントロ ーラシャーシは DKC、CBX と同義語です。

# (サ行)

#### 再同期

差分管理状態(ペアボリュームがサスペンド状態)からプライマリボリュームへの更新データ をセカンダリボリュームにコピーしてプライマリボリューム/セカンダリボリュームのデータ を一致させることです。

#### サイドファイル

非同期のリモートコピーで使用している内部のテーブルです。C/T グループ内のレコードの更 新順序を正しく保つために使用されます。

#### サイドファイルキャッシュ

非同期コピーの処理時に生成されるレコードセットを格納する領域で、キャッシュ内に一時的 に確保されます。

サスペンド状態

ペア状態のセカンダリボリュームへのデータ更新が中止された状態です。この状態ではプライ マリボリュームで更新データを差分管理します。

#### サブ画面

Java 実行環境(JRE)で動作する画面で、メイン画面のメニューを選択して起動します。

#### 差分テーブル

コピー系プログラムプロダクト、global-active device、および Volume Migration で共有する リソースです。Volume Migration 以外のプログラムプロダクトでは、ペアのプライマリボリ ューム (ソースボリューム) とセカンダリボリューム (ターゲットボリューム) のデータに差 分があるかどうかを管理するために使用します。Volume Migration では、ボリュームの移動 中に、ソースボリュームとターゲットボリュームの差分を管理するために使用します。

#### 差分データ

ペアボリュームがサスペンドしたときの状態からの正ボリュームへの更新データのことです。

#### シェアドメモリ

キャッシュ上に論理的に存在するメモリです。共用メモリとも呼びます。ストレージシステム の共通情報や、キャッシュの管理情報(ディレクトリ)などを記憶します。これらの情報を基 に、ストレージシステムは排他制御を行います。また、差分テーブルの情報もシェアドメモリ で管理されており、コピーペアを作成する場合にシェアドメモリを利用します。なお、シェア ドメモリは 2 面管理になっていて、停電等の障害時にはバッテリを利用してシェアドメモリの 情報を SSD へ退避します。

#### システムディスク

ストレージシステムが使用するボリュームのことです。一部の機能を使うためには、システム ディスクの作成が必要です。

## システムプール VOL

プールを構成するプール VOL のうち、1 つのプール VOL がシステムプール VOL として定義 されます。システムプール VOL は、プールを作成したとき、またはシステムプール VOL を削 除したときに、優先順位に従って自動的に設定されます。なお、システムプール VOL で使用 可能な容量は、管理領域の容量を差し引いた容量になります。管理領域とは、プールを使用す るプログラムプロダクトの制御情報を格納する領域です。

#### システムプールボリューム

プールを構成するプールボリュームのうち、1 つのプールボリュームがシステムプールボリュ ームとして定義されます。システムプールボリュームは、プールを作成したとき、またはシス テムプールボリュームを削除したときに、優先順位に従って自動的に設定されます。なお、シ ステムプールボリュームで使用可能な容量は、管理領域の容量を差し引いた容量になります。 管理領域とは、プールを使用するプログラムプロダクトの制御情報を格納する領域です。

#### ジャーナルボリューム

Universal Replicator と Universal Replicator for Mainframe の用語で、プライマリボリュー ムからセカンダリボリュームにコピーするデータを一時的に格納しておくためのボリュームの ことです。ジャーナルボリュームには、プライマリボリュームと関連づけられているマスタジ ャーナルボリューム、およびセカンダリボリュームと関連づけられているリストアジャーナル ボリュームとがあります。

# シュレッディング

ダミーデータを繰り返し上書きすることで、ボリューム内のデータを消去する処理です。

#### 状態遷移

ペアボリュームのペア状態が変化することです。

#### 初期コピー

新規にコピーペアを作成すると、初期コピーが開始されます。初期コピーでは、プライマリボ リュームのデータがすべて相手のセカンダリボリュームにコピーされます。初期コピー中も、 ホストサーバからプライマリボリュームに対する Read/Write などの I/O 操作は続行できま す。

#### シリアル番号

ストレージシステムに一意に付けられたシリアル番号(装置製番)です。

#### スナップショットグループ

Thin Image で作成した複数のペアの集まりです。複数のペアに対して同じ操作を実行できま す。

#### スナップショットデータ

Thin Image の用語で、更新直前のプライマリボリュームのデータを指します。Thin Image を 使用すると、プライマリボリュームに格納されているデータのうち、更新される部分の更新前 のデータだけが、スナップショットデータとしてプールにコピーされます。

#### スワップ

プライマリボリューム/セカンダリボリュームを逆転する操作のことです。

#### 正 VOL、正ボリューム

詳しくは「プライマリボリューム」を参照してください。

#### 正サイト

通常時に、業務(アプリケーション)を実行するサイトを指します。

#### セカンダリボリューム

ペアとして設定された 2 つのボリュームのうち、コピー先のボリュームを指します。副ボリュ ームとも言います。なお、プライマリボリュームとペアを組んでいるボリュームをセカンダリ ボリュームと呼びますが、Thin Image では、セカンダリボリューム(仮想ボリューム)では なく、プールにデータがコピーされます。

#### 絶対 LUN

SCSI/iSCSI/Fibre ポート上に設定されているホストグループとは関係なく、ポート上に絶対的 に割り当てられた LUN を示します。

#### センス情報

エラーの検出によってペアがサスペンドされた場合に、MCU または RCU が、適切なホストに 送信する情報です。ユニットチェックの状況が含まれ、災害復旧に使用されます。

#### 専用 DASD

IBM 用語です。z/VM 上の任意のゲスト OS のみ利用可能な DASD を意味します。

## ソースボリューム

Compatible FlashCopy®、および Volume Migration の用語で、Compatible FlashCopy®の場 合はボリュームのコピー元となるボリュームを、Volume Migration の場合は別のパリティグ ループへと移動するボリュームを指します。

# (タ行)

# ターゲットボリューム

Compatible FlashCopy®、および Volume Migration の用語で、Compatible FlashCopy®の場 合はボリュームのコピー先となるボリュームを、Volume Migration の場合はボリュームの移 動先となる領域を指します。

# チャネルエクステンダ

遠隔地にあるメインフレームホストをストレージシステムと接続するために使われるハードウ ェアです。

## チャネルボード

ストレージシステムに内蔵されているアダプタの一種で、ホストコマンドを処理してデータ転 送を制御します。

## 重複排除用システムデータボリューム

同一プール内の重複データを検索するための検索テーブルを格納するボリュームです。プール に重複排除用システムデータボリュームを割り当てれば、重複排除が利用できます。

# ディスクボード

ストレージシステムに内蔵されているアダプタの一種で、キャッシュとドライブの間のデータ 転送を制御します。

# データリカバリ・再構築回路

RAID-5 または RAID-6 のパリティグループのパリティデータを生成するためのマイクロプロ セッサです。ディスクアダプタに内蔵されています。

## 転送レート

ストレージシステムの性能を測る指標の 1 つです。1 秒間にディスクへ転送されたデータの大 きさを示します。

#### 同期コピー

ホストからプライマリボリュームに書き込みがあった場合に、リアルタイムにセカンダリボリ ュームにデータを反映する方式のコピーです。ボリューム単位のリアルタイムデータバックア ップができます。優先度の高いデータのバックアップ、複写、および移動業務に適しています。

#### トポロジ

デバイスの接続形態です。Fabric、FC-AL、および Point-to-point の 3 種類があります。

# (ナ行)

# 内部ボリューム

VSP 5000 シリーズが管理するボリュームを指します。

# (ハ行)

# パリティグループ

同じ容量を持ち、1 つのデータグループとして扱われる一連のドライブを指します。パリティ グループには、ユーザデータとパリティ情報の両方が格納されているため、そのグループ内の 1 つまたは複数のドライブが利用できない場合にも、ユーザデータにはアクセスできます。 場合によっては、パリティグループを RAID グループ、ECC グループ、またはディスクアレ イグループと呼ぶことがあります。

## 非対称アクセス

global-active device でのクロスパス構成など、サーバとストレージシステムを複数の交替パス で接続している場合で、ALUA が有効のときに、優先して I/O を受け付けるパスを定義する方 法です。

# 非同期コピー

ホストから書き込み要求があった場合に、プライマリボリュームへの書き込み処理とは非同期 に、セカンダリボリュームにデータを反映する方式のコピーです。複数のボリュームや複数の ストレージシステムにわたる大量のデータに対して、災害リカバリを可能にします。

# ピントラック

#### (pinned track)

物理ドライブ障害などによって読み込みや書き込みができないトラックです。固定トラックと も呼びます。

# ファイバチャネル

光ケーブルまたは銅線ケーブルによるシリアル伝送です。ファイバチャネルで接続された RAID のディスクは、ホストからは SCSI のディスクとして認識されます。

# ファイバチャネルアダプタ

(Fibre Channel Adapter) ファイバチャネルを制御します。

# ファイバチャネルオーバイーサネット

詳しくは、「FCoE」を参照してください。

# プール

プールボリューム(プール VOL)を登録する領域です。Dynamic Provisioning、Dynamic Provisioning for Mainframe、Dynamic Tiering、Dynamic Tiering for Mainframe、Thin Image、active flash、および active flash for mainframe がプールを使用します。

# プールボリューム、プール VOL

プールに登録されているボリュームです。Dynamic Provisioning、Dynamic Provisioning for Mainframe、Dynamic Tiering、Dynamic Tiering for Mainframe、active flash、および active flash for mainframe ではプールボリュームに通常のデータを格納し、Thin Image ではスナッ プショットデータをプールボリュームに格納します。

# 副 VOL、副ボリューム

詳しくは「セカンダリボリューム」を参照してください。

副サイト

主に障害時に、業務(アプリケーション)を正サイトから切り替えて実行するサイトを指しま す。

#### プライマリボリューム

ペアとして設定された 2 つのボリュームのうち、コピー元のボリュームを指します。

#### ブロック

ボリューム容量の単位の一種です。1 ブロックは 512 バイトです。

#### 分散パリティグループ

複数のパリティグループを連結させた集合体です。分散パリティグループを利用すると、ボリ ュームが複数のドライブにわたるようになるので、データのアクセス(特にシーケンシャルア クセス)にかかる時間が短縮されます。

### ペアテーブル

ペアまたは移動プランを管理するための制御情報を格納するテーブルです。

#### ページ

DP の領域を管理する単位です。Dynamic Provisioning の場合、1 ページは 42MB、Dynamic Provisioning for Mainframe の場合、1 ページは 38MB です。

#### ホストグループ

ストレージシステムの同じポートに接続し、同じプラットフォーム上で稼働しているホストの 集まりのことです。あるホストからストレージシステムに接続するには、ホストをホストグル ープに登録し、ホストグループを LDEV に結び付けます。この結び付ける操作のことを、LUN パスを追加するとも呼びます。

#### ホストグループ 0(ゼロ)

「00」という番号が付いているホストグループを指します。

#### ホストバスアダプタ

## (Host Bus Adapter)

オープンシステム用ホストに内蔵されているアダプタで、ホストとストレージシステムを接続 するポートの役割を果たします。それぞれのホストバスアダプタには、16 桁の 16 進数による ID が付いています。ホストバスアダプタに付いている ID を WWN(Worldwide Name)と呼 びます。

#### ホストモード

オープンシステム用ホストのプラットフォーム(通常は OS)を示すモードです。

# (マ行)

#### マイグレーションボリューム

異なる機種のストレージシステムからデータを移行させる場合に使用するボリュームです。

#### マッピング

VSP 5000 シリーズから外部ボリュームを操作するために必要な管理番号を、外部ボリューム に割り当てることです。

## ミニディスク DASD

IBM 用語です。z/VM 上で定義される仮想 DASD を意味します。

メイン画面

Storage Navigator にログイン後、最初に表示される画面です。

# (ラ行)

# リソースグループ

ストレージシステムのリソースを割り当てたグループを指します。リソースグループに割り当 てられるリソースは、LDEV 番号、パリティグループ、外部ボリューム、ポートおよびホスト グループ番号です。

# リモートコマンドデバイス

外部ストレージシステムのコマンドデバイスを、内部ボリュームとしてマッピングしたもので す。リモートコマンドデバイスに対して RAID Manager コマンドを発行すると、外部ストレ ージシステムのコマンドデバイスに RAID Manager コマンドを発行でき、外部ストレージシ ステムのペアなどを操作できます。

# リモートストレージシステム

ローカルストレージシステムと接続しているストレージシステムを指します。

# リモートパス

リモートコピー実行時に、遠隔地にあるストレージシステム同士を接続するパスです。

# レコードセット

非同期コピーの更新コピーモードでは、正 VOL の更新情報と制御情報をキャッシュに保存し ます。これらの情報をレコードセットといいます。ホストの I/O 処理とは別に、RCU に送信さ れます。

# レスポンスタイム

モニタリング期間内での平均の応答時間。または、エクスポートツールで指定した期間内での サンプリング期間ごとの平均の応答時間。単位は、各モニタリング項目によって異なります。

# ローカルストレージシステム

Storage Navigator 動作 PC を接続しているストレージシステムを指します。

**96 http://www.fileson.com/information\_information\_information\_information\_information\_information\_information\_information\_information\_information\_information\_information\_information\_information\_information\_information\_** 

# 索引

# **C**

CHP ID [55](#page-54-0) Compatibility Mode [14](#page-13-0)

# **D**

Display Matrix  $\exists \forall \forall$  [55](#page-54-0) ds コマンド [54](#page-53-0) d コマンド [55](#page-54-0)

# **G**

Goal Mode [14](#page-13-0)

# **H**

HCD [27](#page-26-0)

# **I**

IPL [45](#page-44-0)

# **L**

LCU [29](#page-28-0)

# **M**

MIH $\beta$ <br/> $\gamma$ <br/> $\approx$  [45](#page-44-0)

# **S**

SETIOS コマンド [43](#page-42-0), [44](#page-43-0)

# **W**

WLMPAV [38](#page-37-0) WLM モード [42](#page-41-0)

# あ

アドレスマッピング [39](#page-38-0)

# え

エイリアスデバイス [12](#page-11-0) エミュレーションタイプ [20](#page-19-0)

# し

ジェネレーション定義 [55](#page-54-0)

# へ

ベースデバイス [12](#page-11-0)